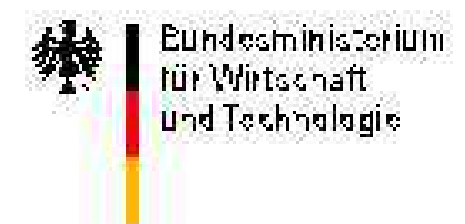

# Auf dem Weg ins Netz

## **Leitfaden für das eigene Internetcafé**

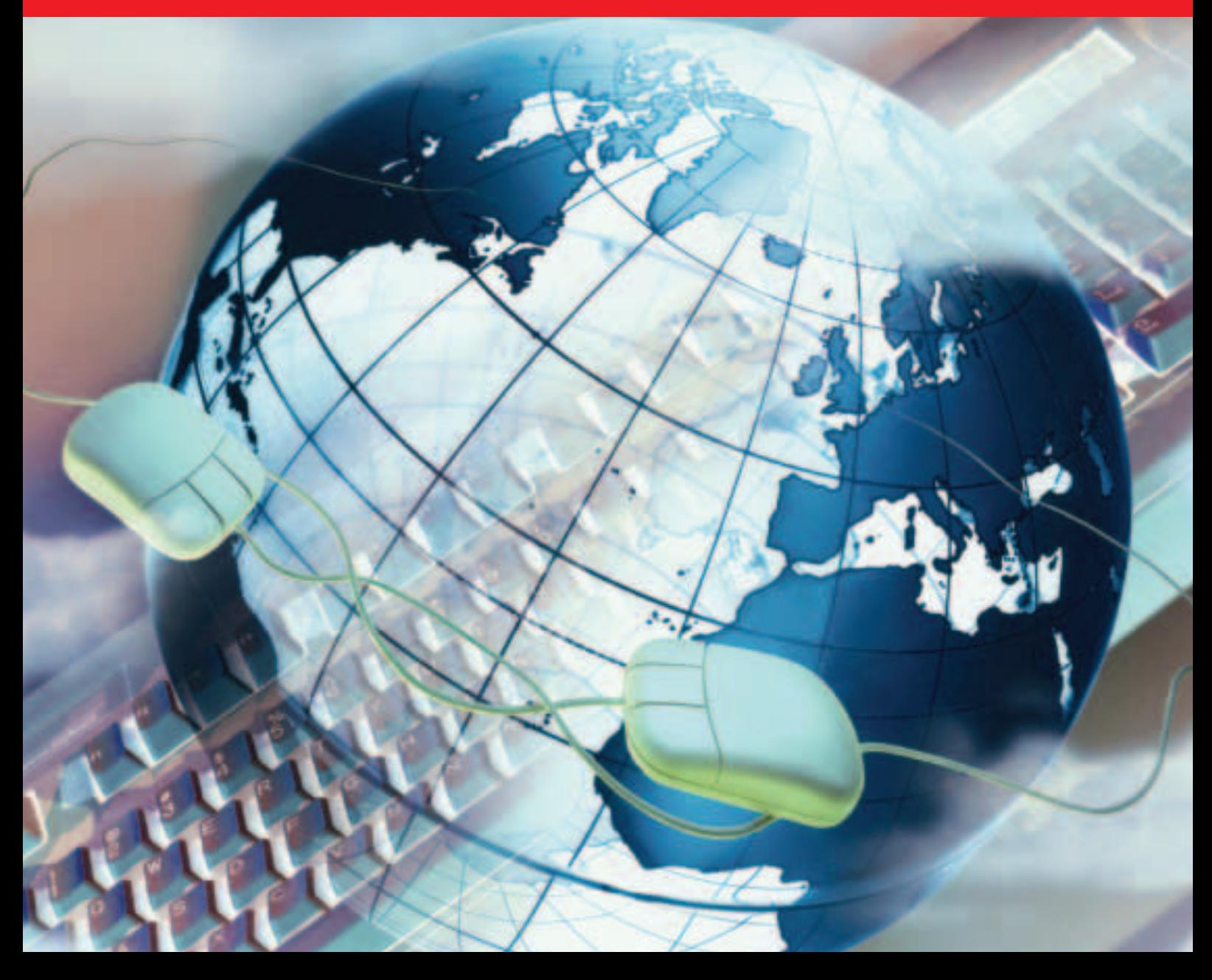

### **INHALTSVERZEICHNIS: ÜBERSICHT**

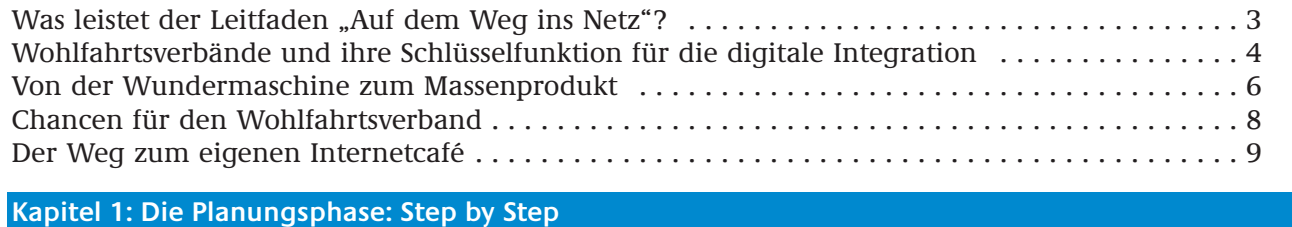

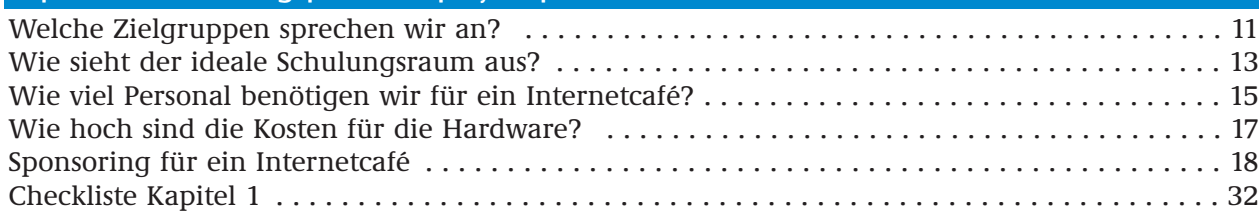

#### **Kapitel 2: Der Hard- und Softwarebedarf**

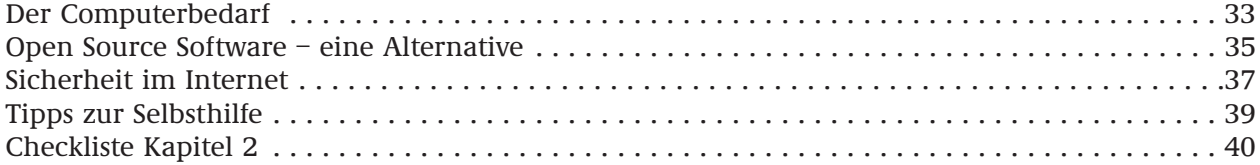

#### **Kapitel 3: Die richtige Ansprache der Zielgruppen**

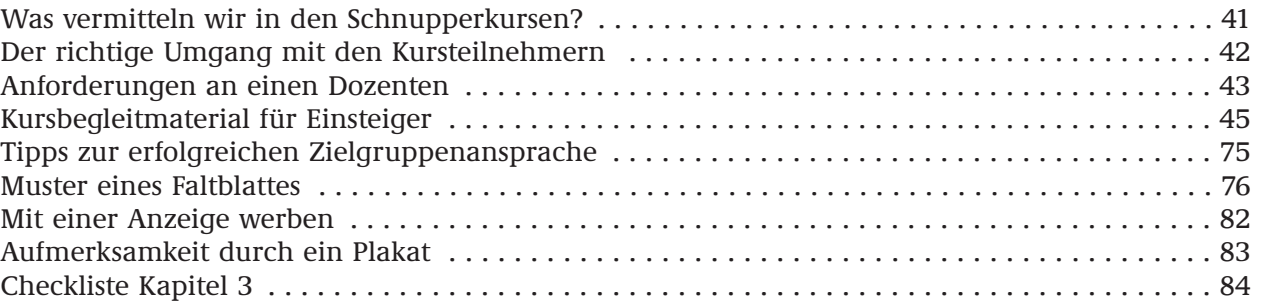

#### **Kapitel 4: So wird der Erfolg messbar**

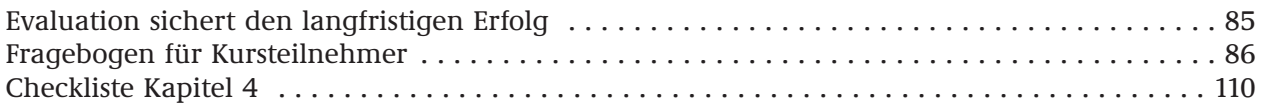

#### **Kapitel 5: Die begleitende Öffentlichkeitsarbeit**

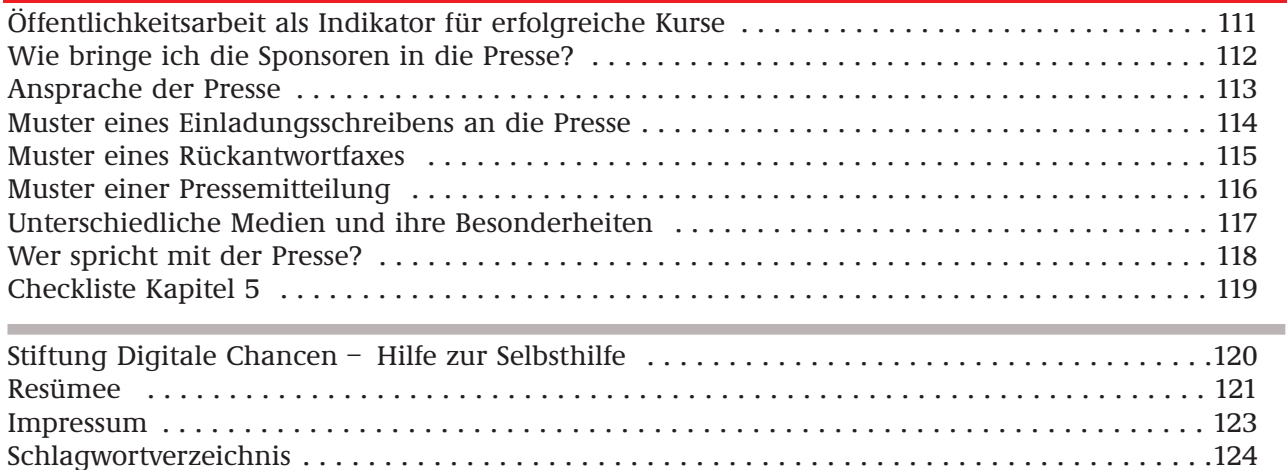

#### **WAS LEISTET DER LEITFADEN "AUF DEM WEG INS NETZ"?**

"Auf dem Weg ins Netz" bietet allen Einrichtungen der Freien Wohlfahrtspflege und anderer sozialer Institutionen eine gute Hilfe bei der Konkretisierung ihrer Pläne für ein eigenes Internetcafé. Der Leitfaden kann auf unterschiedliche Art und Weise bei der Umsetzung der Pläne eingebracht werden.

Eine Möglichkeit besteht darin, den Leitfaden von A bis Z durchzugehen und die angegebenen Wege und Lösungsansätze eins zu eins umzusetzen. Dieses ist gerade für Personen, die selbst mit der Einrichtung eines Internetcafés Neuland betreten, eine gute Option.

Menschen, die sowohl schon Erfahrungen mit der Umsetzung von eigenen Konzepten als auch mit Computern und dem Internet haben, können auch stichwortartig den Leitfaden zu

Hilfe nehmen. Das angehängte Schlagwortverzeichnis bietet dabei die nötige Unterstützung.

In allen Bereichen rund um den Themenkomplex "Internet/öffentlicher Zugangsort/Schulungsangebote" offeriert "Auf dem Weg ins Netz" jeweils eine oder mehrere Möglichkeiten. Der Leitfaden will und kann nicht den Anspruch auf Abdeckung aller möglichen Wege zum Ziel haben. Alle nötigen Schritte werden jedoch erörtert und besprochen.

Im Verlauf des Leitfadens werden Muster für Präsentationen, Schulungsmaterialien, Pressetexte sowie Evaluationsbögen angeboten. Sämtliche Dateien gibt es als Download auch noch einmal unter: www.digitale-chancen.de/service

#### **WOHLFAHRTSVERBÄNDE UND IHRE SCHLÜSSELFUNKTION FÜR DIE DIGITALE INTEGRATION**

Das Internet hat sich innerhalb kurzer Zeit zu dem Informationsmedium schlechthin entwickelt. Allein in Deutschland gibt es derzeit 30 Millionen private Internetnutzer. Weitere 7,5 Millionen Menschen planen in der nächsten Zeit, ebenfalls ins Internet einzusteigen. So sehr diese Zahlen auch für sich sprechen, es gibt immer noch viele Menschen, die dem Internet skeptisch oder sogar ablehnend gegenüberstehen. Die Gründe hierfür sind vielfältig: Neben einer Scheu vor dem finanziellen Aufwand kann Angst vor der Technik oder Zweifel am persönlichen Gewinn durch das Internet eine Rolle spielen. Auch Menschen, die in ihrem Beruf bisher keinen Kontakt zum Medium Internet hatten, erkennen oft die persönlichen Vorteile nicht.

Fest steht jedoch, dass die Digitalisierung der Gesellschaft immer stärker voranschreitet und das World Wide Web, das weltweite Netzwerk, immer mehr zum festen Bestandteil unserer täglichen Kommunikation wird. Umso bedeutender ist die Aufgabe, Bevölkerungsgruppen, die bisher keinen Zugang zum Internet hatten, in das digitale Zeitalter zu integrieren. Denn gerade für Seniorinnen und Senioren, Behinderte und Jugendliche

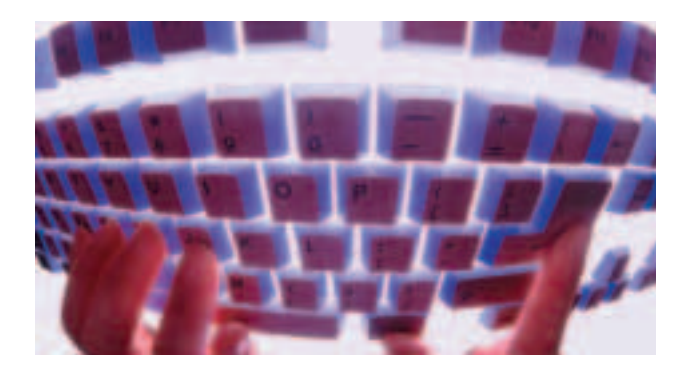

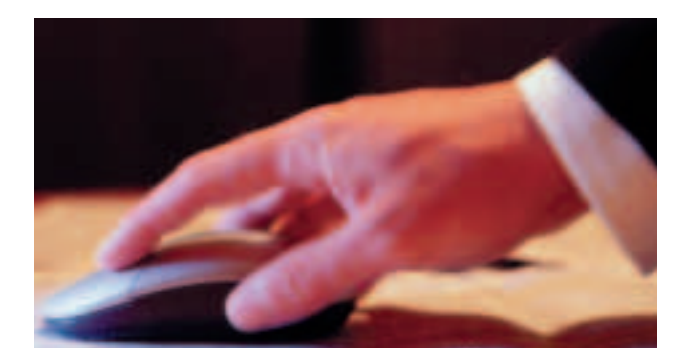

aus sozial schwachen Familien eröffnet das WWW neue persönliche und berufliche Chancen.

**Wohlfahrtsverbände als Multiplikatoren** Die Bundesregierung hat sich dieser Aufgabe angenommen und die Initiative "Internet für Alle" ins Leben gerufen. Im Rahmen dieser Initiative wurde durch eine Kooperation des Bundesministeriums für Wirtschaft und Technologie (BMWi) mit dem Deutschen Roten Kreuz (DRK) die Aktion "Mit dem Roten Kreuz ins Netz" gegründet. Mit seinen 534 Kreisverbänden, 4.790 Ortsverbänden und über 4,8 Millionen Mitgliedern bietet das DRK eine hervorragende Infrastruktur, um die definierte Zielgruppe der bisherigen "Non-User" anzusprechen.

**Erfolg durch Public Private Partnership** Dank einer Partnerschaft zwischen der Öffentlichen Hand und den Wirtschaftsunternehmen Hewlett-Packard, Cisco Systems und dem Open-Source-Software Anbieter SuSe Linux war es möglich, in 20 Kreisverbänden des DRK Internetcafés einzurichten; dort werden nun regelmäßig kostenlose Schnupperkurse für Senioren, Behinderte, Jugendliche und auch Berufswiedereinsteiger sowie Ehrenamtliche angeboten. Der

### Auf dem Weg ins Netz **5 5 5 5 6 7 6 7 7 8 7 7 8 7 7 8 7 7 8 7 8 7 7 8 7 7 8 7 7 8 7 8 7 7 8 7 7 8 7 7 8 7 7 8 7 7 8 7 7 8 7 7 8 7 7 8 7 7 8 7 7 8 7 7 8 7 7 8 7 7 8 7 7 8 7 8 7 7 8 7 8 7 8 7 8 7 8 7 8 7 8 7 8 7 8 7 8 7 8 7**

Präsident des DRK, Prof. Dr. Dr. Knut Ipsen, bringt den Nutzen dieser so genannten Public Private Partnership auf den Punkt: "Die Unterstützung durch Sponsoren im Rahmen dieser Schnupperkurse zeigt, dass Politik, Unternehmen und gemeinnützige Organisationen gemeinsam die Teilhabe aller Menschen an der Informationsgesellschaft voranbringen können." Den Kreisverbänden selbst wurden professionelle Hilfestellungen gegeben, um auch lokale Sponsoren zu gewinnen, die zum Beispiel die nötigen Büromöbel für das Internetcafé finanzieren.

**Fundiertes Knowhow für Dozenten** Für "Mit dem Roten Kreuz ins Netz" wurden nicht nur Technik und Räumlichkeiten bereitgestellt, sondern auch spezielle Kursbegleitmaterialien entwickelt. So ist gewährleistet, dass die eigens ausgebildeten Projektleiter in den Kreisverbänden inhaltlich und auch didaktisch auf die Schnupperkurse gut vorbereitet sind; sowohl die Schulungen als auch die Materialien wurden in Zusammenarbeit mit dem "Berliner Institut für Sozialforschung" entwickelt.

Der Anklang in der Bevölkerung der 20 Städte ist immens: Bis zu 1.000 Menschen werden im Rahmen dieses Pilotprojektes wöchentlich geschult. Der Erfolg der Aktion "Mit dem Roten Kreuz ins Netz" zeigt, wie groß der Bedarf an Internetschulungen im außerschulischen Bereich in Deutschland ist.

Der vorliegende Leitfaden bietet eine fundierte Handlungsvorgabe für die Einrichtung eines Internetcafés. Alle Bereiche, die hierfür bedacht werden müssen – von der Grundausstattung über die Sponsorenakquise bis hin zur begleitenden Öffentlichkeitsarbeit –, werden abgedeckt.

Das Interesse in der Bevölkerung an dem neuen Medium ist so groß, dass inzwischen viele Einrichtungen der unterschiedlichen Wohlfahrtsverbände dem Wunsch nach zielgruppengerechten Schulungsangeboten nachkommen möchten.

Der Leitfaden soll Sie dabei Schritt für Schritt und mit vielen praktischen Tipps und Erfahrungen aus der DRK-Kooperation unterstützen.

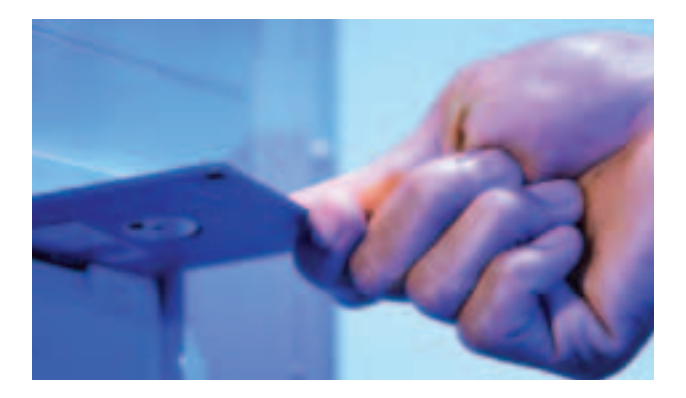

#### **VON DER WUNDERMASCHINE ZUM MASSENPRODUKT**

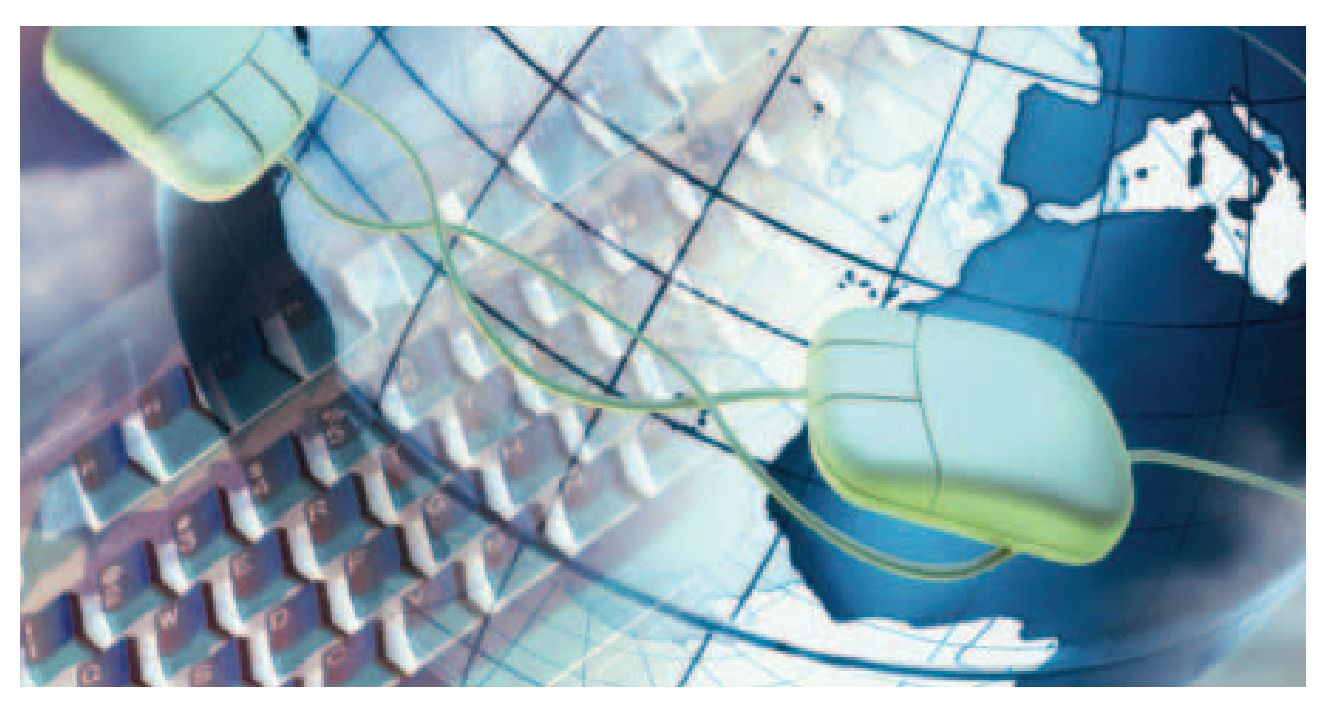

Das WWW heute: ein weltumspannendes Netzwerk.

Als bereits im 17. und 18. Jahrhundert ehrgeizige Wissenschaftler mit der Entwicklung der ersten Rechenmaschinen begannen, sprach man von einer kleinen Revolution. Die Vision, dass es einmal Maschinen geben würde, die mehr leisten können als ein menschliches Gehirn, lag noch im Bereich des Unvorstellbaren. Doch vor 20 Jahren startete dann der Computer seinen Siegeszug. Heute nutzen wir dieses Superhirn völlig selbstverständlich, arbeiten mit dem Internet, archivieren unterschiedliche Dokumente, rechnen, zeichnen und kommunizieren.

#### **Was ist eigentlich das Internet?**

"Die Entwicklung des Internets" – so Prof. Dr. Herbert Kubicek, Leiter der "Stiftung Digitale Chancen" in Bremen – "nahm in den späten sechziger Jahren in den USA ihren Anfang. Das zu Beginn der neunziger Jahre geschaffene World Wide Web eröffnete dann die Möglichkeit, von einem Ort auf Texte, Bilder, Videos und Töne zuzugreifen, die auf einem Computer an einem anderen Ort gespeichert sind. Dadurch wird der Zugang zu Informationen aus allen Lebensbereichen eröffnet. Aber wie beim Autofahren muss man nicht nur die Technik bedienen können, sondern auch die Wege zu den Zielen finden. Dieses ist eine große bildungspolitische Herausforderung."

#### **Wie hat sich das Internet entwickelt?**

Die Anzahl der Internet-User ist in den vergangenen Jahren beachtlich gestiegen. Im Verhältnis zum Vorjahr waren 2001 in Deutschland schon 36 Prozent mehr Menschen zwischen 14 und 69 Jahren online als 2000. Zurzeit gibt es rund 30 Millionen private Internetnutzer in der Bundesrepublik, zuzüglich der Menschen, die rein beruflich mit dem WWW arbeiten.

### Auf dem Weg ins Netz <sup>7</sup>

Laut der ARD/ZDF-Online-Studie 2001 dürfte der jährliche Zuwachs auch in den kommenden Jahren im Mittelwert immer noch bei 20 Prozent liegen. Die Studie besagt, dass es allein in Deutschland innerhalb der vergangenen vier Jahre eine Versechsfachung der Userzahl gegeben hat; verbunden mit einem deutlichen Strukturwandel der Nutzerschaft. Während 1997 noch hauptsächlich überdurchschnittlich gebildete Männer zwischen 20 und 39 Jahren das Internet für sich entdeckt hatten, findet das WWW heute bei weitaus größeren Bevölkerungsschichten Freunde.

So verzehnfachte sich die Zahl der weiblichen Surfer von 1997 bis 2001, und bei den über 50-Jährigen fand sogar ein Anstieg um den Faktor 13 statt. Dennoch sei ein Durchbruch des Internets in allen Bevölkerungsschichten nur möglich, wenn einerseits die Handhabung der Geräte und Betriebssysteme noch weiter vereinfacht würde und andererseits die "Noch-nicht-Nutzer" den realen Nutzwert des Mediums für sich persönlich erkennen würden. Auf dem Weg zu dieser Erkenntnis spielen die Wohlfahrtsverbände eine große Rolle. Zumal sich nicht nur die reale Anzahl der User vervielfacht hat, sondern auch der prozentuale Anteil der privaten Anschlüsse deutlich gestiegen ist. 78 Prozent der Anschlüsse liegen heute in Privathaushalten. 1997 wurde noch hauptsächlich am Arbeitsplatz, in der Schule oder am Ausbildungsplatz auf das Internet zugegriffen.

#### **Worauf sollte man beim Kauf von Computern achten?**

Peter Knaak von der Stiftung Warentest in Berlin empfiehlt: "Drei Punkte sollten beim Einkauf von Computern besonders beachtet werden: Kaufen Sie Ihre Modelle bei dem Fachhändler, von dem Sie Gutes gehört haben, damit Sie im Falle von technischen Problemen Unterstützung erhalten. Zudem sollten die Computer über ein eingebautes Modem verfügen und damit bereits für den Zugang zum Internet gerüstet sein. Schließlich: Es ist nicht nötig, die allerneuesten Modelle zu kaufen, diese sind viel zu teuer und weniger aktuelle Rechner erfüllen die Anforderungen der Teilnehmer an den Schnupperkursen völlig."

#### **CHANCEN FÜR DEN WOHLFAHRTSVERBAND**

Wohlfahrtsverbände übernehmen eine immer größere Verantwortung in der Gesellschaft. Durch den Verlust der Mehr-Generationen-Haushalte und den wachsenden Anteil an Senioren in der Gesellschaft haben die Verbände zum Beispiel Aufgaben in der Senioren- und Altenpflege übernommen, die vor einigen Jahrzehnten noch von den Familien selbst geleistet worden sind. Auch aus der Kinder- und Jugendarbeit, Bereichen der Weiterbildung und auch der Frauenförderung sind sie nicht mehr wegzudenken.

Durch das zusätzliche Betreuungsangebot im Rahmen eines Internetcafés können die Einrichtungen der Wohlfahrtsverbände ihr Dienstleistungsangebot erweitern und den Zielgruppen neue Perspektiven eröffnen. Astrid Sommerfeld, Projektbetreuerin für die Aktion "Mit dem Roten Kreuz ins Netz" in Köln, beschreibt diesen Effekt mit ihren Erfahrungen vor Ort:

"Mit dem Erfolg der Kurse sind wir sehr zufrieden. Sie sind langfristig ausgebucht und es macht richtig Spaß, die Kurse zu halten, weil die Begeisterung der Teilnehmerinnen und Teilnehmer für das Internet sehr groß ist."

Ein Internetcafé steigert zum einen die Attraktivität einer Einrichtung und spricht zum anderen neben der älteren Zielgruppe und Behinderten auch Menschen an, die sich über die Schnupperkurse neue berufliche Perspektiven eröffnen wollen oder Interesse an ehrenamtlichem Engagement haben. Unter Umständen können über ein Internetcafé auch junge Menschen für die Arbeit im Wohlfahrtsverband begeistert werden: Der eigene Internetschulungsraum kann also durchaus ein Medium zur Ansprache von neuen ehrenamtlichen Mitarbeitern sein.

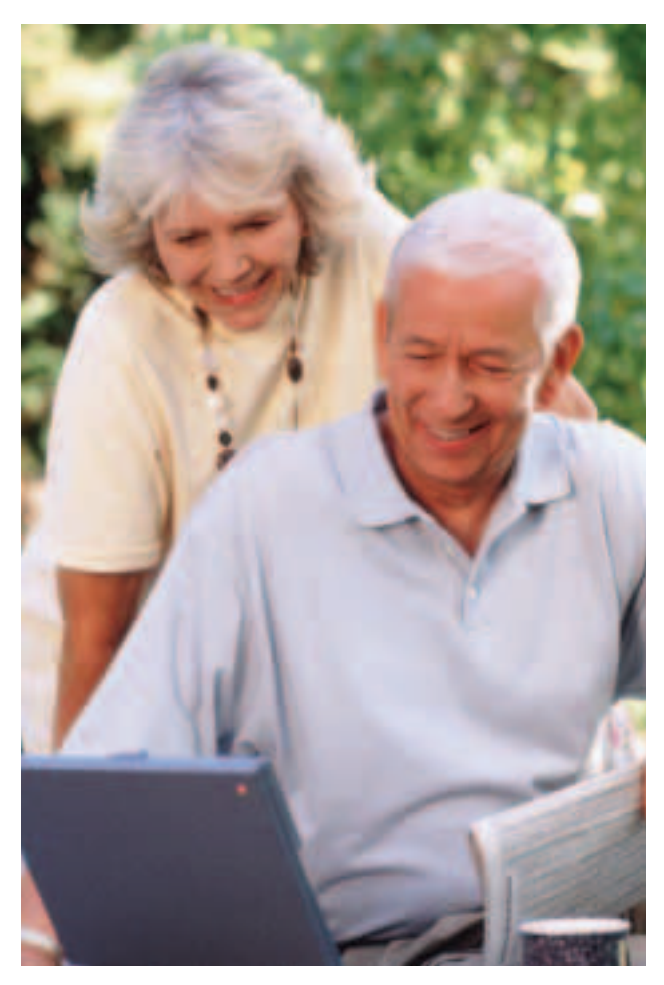

Wohlfahrtsverbände können dank der Kursangebote den Alltag von Senioren erleichtern.

#### **DER WEG ZUM EIGENEN INTERNETCAFÉ**

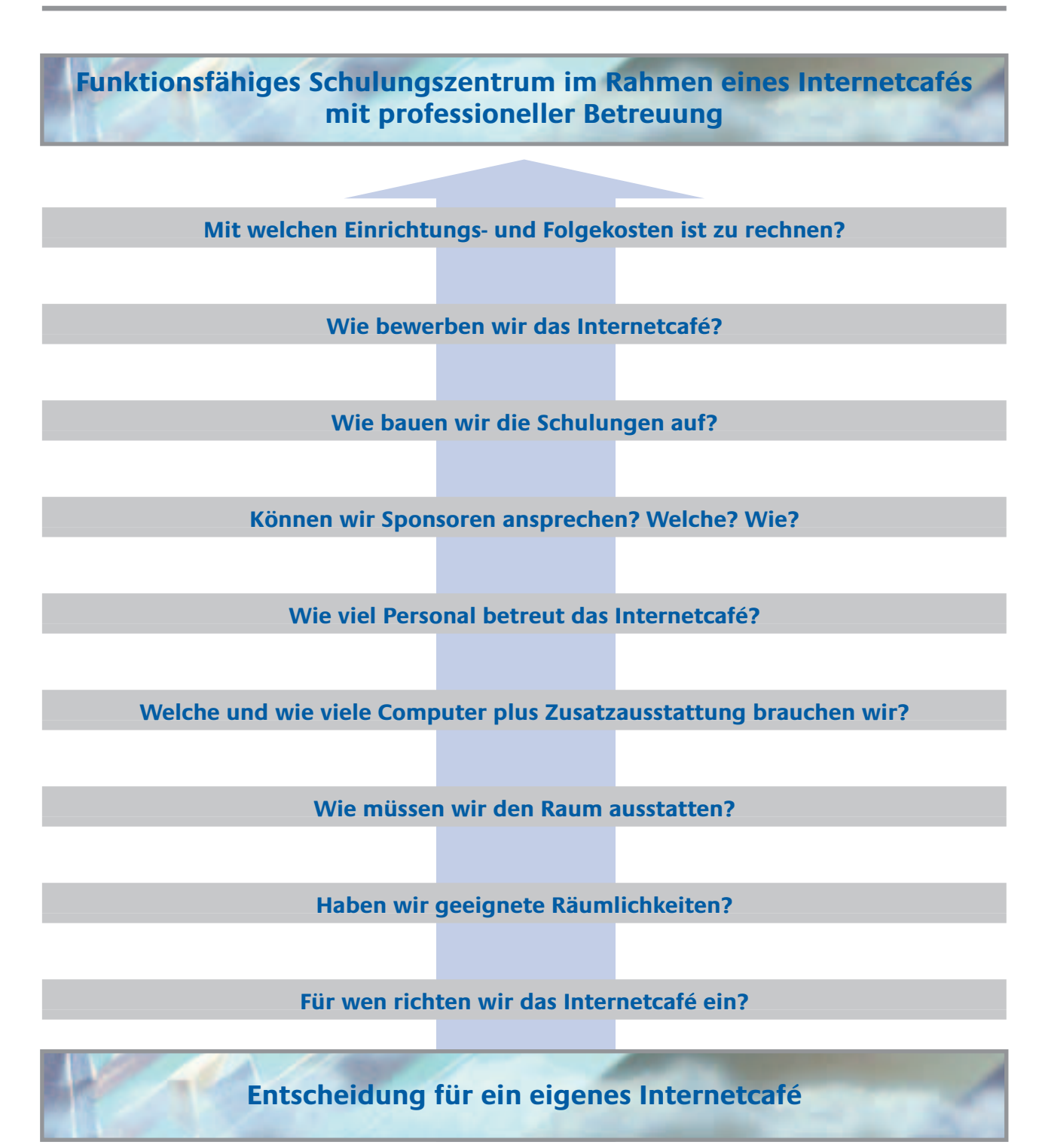

# **KAPITEL 1**

## **DIE PLANUNGSPHASE: STEP BY STEP**

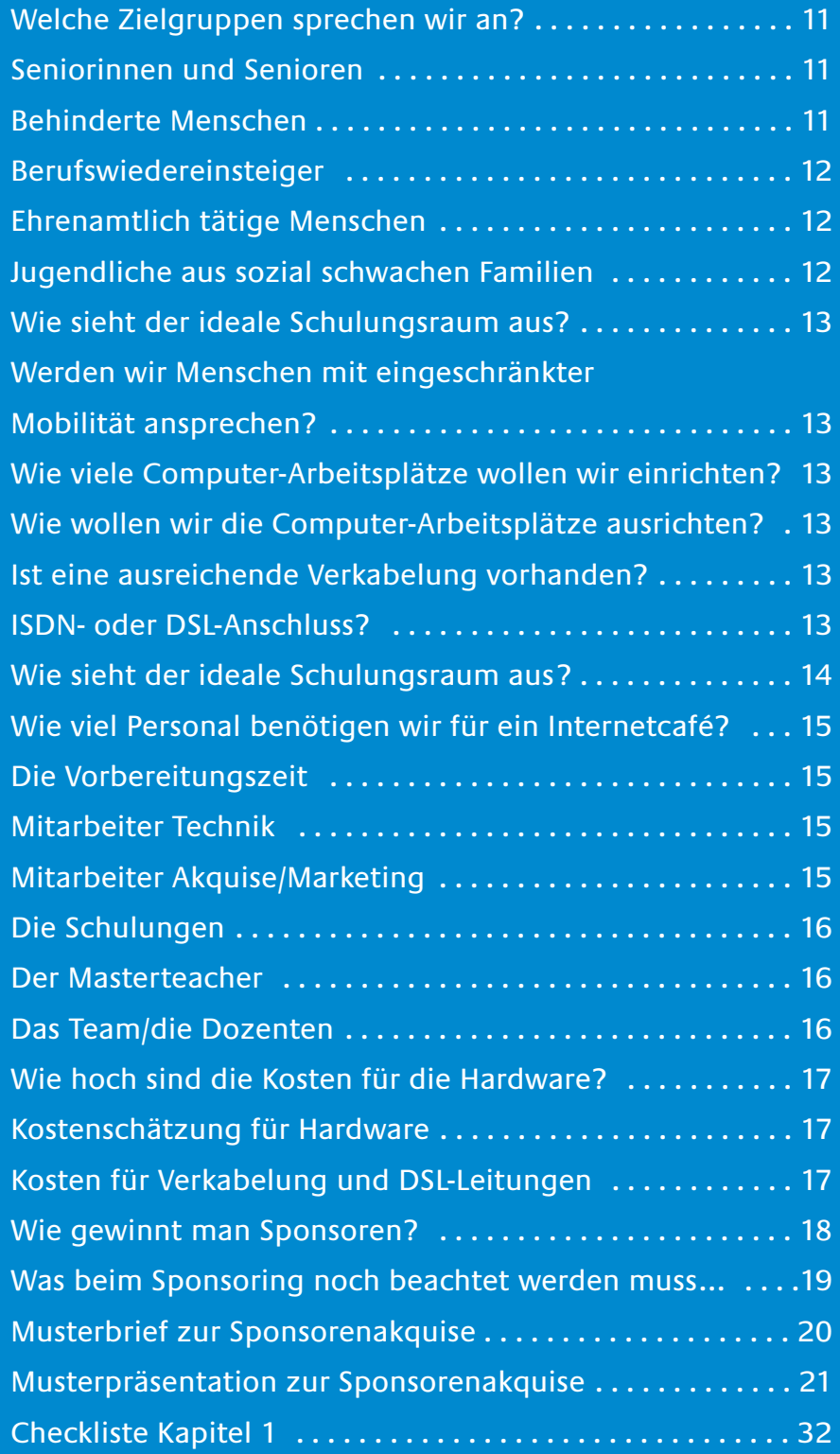

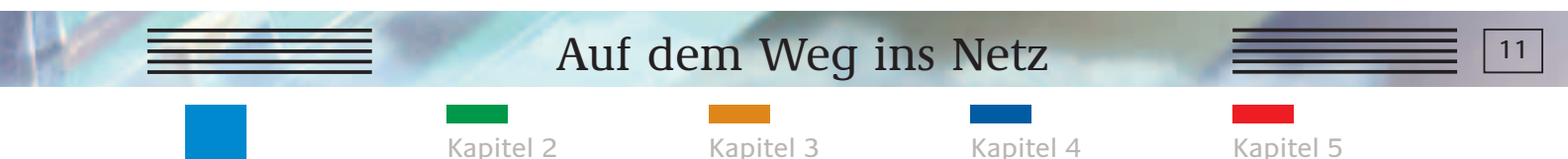

#### **WELCHE ZIELGRUPPEN SPRECHEN WIR AN?**

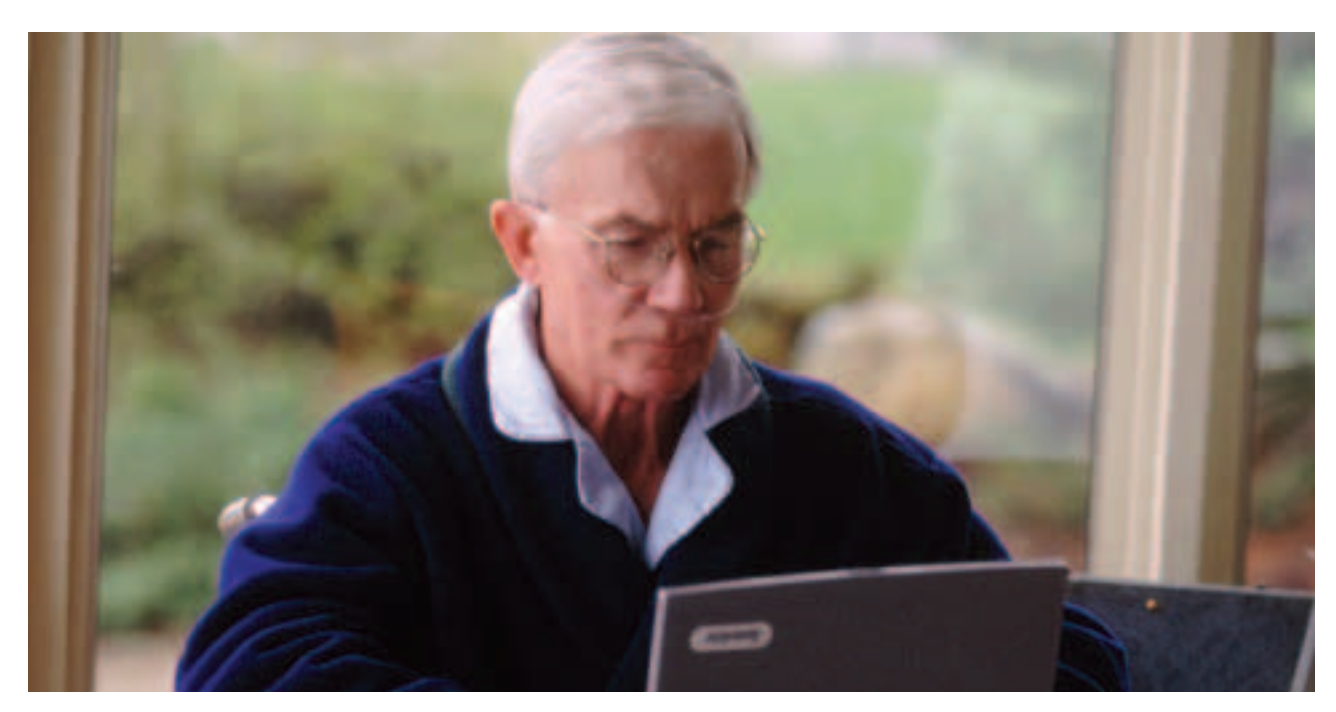

Unterschiedliche Lebenssituationen lassen sich mit dem Internet einfacher gestalten.

#### **Seniorinnen und Senioren**

Der überwiegende Teil der älteren Menschen hatte noch nie Berührungspunkte mit einem Computer. Sie müssen also nicht nur die Funktionsweise des Internets, sondern auch den Computer selbst kennen lernen, inklusive der Fachtermini. Der Bedarf an Internetschulungen ist sehr groß, da viele ältere Menschen die praktischen Vorteile des Internets im Alltag erkannt haben: Als Beispiel sei hier nur der wachsende Bereich des Online-Shopping genannt.

#### **Behinderte Mitmenschen**

Ebenso wie die Zielgruppe der älteren Menschen können auch Menschen mit körperlichen oder bestimmten geistigen Einschränkungen vom Internet profitieren. Mangelnde Mobilität kann in bestimmten Bereichen dank des Internets

"überbrückt" werden. Die Teilnahme am aktiven Leben, die Organisation von Abläufen wie dem täglichen Einkaufen, der Kommunikation mit Verwandten und Freunden oder auch Verbänden – all das wird einfacher. Laut der Gesellschaft für Konsumgüterforschung buchen bereits 28,6 % der Menschen, die über das Internet shoppen, ihre Reisen online. 12,8 % kaufen im Netz Kleidung und Schuhe und 9,6 % ordern ihr PC-Zubehör bereits über das WWW. Das Internet ermöglicht Behinderten eine größere Unabhängigkeit von der Hilfe anderer, da es sowohl behindertengerechte Computer als auch entsprechende Websites gibt.

## Auf dem Weg ins Netz

Kapitel 2 Kapitel 3 Kapitel 4 Kapitel 5

Die Planungsphase: Step by Step

#### **WELCHE ZIELGRUPPEN SPRECHEN WIR AN?**

#### **Berufswiedereinsteiger**

Gerade für Frauen, die nach einer familienbedingten Auszeit wieder in den Beruf zurückkehren möchten, ist es wichtig, sich mit den Innovationen in der Berufswelt vertraut zu machen. Ein Schnupperkurs kann die nötigen Ansprüche oft abdecken und so in puncto Internet und E-Mail auf den Wiedereinstieg vorbereiten.

#### **Ehrenamtlich tätige Menschen**

Das Internet erleichtert auch die Organisation im Ehrenamt, erspart Zeit und bietet neue Ansätze, die die Motivation der ehrenamtlichen Mitarbeiter steigern. Durch das Angebot von Schnupperkursen für Ehrenamtliche profitiert unmittelbar der Mitarbeiter und mittelbar auch der Wohlfahrtsverband.

#### **Jugendliche aus sozial schwachen Familien**

Jugendliche sind sicherlich die Zielgruppe mit den größten Vorkenntnissen und gleichzeitig den geringsten Berührungsängsten im Umgang mit Computern. Dennoch ist es vielen Kindern und Jugendlichen aus sozial schwachen Familien aufgrund der knappen finanziellen Mittel nicht möglich, ihre Computerkenntnisse zu vertiefen. Im Sinne des Chancenausgleichs ist es daher besonders wichtig, diese Jugendlichen zu schulen, um ihnen gute Startchancen für den Berufseinstieg zu geben.

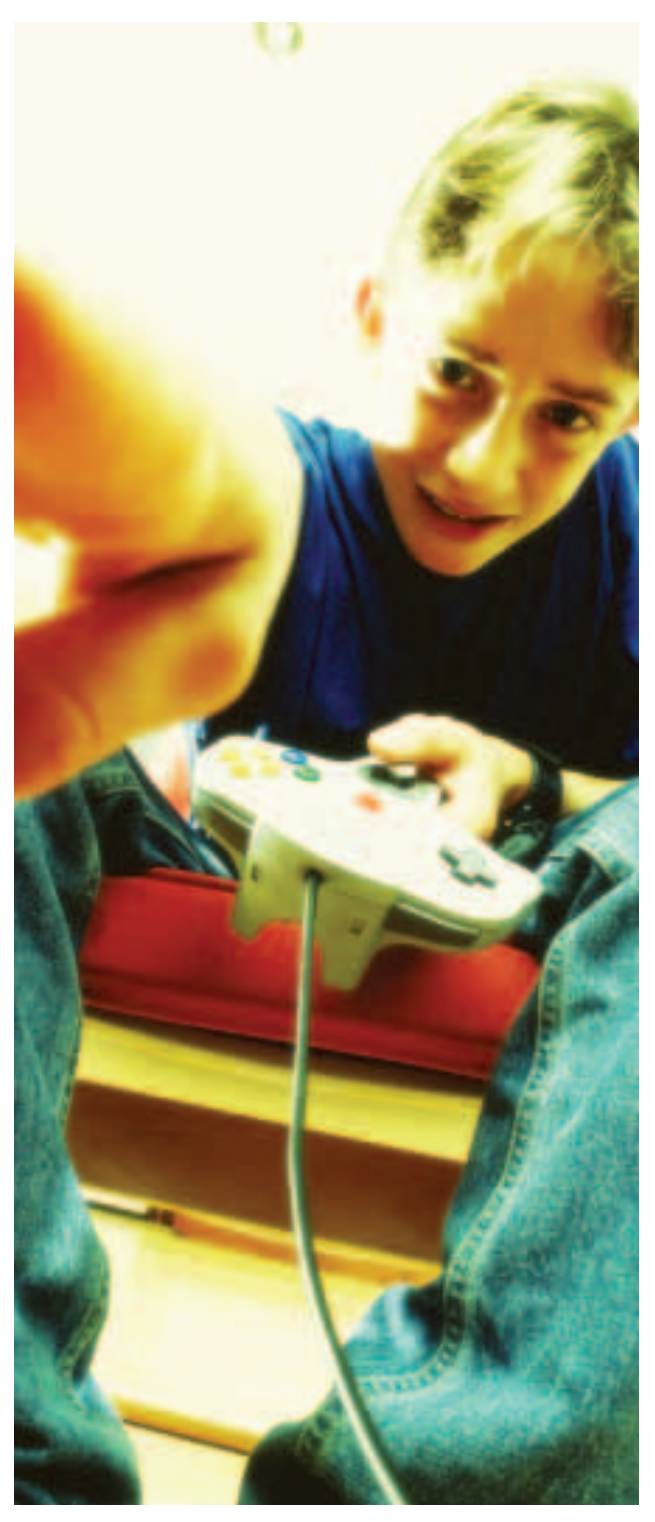

Chancenausgleich dank des Internets für alle Kinder und Jugendlichen.

### Auf dem Weg ins Netz **13**

Kapitel 2 Kapitel 3 Kapitel 4 Kapitel 5

Die Planungsphase: Step by Step

#### **WIE SIEHT DER IDEALE SCHULUNGSRAUM AUS?**

Bevor ein Internetcafé eingerichtet wird, muss man – wie auf den Seiten zuvor beschrieben – entscheiden, welche Zielgruppen angesprochen werden sollen. Danach richtet sich auch, welche Grundkriterien bei der Auswahl des Raumes ausschlaggebend sind. Hierbei sind folgende Fragen zu beachten:

#### **Werden wir Rollstuhlfahrer und andere Menschen mit eingeschränkter Mobilität ansprechen?**

■ Wenn ja, sollte der Raum im Erdgeschoss liegen und alle nötigen Türen müssen eine entsprechende Breite haben. Oder ein ausreichend großer Aufzug steht zur Verfügung, wenn sich der Raum in einem höheren Geschoss befindet.

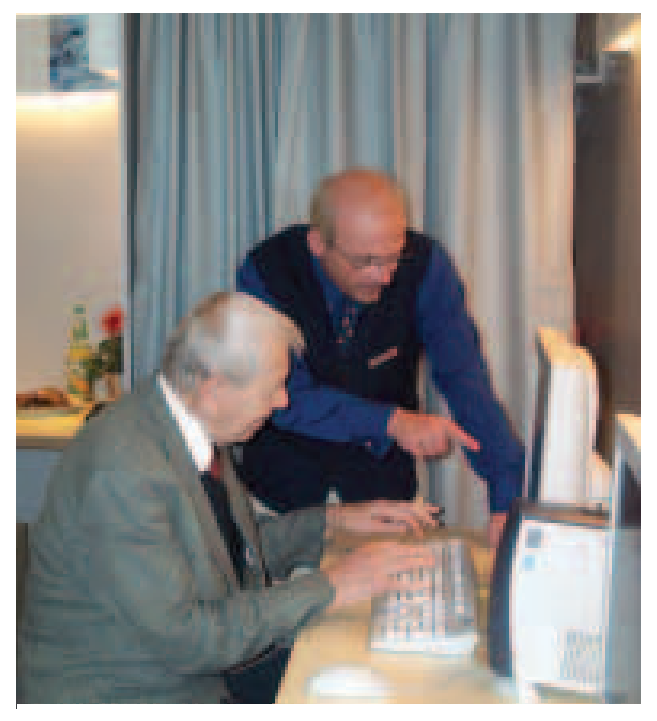

Für die optimale Ansprache der Zielgruppe ist neben guten Dozenten die richtige Ausstattung des Schulungsraumes wichtig.

#### **Wie viele Computer-Arbeitsplätze wollen wir einrichten?**

■ Im Vorfeld überlegen, ob der Raum für die geplanten Arbeitsplätze inklusive der Möbel groß genug ist und noch ausreichend Lauffläche zur Verfügung steht.

#### **Wie wollen wir die Computer-Arbeitsplätze ausrichten?**

■ Sollen die Arbeitsplätze parlamentarisch oder zum Beispiel im Rechteck angeordnet werden? Unbedingt beachten, dass die Bildschirme nicht der direkten Sonne ausgesetzt sind. Das muss rechtzeitig berücksichtigt werden, damit die entsprechenden Kabelkanäle verlegt werden können.

#### **Ist eine ausreichende Verkabelung vorhanden?**

■ Reichen die vorhandenen Leitungskapazitäten aus, um alle Computer zu speisen? Müssen neue Verkabelungen gelegt werden?

#### **ISDN- oder DSL-Anschluss?**

- Bei einem neuen Anschluss empfiehlt sich immer ein Preis- und Servicevergleich.
- Kann man auf einen vorhandenen ISDN-Anschluss zurückgreifen?

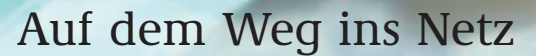

Die Planungsphase: Step by Step

#### **WIE SIEHT DER IDEALE SCHULUNGSRAUM AUS?**

Neben den technischen Voraussetzungen spielt auch die Ausstattung des Raumes eine wichtige Rolle. Dafür muss Folgendes beachtet werden:

- Welchen zielgruppenspezifischen Anforderungen muss das Mobiliar genügen?
- Wird der Raum ausschließlich für die Internetkurse genutzt?
- Wie sieht die Nutzung des Raumes an den übrigen Tagen aus?

Bei der Auswahl der Tische ist darauf zu achten, dass sie die richtige Höhe haben und an der Unterseite der Tischplatten keine tief gezogenen Rahmenkanten sind: Diese sind vor allem für Rollstuhlfahrer sehr hinderlich.

Der Fachhandel bietet unterschiedliche Möbel für Computer-Arbeitsplätze, vom praktischen Einzeltisch mit integriertem Schubbrett für die Tastatur bis hin zum Computerschrank mit eingebautem Tisch. Letztere lassen sich komplett verschließen, so dass an kursfreien Tagen kein Computer sichtbar im Raum steht. Das ist besonders sinnvoll, wenn nicht gewährleistet werden kann, dass immer eine Aufsichtsperson anwesend ist, und viele Menschen außerhalb der Kurse den Raum betreten.

Nicht zwingend notwendig, aber für den Schulungsablauf sehr hilfreich ist ein Beamer oder ein klassischer Overheadprojektor; Übungsanweisungen kann der Dozent dann zentral erklären und verdeutlichen. Zu beachten ist hier, dass natürlich eine weiße Projektionswand vorhanden sein sollte.

Viele gemeinnützige Einrichtungen, die ein Internetcafé betreiben, werden bei der Finanzierung von Sponsoren unterstützt.

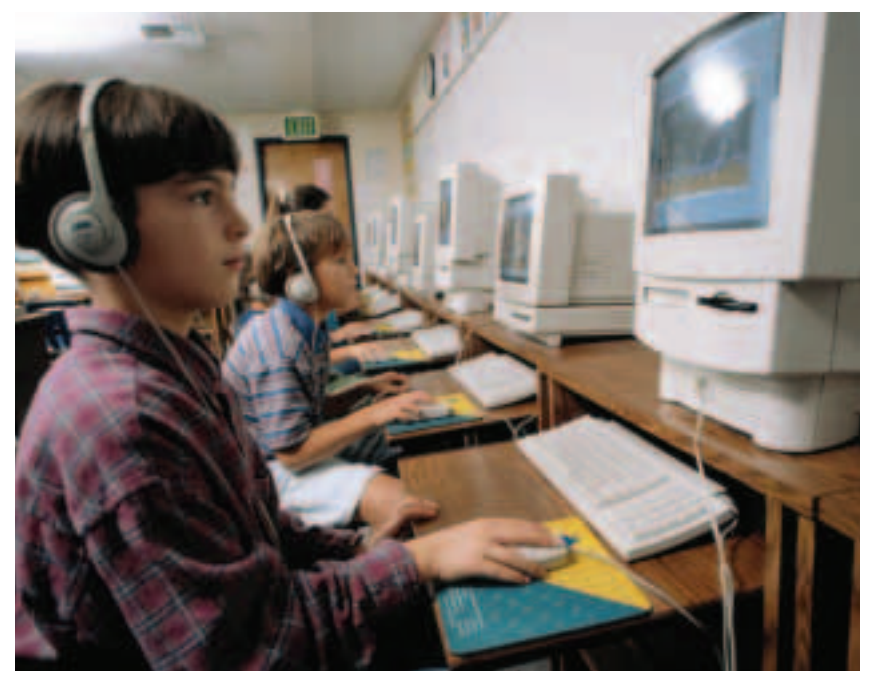

Im weiteren Verlauf dieses Kapitels finden Sie nähere Informationen zur Sponsorenakquise. Nach dem Prinzip "Tue Gutes und rede darüber" sollte man den Sponsoren die Gelegenheit geben, sich beispielsweise im Schulungsraum zu präsentieren. Möglich sind hier Poster oder Aufsteller: Auch diese Überlegungen sollten bei der Planung eines Schulungsraumes berücksichtigt werden.

Möbel und PC müssen den Bedürfnissen der Kursteilnehmer angepasst sein.

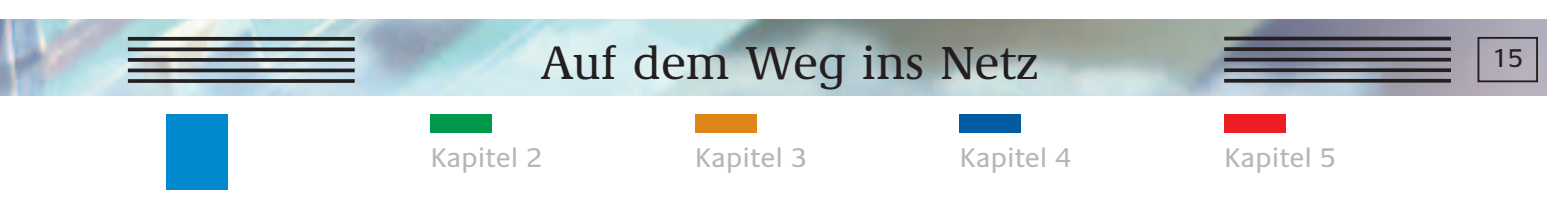

#### **WIE VIEL PERSONAL BENÖTIGEN WIR FÜR EIN INTERNETCAFÉ?**

Um einen erfolgsorientierten und dauerhaften Ablauf der Schulungen im Internetcafé zu gewährleisten, ist eine professionelle Personalbedarfsplanung unbedingt notwendig. Unterschieden werden muss hier zwischen der Vorbereitungszeit und den eigentlichen

Schulungen sowie dem Aufwand für die Instandhaltung und Wartung. Idealerweise setzt sich das Internetteam aus vier bis fünf Personen zusammen: je ein Mitarbeiter für die Technik und das Marketing, ein Masterteacher und je nach Bedarf ein bis zwei weitere Dozenten.

#### **Die Vorbereitungszeit**

#### **Beschreibung**

Der Kontakt zu den Hard- und Softwarelieferanten sowie die Installation gehören zu den Aufgaben des technischen Beauftragten. Dieser sorgt für die nötigen ISDN- und DSL-Leitungen sowie den Kontakt zum Provider etc. Der Technik-Mitarbeiter sollte auch für die Wartung und Instandhaltung der Computerausstattung zur Verfügung stehen.

#### **Zeitaufwand**

Je nach Routine und schon vorhandener Grundausstattung des Schulungsraumes. Auch bezüglich der Wartungsarbeiten gilt der Bedarfsfall.

#### **1 Mitarbeiter Technik 1 Mitarbeiter Akquise/Marketing**

#### **Beschreibung**

**BEDARF**

Parallel zur Hard- und Softwareplanung können schon aktiv Sponsorenakquise und Marketing betrieben werden. Ansprache der potenziellen Sponsoren und Erarbeitung des Werbematerials gehören zu den Aufgaben dieses Mitarbeiters. Der Marketing-Beauftragte ist auch dafür zuständig, dass mit Hilfe der Werbematerialien die Zielgruppen angesprochen werden.

#### **Zeitaufwand**

Gesamtaufwand beinhaltet Erarbeitung/ Adaption des Sponsorenkonzeptes, Ansprache der Sponsoren, Erarbeitung/ Adaption der Druckmaterialien; je nach Routine des Mitarbeiters 20 bis 40 Stunden.

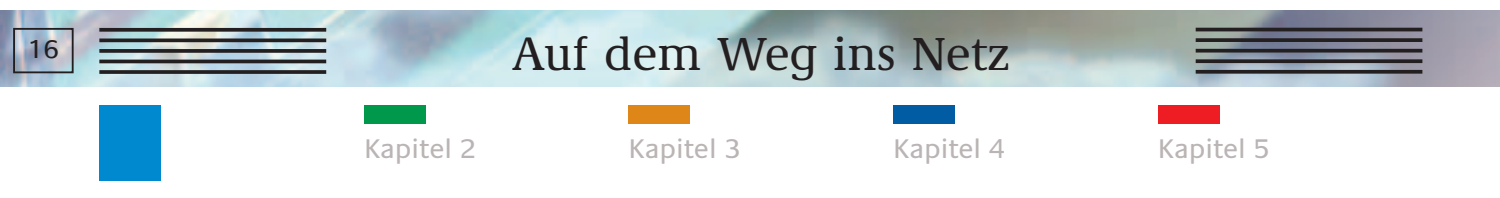

#### **WIE VIEL PERSONAL BENÖTIGEN WIR FÜR EIN INTERNETCAFÉ?**

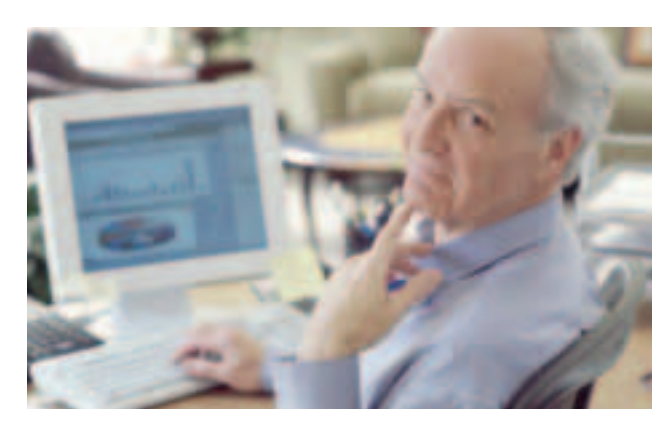

Kursteilnehmer haben immer wieder Fragen, die der Dozent beantworten muss.

### **Die Schulungen (bei zwei bis drei Schulungen pro Woche)**

#### **BEDARF**

**1 Masterteacher**

**1 bis 2 Dozenten**

#### **Beschreibung**

Der Masterteacher leitet die Dozentengruppe, fungiert als Schulungskoordinator, legt die Lerninhalte fest und hat gute Computerkenntnisse.

#### **Zeitaufwand**

Wenn die Schulungsleitlinien einmal erarbeitet sind, begrenzt sich der Zeitaufwand unter Voraussetzung eines guten Teamworks mit den übrigen Dozenten auf zwei bis vier Stunden pro Woche.

#### **Beschreibung**

Die Dozenten unterstützen den Masterteacher und führen auch in Eigenregie durch die Schnupperkurse. Grundkenntnisse aus der Computerwelt sollten vorhanden sein. Ideal ist die Besetzung des Teams mit mehreren Dozenten, um bei Urlaub und Krankheit kontinuierliche Schulungen zu gewährleisten.

#### **Zeitaufwand**

Inklusive einer kurzen Vorbereitungszeit für jeden Schnupperkurs beträgt der wöchentliche Zeiteinsatz für jeden Dozenten ungefähr drei Stunden. Ein zweistündiger Kursus ist hier bereits eingerechnet.

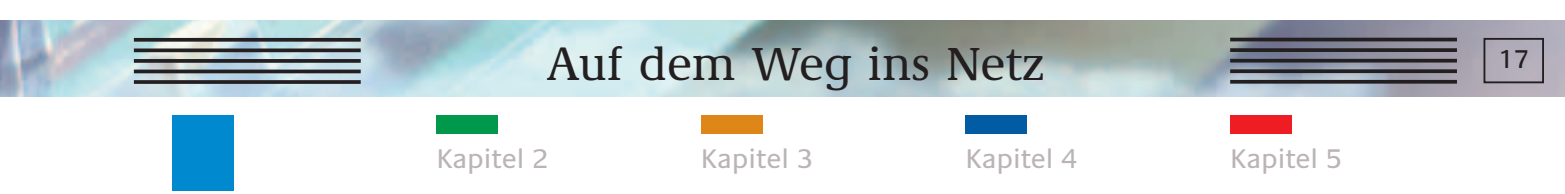

#### **WIE HOCH SIND DIE KOSTEN FÜR DIE HARDWARE?**

Je nach Hersteller und Aktualität der Modelle variieren die Kosten für die Hardware. Die aufgeführte Rechnung berücksichtigt die Produkte eines Markenherstellers und ist bereits für einen empfohlenen Schulungsraum mit fünf Arbeitsstationen hochgerechnet.

#### **Kostenschätzung für Hardware bei fünf Arbeitsstationen**

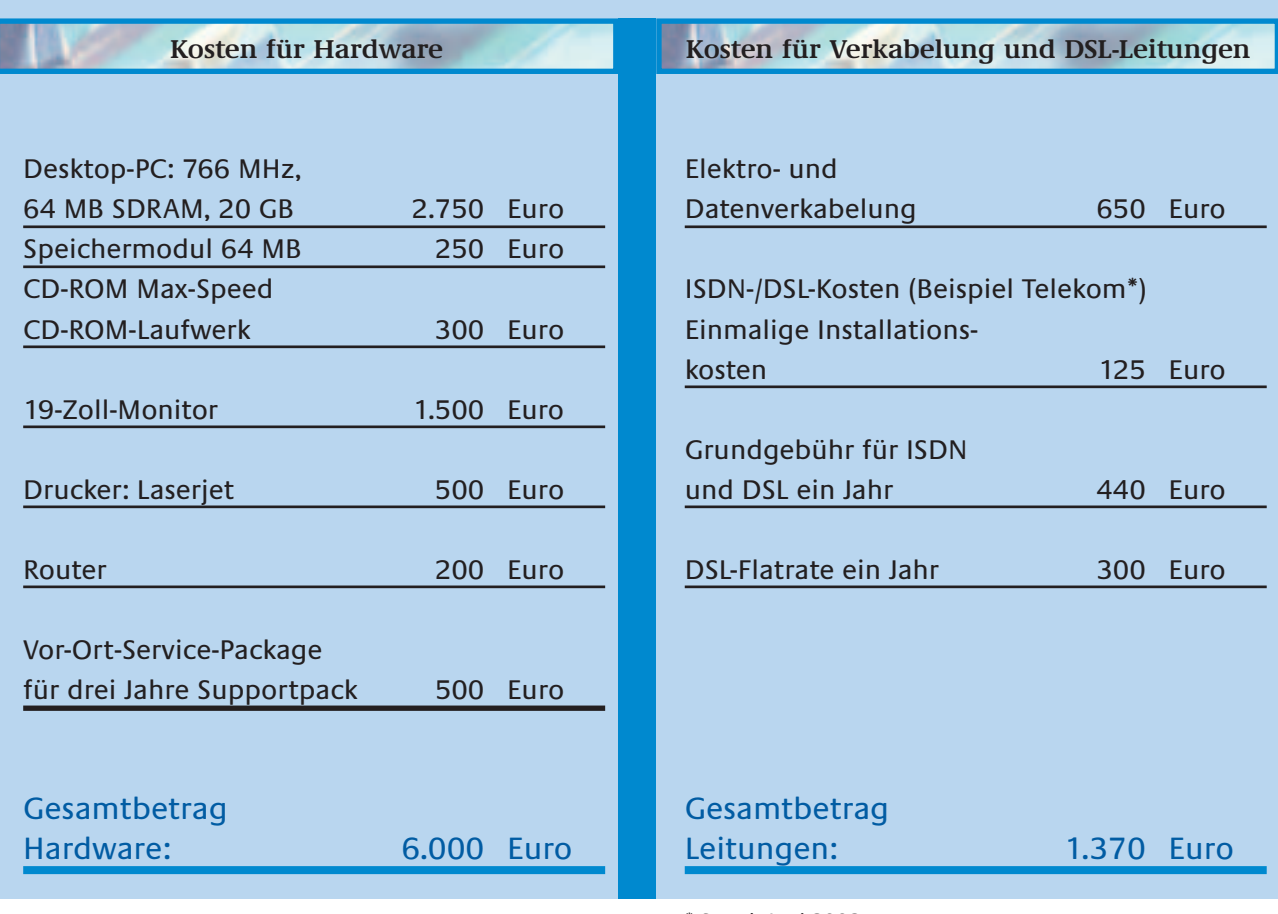

\* Stand: Juni 2002

Alle Preise sind unverbindlich und zeigen lediglich einen Richtwert auf. In der Aufstellung nicht enthalten sind Kosten für mögliche Installations- und Aufbauarbeiten der

Hardware. Diese Kosten sollten 600 bis 700 Euro für den Gesamtaufbau nicht überschreiten. Im Regelfall kann ein örtliches Unternehmen diese Installationen vornehmen.

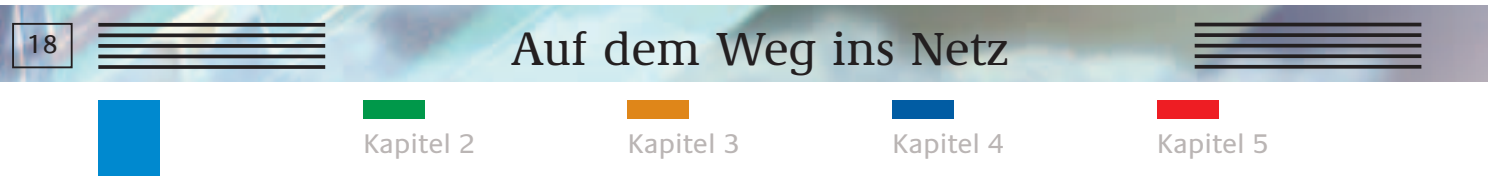

#### **WIE GEWINNT MAN SPONSOREN?**

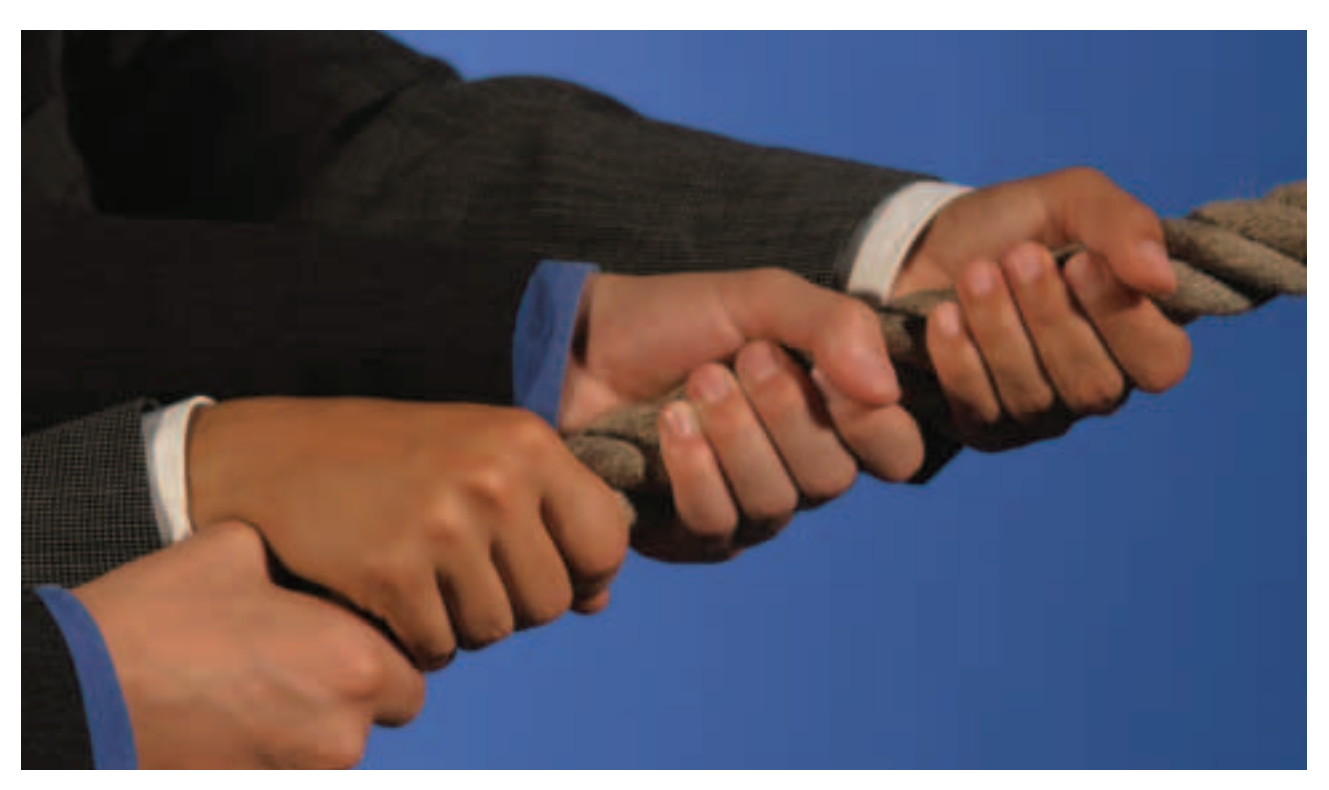

Erfolgreiche Zusammenarbeit mit Sponsoren ist bedeutsam.

Erfreulicherweise werden mittlerweile viele Sportvereine, kulturelle Veranstaltungen oder auch soziale Einrichtungen von Unternehmen unterstützt. Das soziale Engagement wirkt sich positiv auf das Image in der Öffentlichkeit aus. Um ein oder mehrere Unternehmen für Sachoder Geldspenden zu gewinnen, sollten Sie ein paar Punkte beachten:

- Sammeln Sie Argumente, warum gerade Ihr Internetcafé förderungswürdig ist!
- Versprechen Sie nicht das Blaue vom Himmel!
- Überzeugen Sie durch ein glaubwürdiges und vor allen Dingen umsetzbares Konzept!
- Machen Sie in aller Deutlichkeit klar, wo Nutzen und Imagegewinn für den Sponsoring-Partner liegen!

Neben einem entsprechenden Brief für die Ansprache Ihres Sponsoring-Partners in spe finden Sie auf den folgenden Seiten auch eine Musterpräsentation. Mit Hilfe dieser Präsentation können Sie bei einem persönlichen Gespräch mit dem potenziellen Förderer Ihr Konzept für das Internetcafé vorstellen.

Die Präsentation umfasst neben der konzeptionellen Herleitung auch eine Charakterisierung der Zielgruppen und bietet einen Überblick über die tatsächlichen Leistungen, die Ihre Einrichtung dem Partner anbietet. Eine modifizierbare Arbeitsvariante können Sie im Internet unter **www.digitale-chancen.de/service** herunterladen.

### Auf dem Weg ins Netz **19**

Kapitel 2 Kapitel 3 Kapitel 4 Kapitel 5

Die Planungsphase: Step by Step

#### **WAS BEIM SPONSORING NOCH BEACHTET WERDEN MUSS...**

Das Wort "Sponsor" kommt aus dem Englischen und bedeutet so viel wie "Gönner" oder "Geldgeber".

Unter Sponsoring versteht man ein Vertragsverhältnis auf privatrechtlicher Ebene zwischen zwei oder mehreren Parteien. Aufgrund dieses Vertrages verpflichtet sich der Sponsor, dem Gesponserten materielle Vorteile zu gewähren. Der Gesponserte hingegen verspricht, zugunsten des Sponsors bestimmte Tätigkeiten zu entfalten und diesem bestimmte Rechte einzuräumen, damit der Sponsor seine unternehmerischen Marketingund Kommunikationsziele verfolgen kann.

Beim Sponsoring müssen für den Geldgeber nicht immer direkt ökonomische Ziele im Vordergrund stehen. Vielmehr sind folgende Kommunikationsziele vorrangig:

- **Imagepflege** und Imageverbesserung mit dem Ziel eines Imagetransfers, das heißt einer Übertragung von Imagemerkmalen des Gesponserten auf das Image des Sponsors. Wenn ein gemeinnütziges Internetcafé unterstützt wird, profitiert der Sponsor von diesem sozial-gesellschaftlichen Engagement und generiert ein positives Image.
- Kontakt- und **Goodwill-Pflege.** Sponsoring ermöglicht es den Unternehmen, auch Zielgruppen, die durch konventionelle Werbung nur schwer zu erreichen sind, in einem nicht kommerziellen Umfeld anzusprechen.
- Steigerung des **Bekanntheitsgrads** eines Unternehmens und somit der Möglichkeit, neue Kunden zu gewinnen, ist ebenfalls ein Ziel des Sponsoring-Engagements.

#### **Kann der Sponsoring-Partner seine Ausgaben absetzen?**

Es ist von Vorteil, wenn der Wohlfahrtsverband auch über die steuerlichen Vorteile für einen Sponsor informiert ist. Entscheidend für die Anerkennung von Sponsoring-Aufwendungen als Betriebsausgabe ist, ob sie in einem tatsächlichen oder wirtschaftlichen Zusammenhang mit dem Betrieb des Sponsors stehen. Soweit die Sponsoring-Aufwendungen lediglich gemacht wurden, um die Öffentlichkeit auf die Person des Spenders aufmerksam zu machen, sind sie nicht als (sonstige) Betriebsausgaben anzuerkennen.

Für die Berücksichtigung der Sponsoring-Aufwendungen als Betriebsausgaben kommt es nicht darauf an, ob die Leistungen notwendig, üblich oder zweckmäßig für das Unternehmen sind. Die Aufwendungen dürfen auch dann als Betriebsausgaben abgezogen werden, wenn die Geld- oder Sachleistungen des Sponsors und die erstrebten Werbeziele für das Unternehmen nicht gleichwertig sind. Nur bei einem krassen Missverhältnis zwischen den Leistungen des Sponsors und dem erstrebten wirtschaftlichen Vorteil ist der Betriebsausgabenabzug nicht möglich.

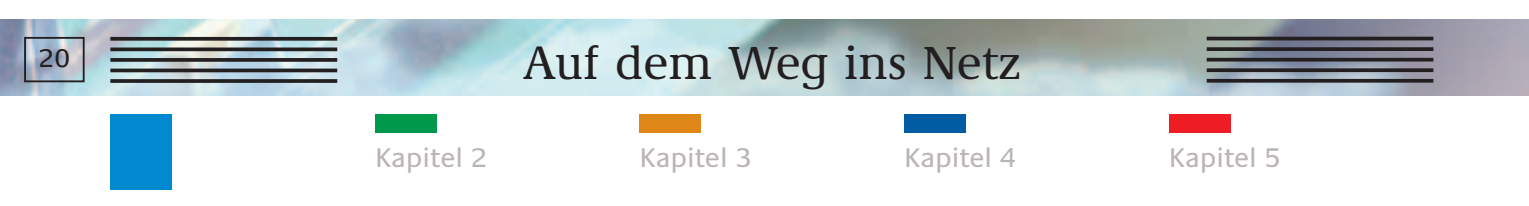

### **MUSTERBRIEF ZUR SPONSORENAKQUISE**

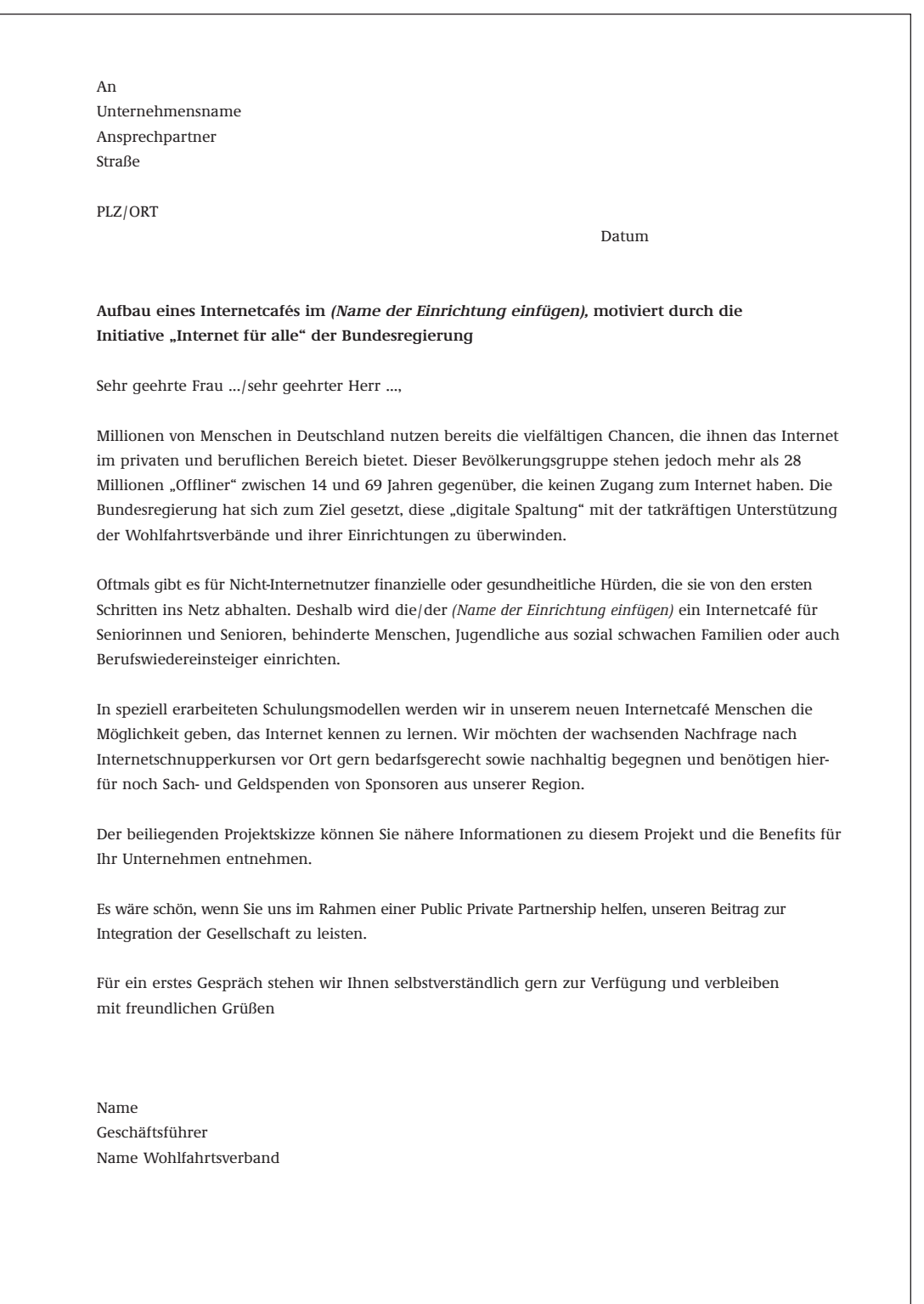

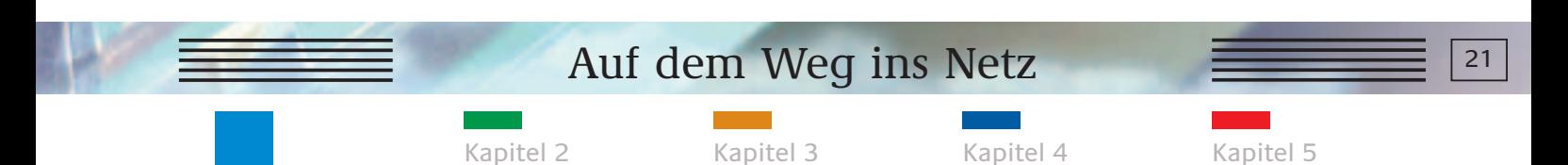

**MUSTERPRÄSENTATION ZUR SPONSORENAKQUISE**

## Auf dem Weg ins Netz

Realisation eines Internetcafés durch

(Name der Einrichtung einfügen) in (Ort einfügen)

## Daten und Fakten für lokale Sponsoren

Aktuelles Datum einfügen

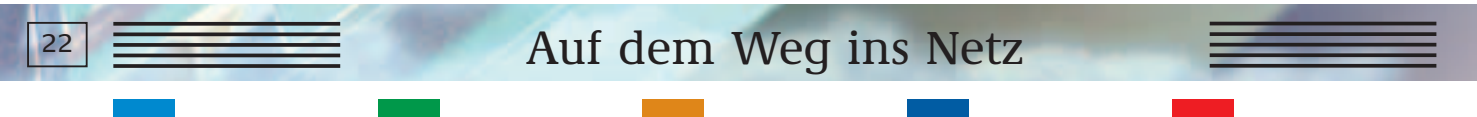

Die Planungsphase: Step by Step

**MUSTERPRÄSENTATION ZUR SPONSORENAKQUISE**

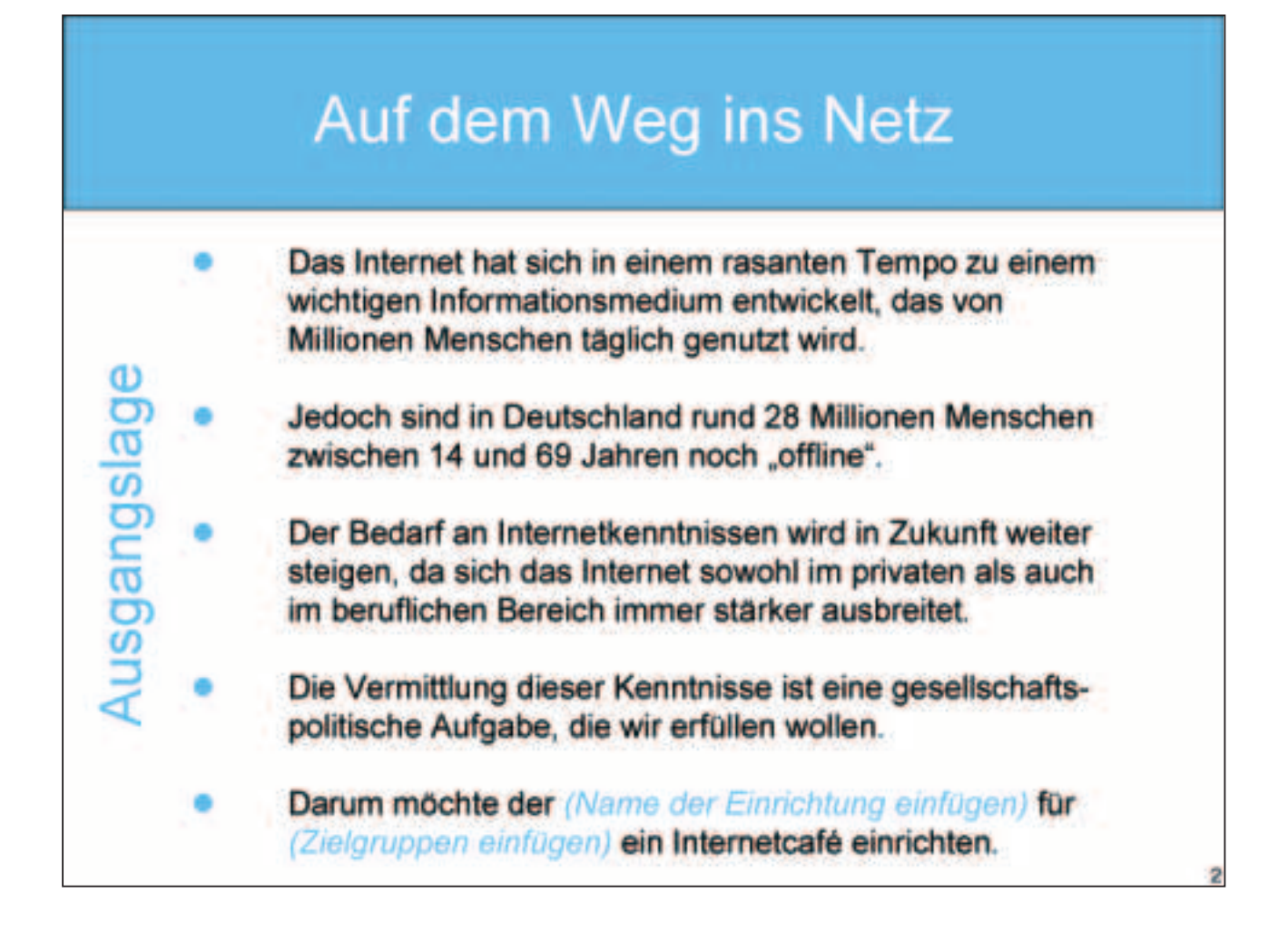

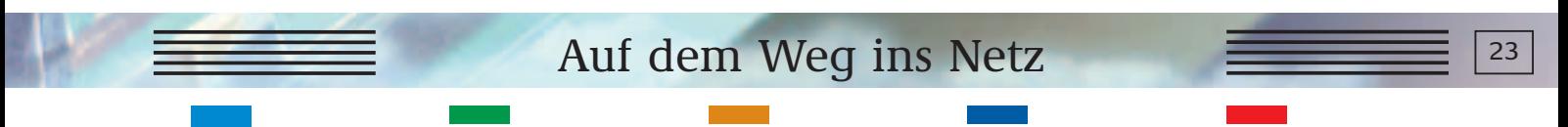

Die Planungsphase: Step by Step

**Zielsetzung** 

**MUSTERPRÄSENTATION ZUR SPONSORENAKQUISE**

## Auf dem Weg ins Netz

Das Internetcafé soll "Offlinern" den ersten Zugang zum Medium Internet ermöglichen bzw. erleichtern.

Im Vordergrund steht die leicht verständliche, unterhaltsame Darstellung der Chancen und des individuellen Nutzens des Internets im Rahmen von Schnupperkursen, die wir in unserer Einrichtung ab (hier Auftaktdatum der Schulungsveranstaltungen einfügen) anbieten werden.

Das Engagement von regionalen und lokalen Sponsoren als Corporate Citizen trägt dabei wesentlich zur Sicherung der Kurse und damit zu einer nachhaltigen digitalen Integration der Zielgruppen bei.

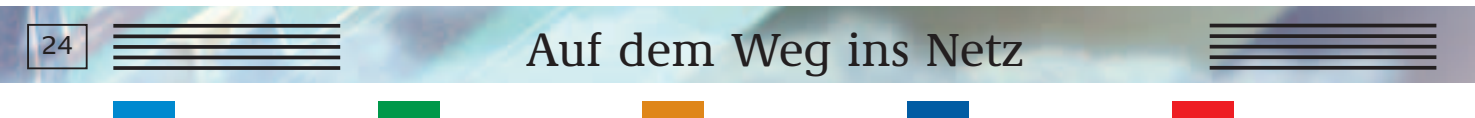

Die Planungsphase: Step by Step

**MUSTERPRÄSENTATION ZUR SPONSORENAKQUISE**

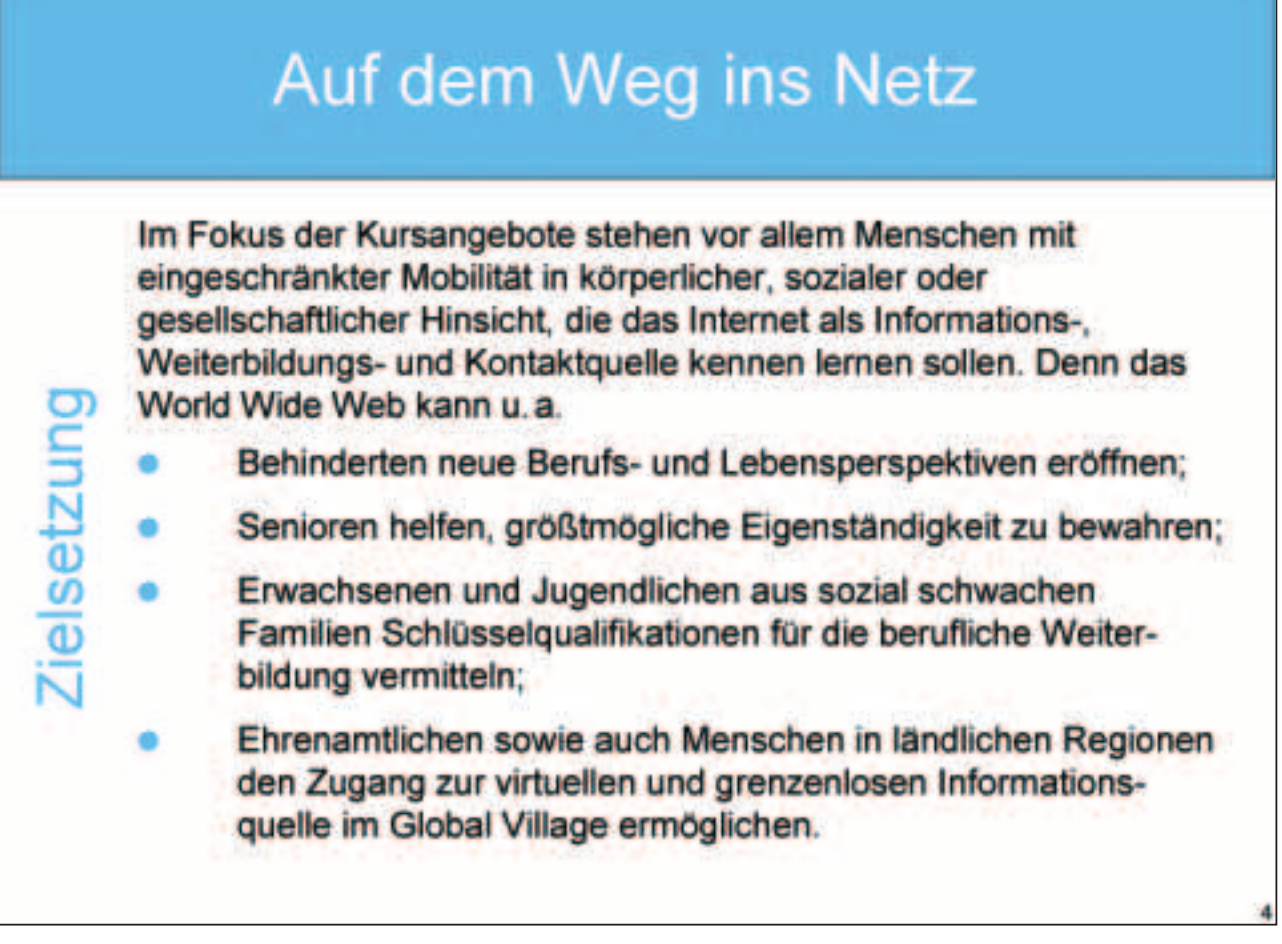

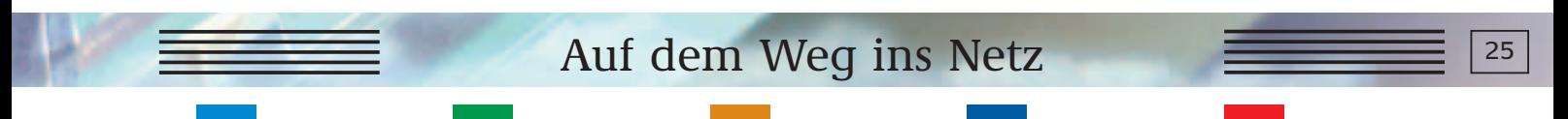

Die Planungsphase: Step by Step

Imsetzung

**MUSTERPRÄSENTATION ZUR SPONSORENAKQUISE**

## Auf dem Weg ins Netz

In unserer Einrichtung wollen wir vor allem der Zielgruppe der (hier Zielguppe einfügen) die Möglichkeit geben, das neue Medium unter der Betreuung unserer Internetdozenten kennen zu lernen.

Aus diesem Grunde haben wir (hier Ort wie Seniorenheim oder Familienbegegnungsstätte einfügen) als Schulungsstandort gewählt.

Die Leitlinien für diese Schnupperkurse wurden von unserem "Masterteacher" vorab auf Basis eines Konzeptes des Bundesministeriums für Wirtschaft und Technologie erarbeitet.

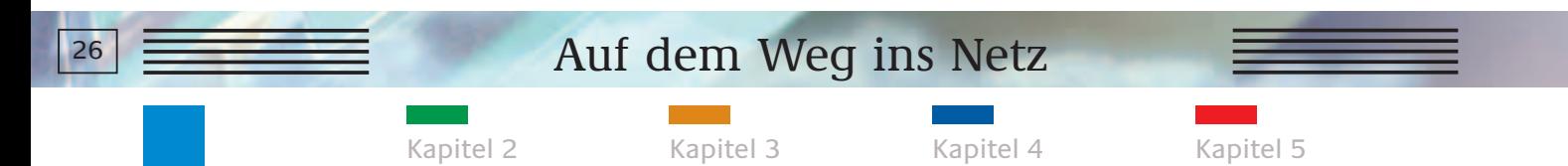

**MUSTERPRÄSENTATION ZUR SPONSORENAKQUISE**

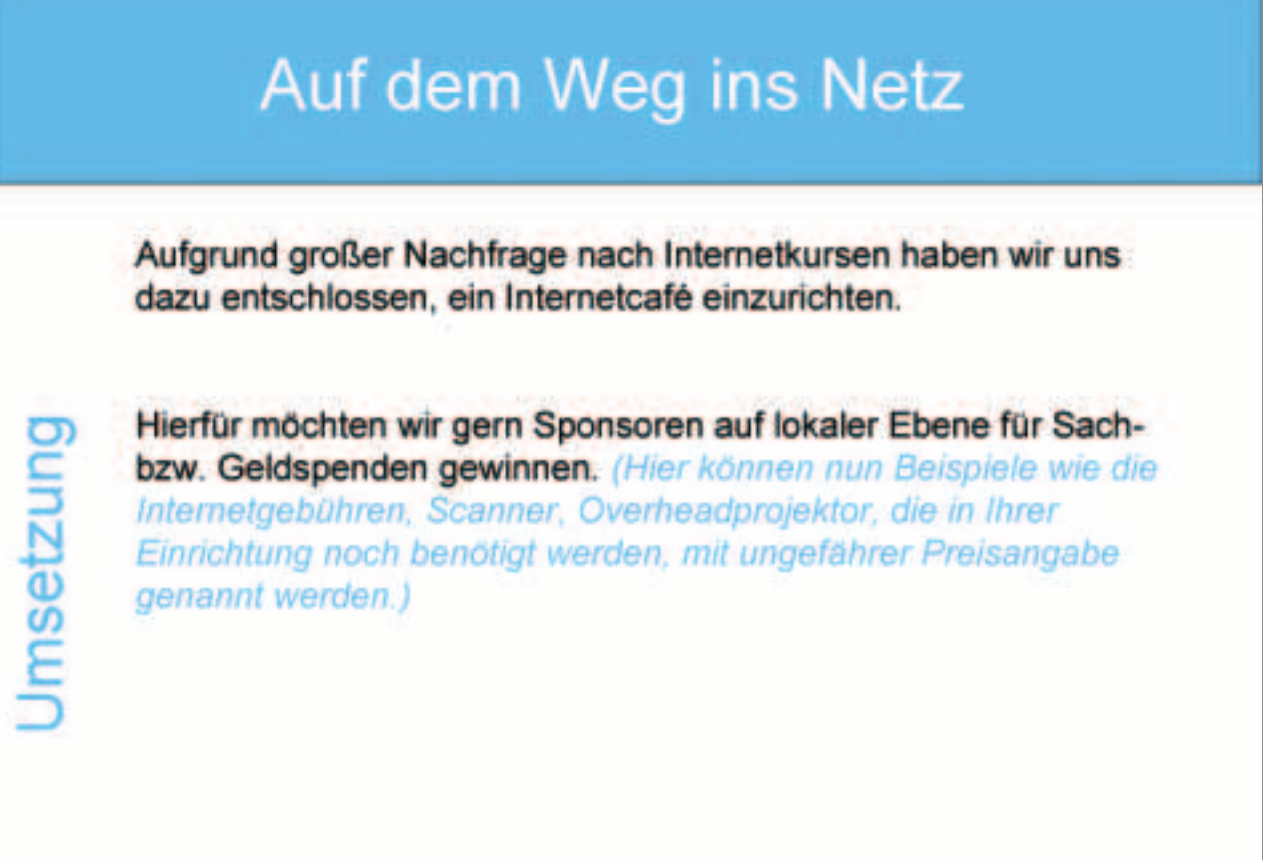

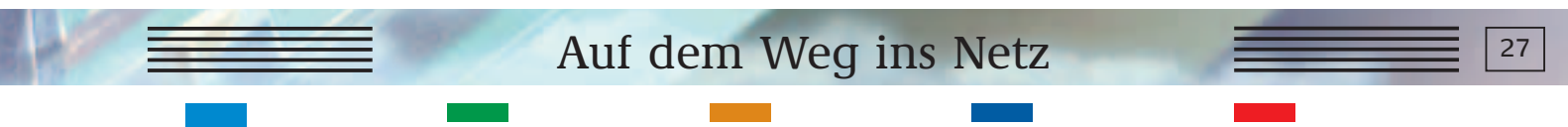

Die Planungsphase: Step by Step

**MUSTERPRÄSENTATION ZUR SPONSORENAKQUISE**

## Auf dem Weg ins Netz

Mit Ihrem Engagement als Sponsor unterstützen Sie eine gemeinwohlorientierte Maßnahme, die sich vor allem durch überzeugende Nachhaltigkeit auszeichnet. Diese wird erzielt durch:

- garantierte langjährige Laufzeit des Betreuungsangebots;
- fortlaufende Betreuung der neuen "Onliner" nach den Schnupperkursen durch qualifizierte Dozenten

und vor allem durch eine

Nachhaltigkeit

kontinuierliche Presse- und Öffentlichkeitsarbeit auf regionaler Ebene sowie in unseren Verbandsmedien.

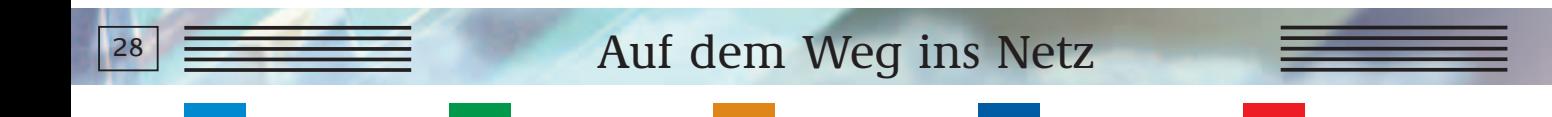

Die Planungsphase: Step by Step

**MUSTERPRÄSENTATION ZUR SPONSORENAKQUISE**

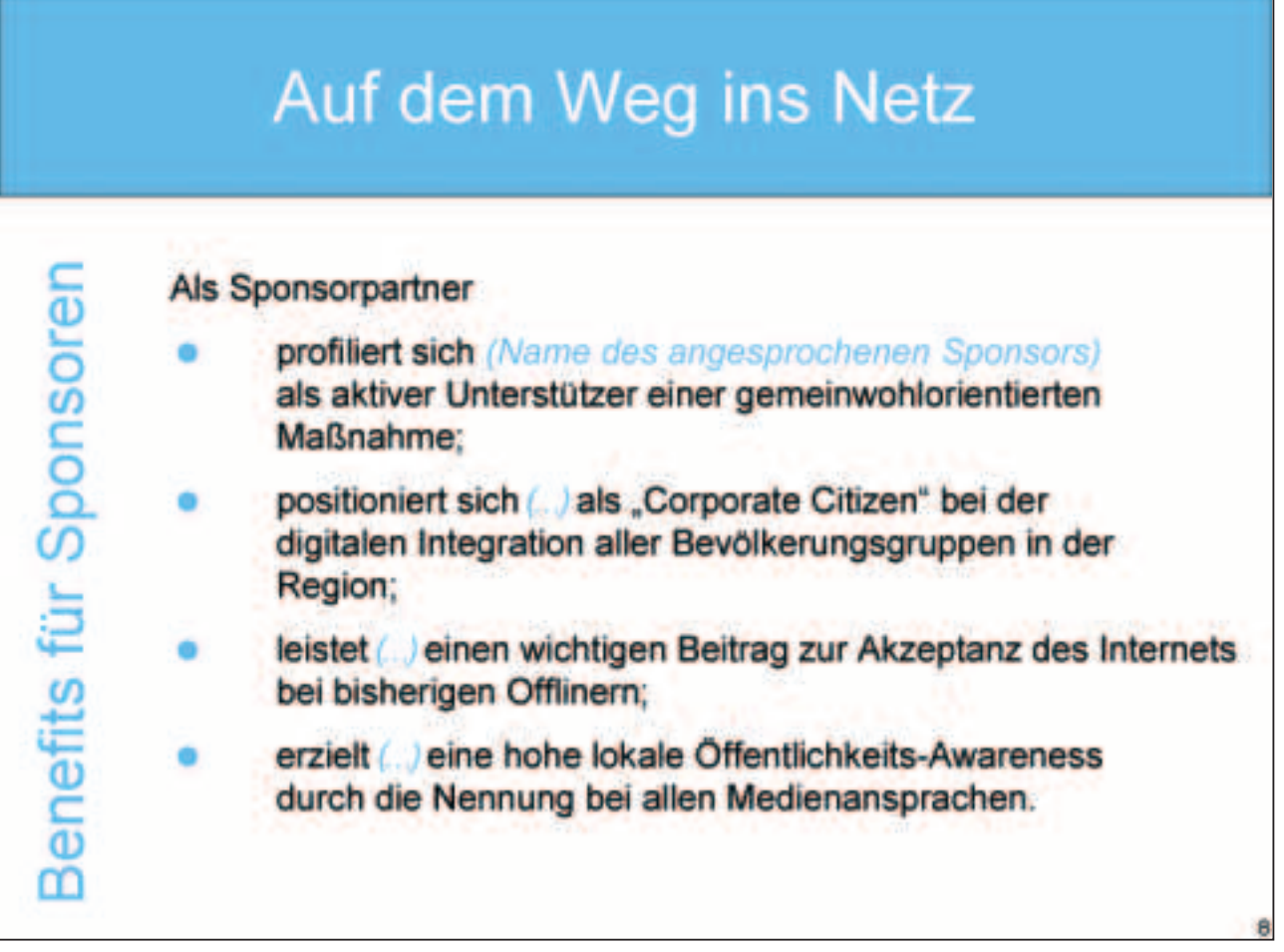

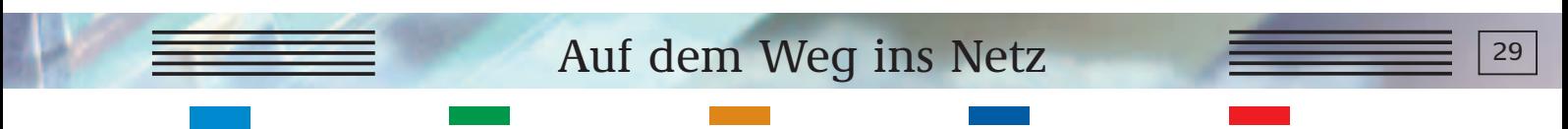

Die Planungsphase: Step by Step

Benefits für Sponsoren

**MUSTERPRÄSENTATION ZUR SPONSORENAKQUISE**

## Auf dem Weg ins Netz

(Name des Sponsors einfügen) wird als Sponsorpartner in folgenden Modulen (durch Platzierung des Logos etc.) präsentiert:

- 1. Lokale Presse- und Öffentlichkeitsarbeit
- · Pressemeldungen zum offiziellen Start des Internetcafés

(Verteilung anlässlich des Presse-Events am ... (Datum des

geplanten Auftakts in Ihrer Einrichtung einfügen)

· Redaktionelle Einbindung in begleitende Presse- und

Öffentlichkeitsarbeit auf regionaler/lokaler Ebene

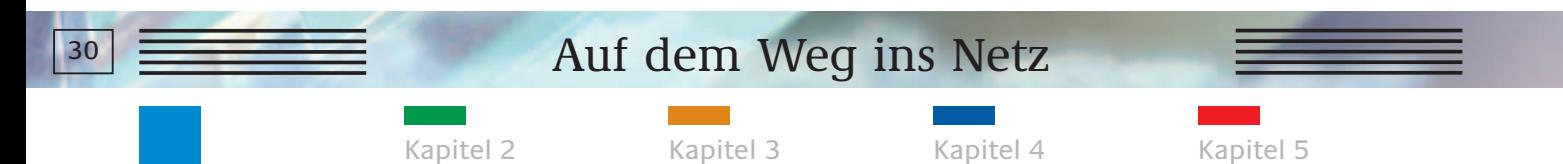

**MUSTERPRÄSENTATION ZUR SPONSORENAKQUISE**

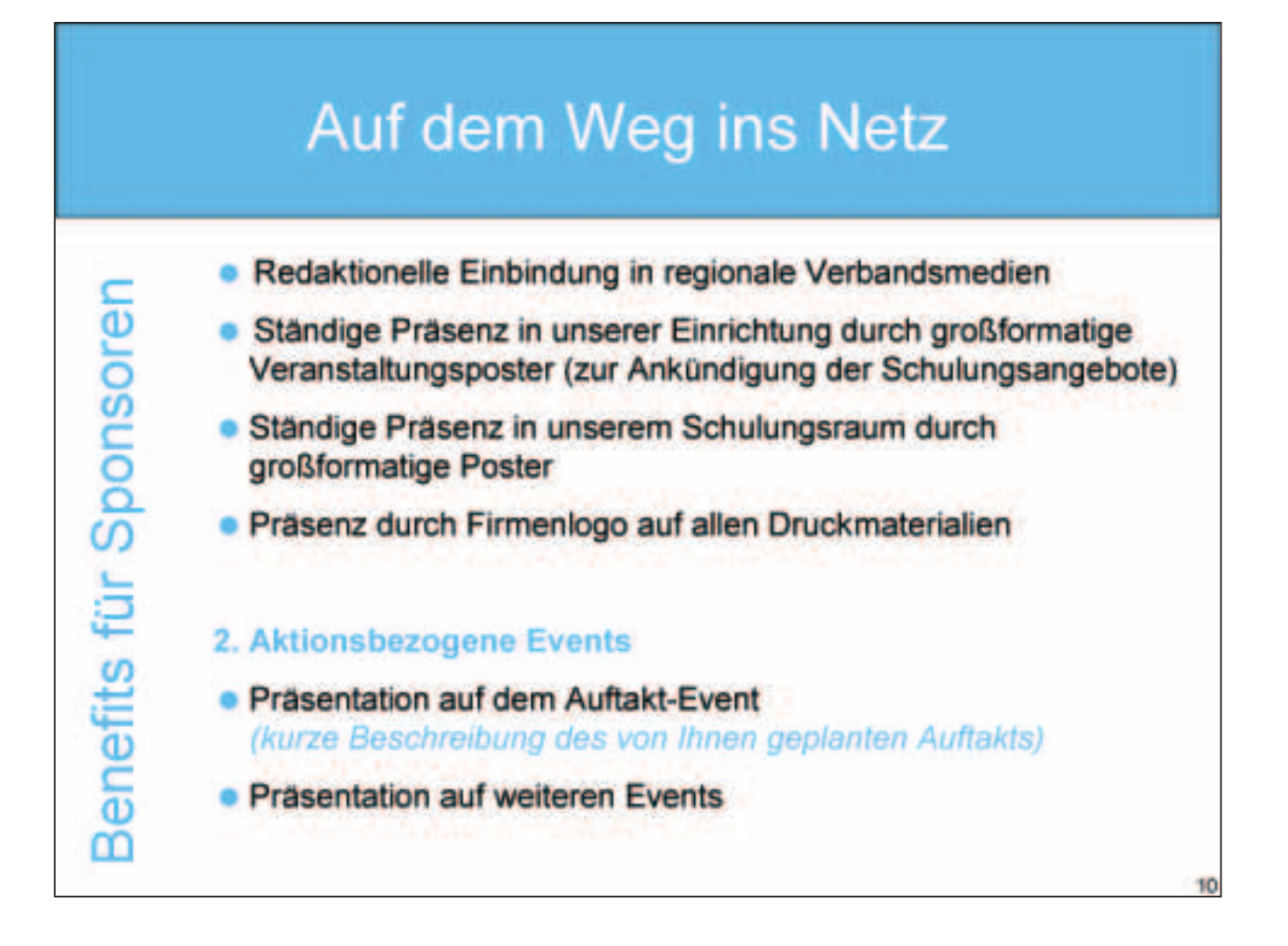

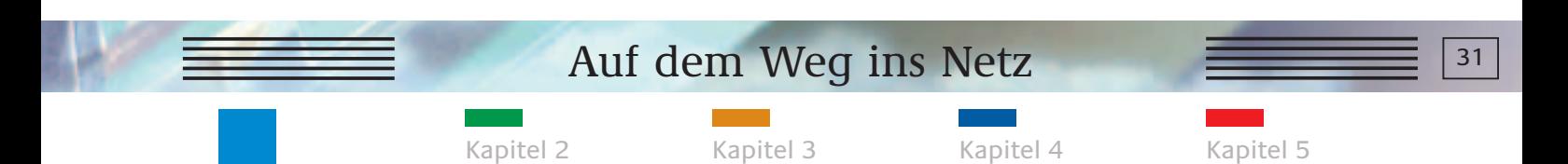

#### **MUSTERPRÄSENTATION ZUR SPONSORENAKQUISE**

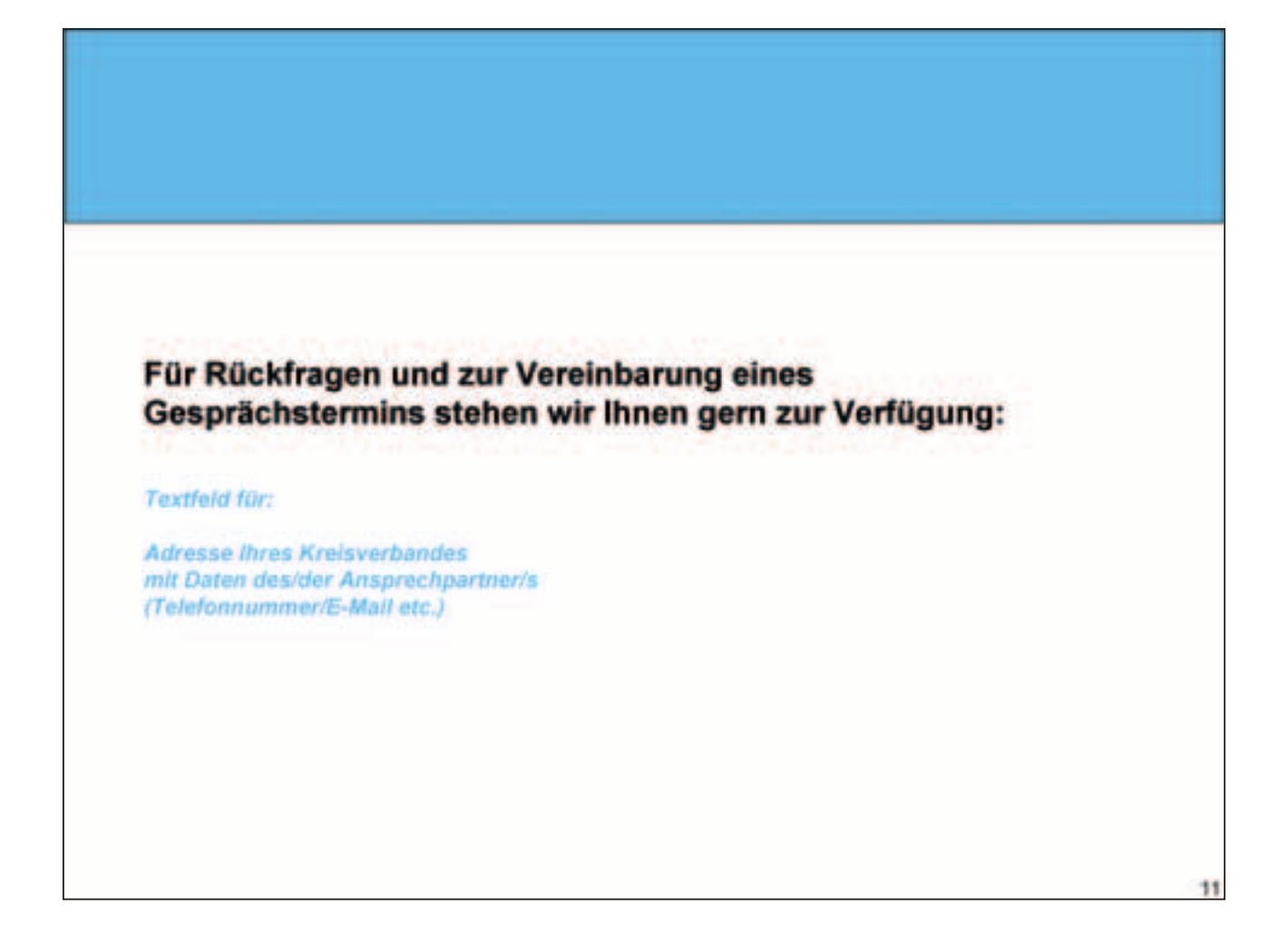

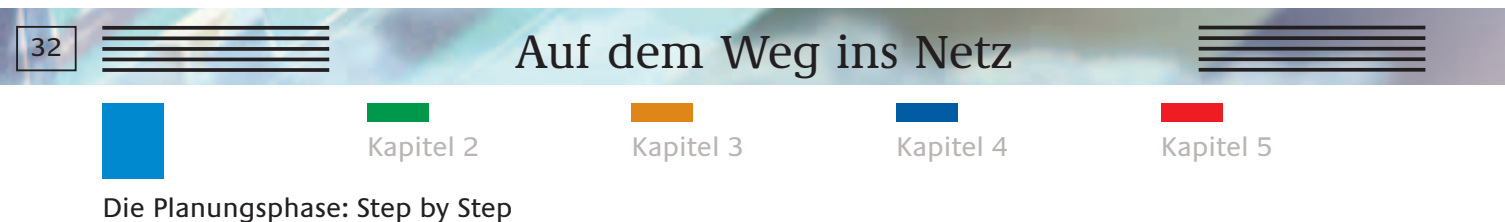

## **CHECKLISTE KAPITEL 1**

## **Was ist noch zu erledigen?**

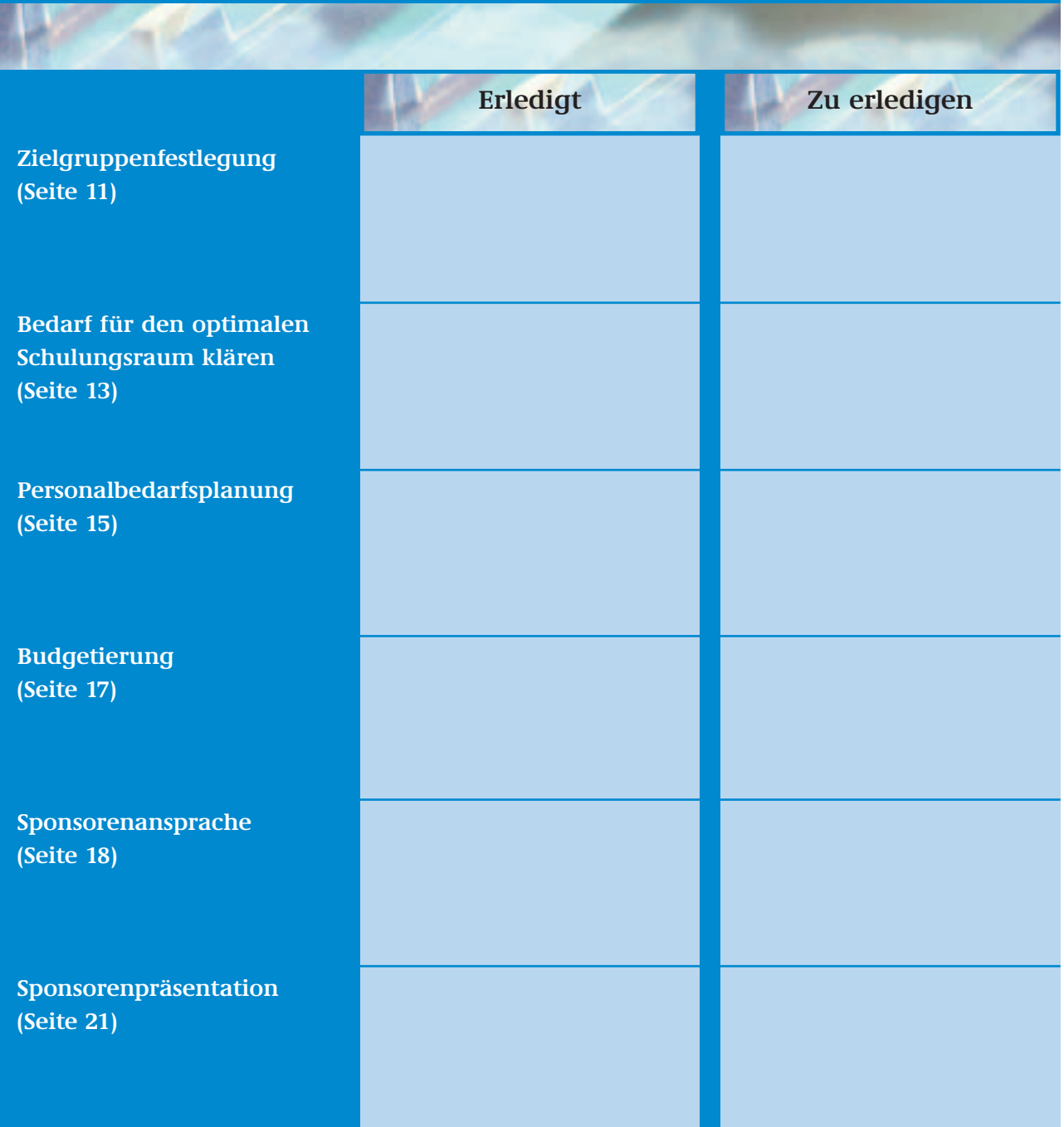

# **KAPITEL 2**

## **DER HARD- UND SOFTWAREBEDARF**

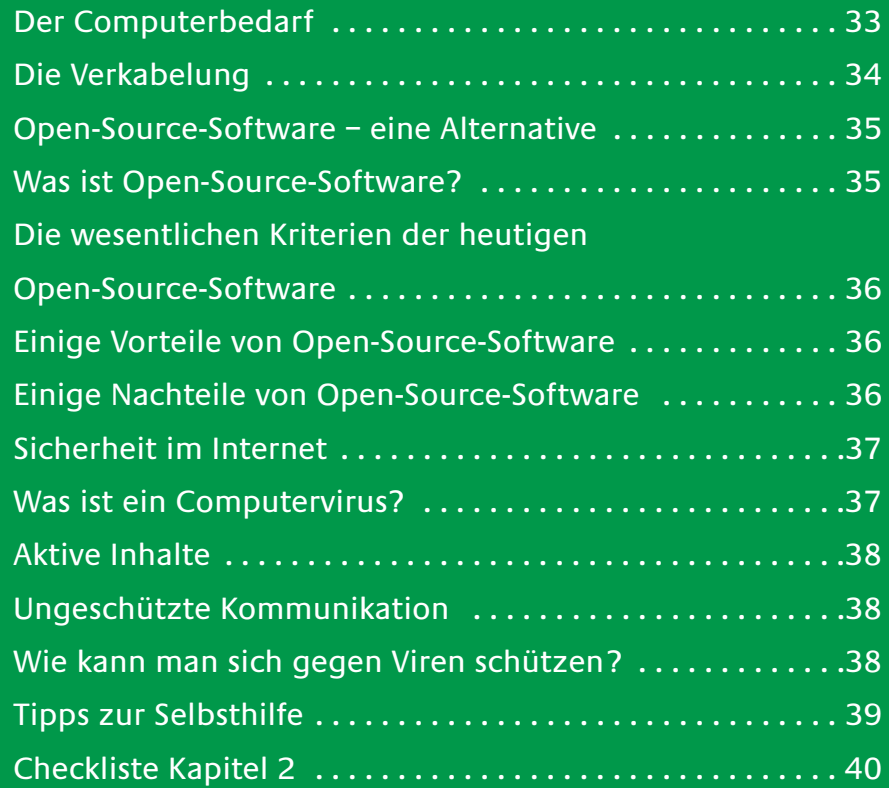

### Auf dem Weg ins Netz  $\frac{1}{\sqrt{3}}$  33

Kapitel 1 Kapitel 3 Kapitel 4 Kapitel 5

Der Hard- und Softwarebedarf

#### **DER COMPUTERBEDARF**

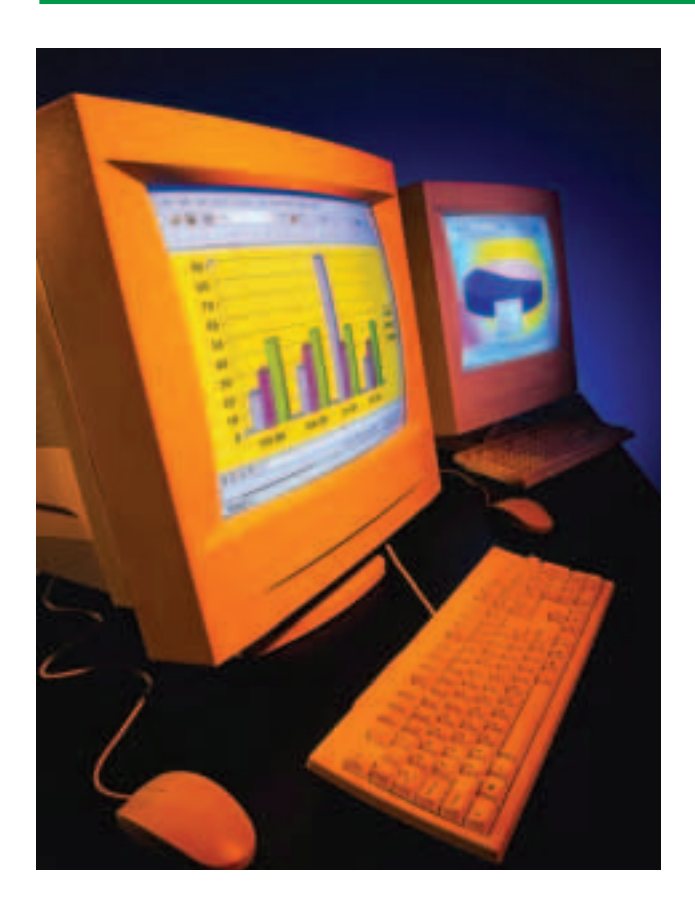

Im Rahmen der im Folgenden beschriebenen Planungen für den Computerbedarf gehen wir von einem Internetcafé mit fünf Arbeitsplätzen aus. Grundsätzlich ist zu empfehlen, die gesamte Ausstattung aus einer (kompetenten) Hand zu beziehen, auch wenn auf den ersten Blick die Kosten höher sind. Neben der Sichtung von Preisangeboten von Großmärkten lohnt sich auch der Preisvergleich bei kleineren Einzelhändlern, die oft ein gutes zusätzliches Service-Paket für Wartungsarbeiten anbieten oder auch als Troubleshooter zur Verfügung stehen.

Günstige Angebote von Billig-Discountern mögen zwar verlockend erscheinen und sind qualitativ gesehen sicherlich auch zufrieden stellend; nicht einkalkulierte Folgekosten können jedoch für Support-Leistungen anfallen. Die großen Markenhersteller wie Hewlett-Packard, Dell oder auch Compaq bieten zuverlässige Gesamtpakete an.

Zu beachten ist bei den jeweiligen Support-Packages von den Herstellern, dass sich die Leistungen auf die Hardware und nicht auf das Betriebssystem beziehen. Liegt die Ursache für einen Ausfall in der Software, helfen im Regelfall mitgelieferte CDs, die den Computer dann neu konfigurieren.

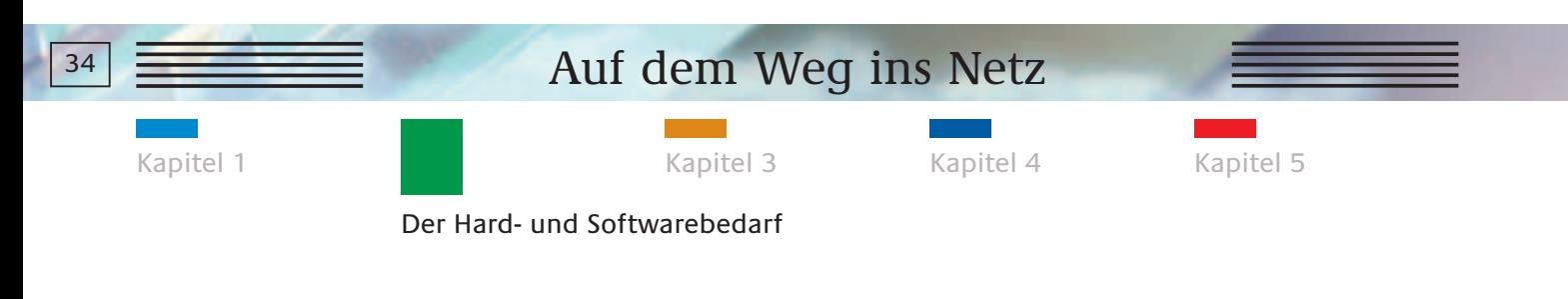

### **DER COMPUTERBEDARF**

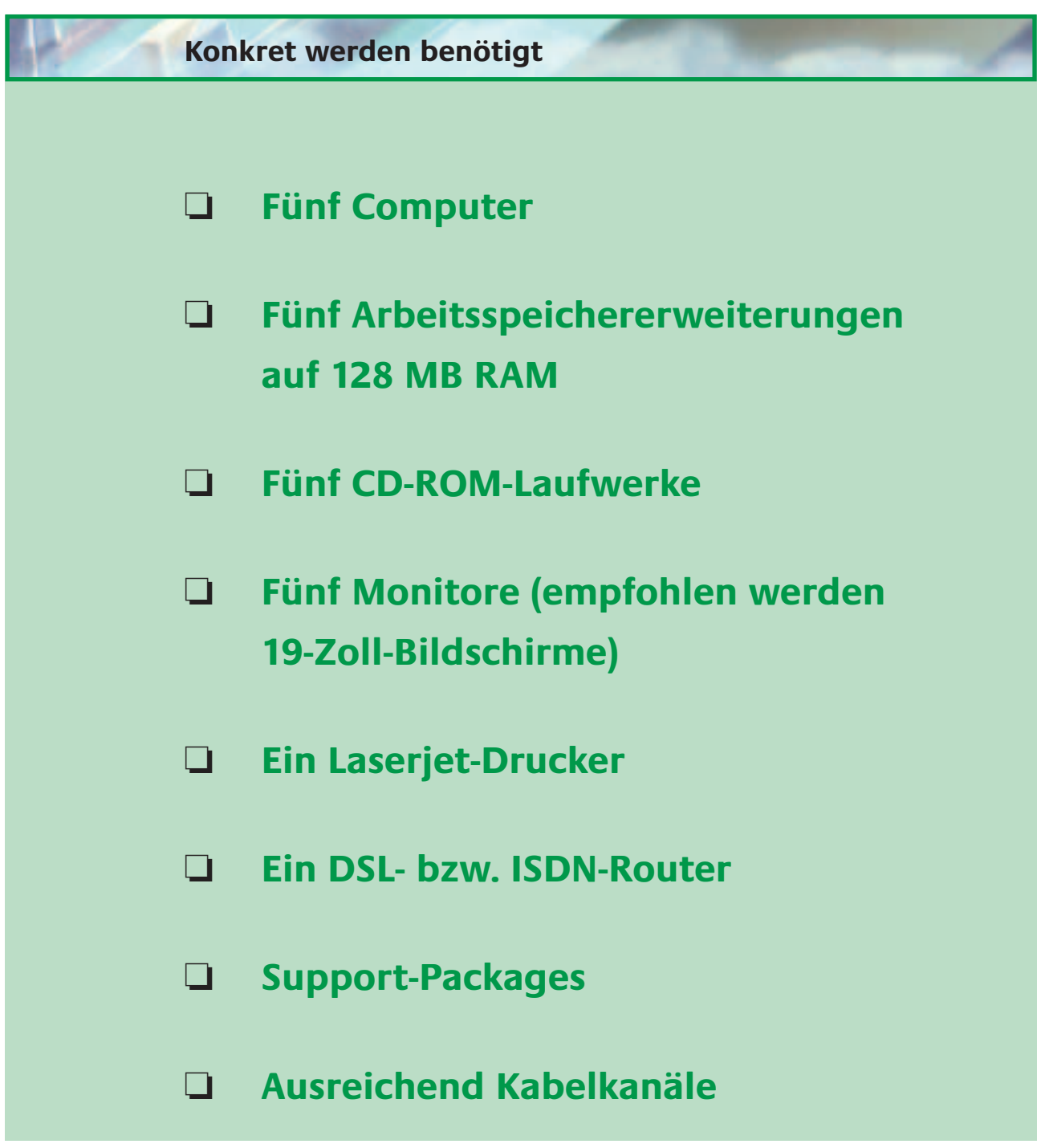

#### **Die Verkabelung**

Um Stolperfallen zu vermeiden, ist es wichtig, dass die Kabel im Schulungsraum professionell verlegt werden. Sparen Sie daher nicht an Kabelkanälen!

## Auf dem Weg ins Netz **35** Kapitel 1 Kapitel 3 Kapitel 4 Kapitel 5

#### **OPEN-SOURCE-SOFTWARE – EINE ALTERNATIVE**

Der Hard- und Softwarebedarf

Windows NT ist sicherlich die bekannteste Version eines Computerbetriebssystems. Die Alternative heißt: Open-Source-Software.

#### **Was ist Open-Source-Software?**

Die öffentlich regulierende Telefongesellschaft AT&T in den USA entwickelte bereits 1969 das Mehrbenutzer- und Multitasking-Betriebssystem UNIX. Die Gesellschaft gab UNIX in Auftrag, da das Unternehmen mehrere Rechner unterschiedlicher Hersteller gekauft hatte. Für deren individuell mitgelieferte Betriebssysteme gab es jedoch keine allgemeinen Standards. Eine einheitliche Software für diese Computer sollte die Verbindung untereinander vereinfachen.

Der Durchbruch von UNIX kam aber nicht nur durch die Unabhängigkeit von den unterschiedlichen Hardwareeigenschaften, sondern auch durch die frühe Integration des entsprechenden Protokolls, auf dem das Internet basiert. Schnell erkannten Universitäten die Chancen von UNIX und fragten an, ob sie an dem Projekt teilnehmen könnten. Gegen einen geringen Preis erhielten sie den gesamten Quellcode, also die Basis- und Programmierinformationen, auf denen das System beruht. So wuchs eine Fangemeinde, die Open Source ständig weiterentwickelt hat. Einer der bekanntesten ist Linus Torvalds, auf den heute die verbreitete Open-Source-Variante Linux zu-

rückgeht.
Kapitel 1 Kapitel 3 Kapitel 4 Kapitel 5

Der Hard- und Softwarebedarf

#### **Die wesentlichen Kriterien der heutigen Open-Source-Software**

- Freie Weiterverbreitung ohne Lizenzgebühren
- Verfügbarkeit des Quellcodes
- Änderungen am Quellcode

Für den Anwender sind mit der Nutzung von Open-Source-Software somit folgende Charakteristika von Bedeutung:

1) Jeder Anwender, der Open-Source-Software nutzt, kann für seine persönlichen Ansprüche die Software modifizieren und beliebig weiterverbreiten. 2) Der Anwender muss darauf achten, dass das Softwarepaket den Quellcode enthält oder angegeben ist, an welcher frei zugänglichen Stelle dieser zu erhalten ist. Im Regelfall ist der Quellcode über eine Internetadresse zu bekommen. 3) Der Anwender darf die von ihm veränderte Software weitergeben; es gibt keine so genann-

#### **Einige Vorteile von Open-Source-Software**

- Open-Source-Software ist oft wesentlich günstiger, da keine Lizenzkosten anfallen.
- Open-Source-Software bietet grundsätzlich einen Sicherheitspunkt, weil sie aufgrund ihrer offenen Strukturen in ihren Grundlagen überprüft werden kann. Durch Offenlegung der so genannten Surfcodes lässt sich zum Beispiel ersehen, ob das Programm "Hintertüren" enthält, die das Ausspionieren des Systems ermöglichen.

#### **Einige Nachteile von Open-Source-Software**

- Der Bekanntheitsgrad und die Verbreitung sind im Verhältnis zu Microsoft außerhalb der so genannten Linux-Community noch recht gering.
- Wenn ein PC mit einem speziellen Programm nachgerüstet werden soll, sind die Programmierprozesse häufig umfangreicher als bei der bekannten Microsoft-Variante.

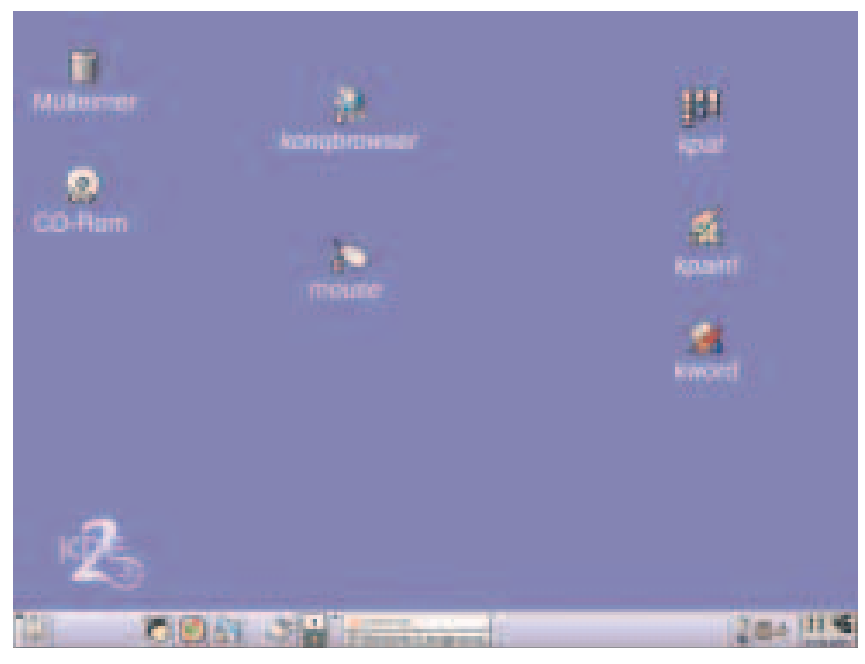

Ein Linux-Desktop.

ten Raubkopien.

Kapitel 1 Kapitel 3 Kapitel 4 Kapitel 5

Der Hard- und Softwarebedarf

#### **SICHERHEIT IM INTERNET**

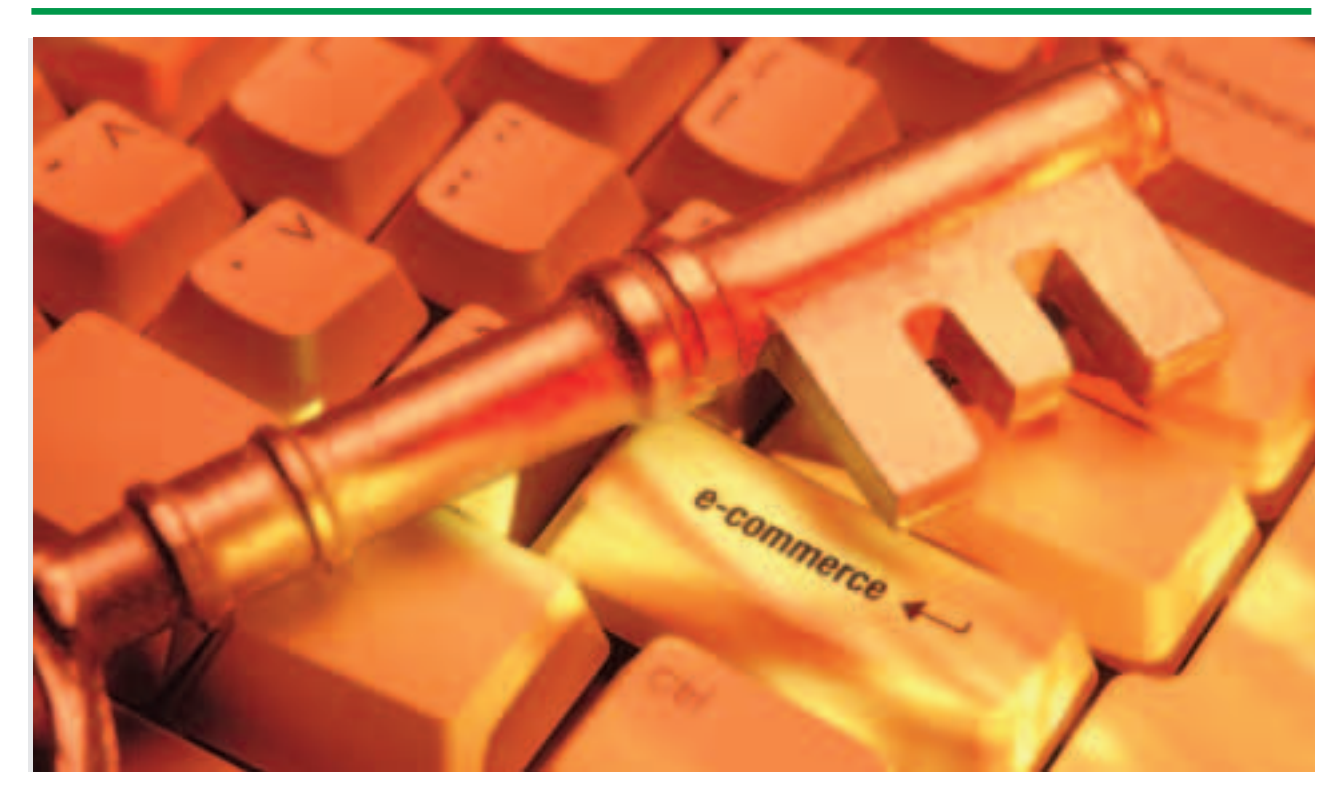

Das Internet ist ein offenes Netz, zugänglich für jeden. Was einerseits den großen Charme ausmacht, bietet andererseits einen nicht zu übersehenden Nachteil: Es gibt keine Aufsicht oder Kontrollinstanz, die für Sicherheit sorgt. Für die Sicherheit ist jeder Nutzer selbst verantwortlich. Tipps, wie man sich als Nutzer zu Hause und am Arbeitsplatz vor Viren und anderen Sicherheitsrisiken schützen kann, gibt es im Internet. Unter www.sicherheit-im-internet.de haben das Bundesministerium für Wirtschaft und Technologie (BMWi) und das Bundesministerium des Inneren Nützliches und Wissenswertes stets aktuell zusammengetragen.

#### **Was ist ein Computer-Virus?**

In der Zeitschrift "e-facts", herausgegeben vom BMWi, wird hierzu erklärt: "Ein Computer-Virus ist ein Programm, das zum Beispiel per E-Mail, Download oder durch den Austausch von Disketten in einen Computer gelangt, sich dort festsetzt und meist Datenbestände verändert oder löscht. Der Virus ,I-love-you' und seine Varianten haben gezeigt, wie groß ein solcher Schaden sein kann, sowohl bei privaten PCs als auch in großen Unternehmensnetzen." Ebenfalls großen Schaden können auch so genannte "Trojanische Pferde" anrichten. Hinter diesem Begriff verbergen sich Programme, die in ein attraktives "Wirtsprogramm" eingebettet sind. Für den Nutzer sind diese Programme nicht zu erkennen. Die Wirte mit dem integrierten "Schädling" werden beispielsweise zum Download angeboten oder als Anhang an E-Mails verschickt. Die verdeckte Software wird erst aktiviert, wenn das Wirtsprogramm gestartet wird. Dann ist der Schaden auf der Festplatte oder im Netz eines Nutzers kaum noch aufzuhalten.

Kapitel 1 Kapitel 3 Kapitel 4 Kapitel 5

Der Hard- und Softwarebedarf

#### **Aktive Inhalte**

Manchen Schädlingen kann man ganz einfach entgegenwirken, indem der User bestehende Computeroptionen aktiviert. Gerade so genannte Standardsoftware (z.B. Internet-Explorer als Browser) wird unnötigerweise dadurch zur "Zeitbombe", dass vorhandene Sicherheitsoptionen nicht genutzt werden. Beispielsweise die Option, aktive Inhalte (Java, JavaScript, ActiveX) fremder Internetseiten nicht zuzulassen.

Aktive Inhalte sind Computerprogramme, die in Internet-Seiten bereits enthalten sind oder beim Betrachten einer Internet-Seite automatisch nachgeladen werden. Sie können gezielt zu dem Zweck erstellt worden sein, vertrauliche Daten des Benutzers auszuspionieren.

#### **Ungeschützte Kommunikation**

Jegliche Kommunikation über das Internet kann von fremden Nutzern verfolgt werden. Diese "Lauscher" profitieren vor allem von der Sorglosigkeit der Kommunikationspartner. E-Mails werden heutzutage gern als das moderne Pendant zur Briefpost genutzt. Dabei kann eine E-Mail eigentlich nur mit einer Postkarte verglichen werden. Die Technik macht es möglich, dass jeder die Mails mitlesen und verändern, sogar aufhalten kann – ohne dass dies nachweisbar wäre.

Bei der Online-Übertragung von Nachrichten sollten sich alle Kommunikationspartner darüber im Klaren sein, dass unverschlüsselte Nachrichten während ihres gesamten Weges unbemerkt gelesen, geändert bzw. abgefangen werden können. Daher ist zu überlegen, ob die Nachrichten verschlüsselt und/oder digital signiert werden sollten.

Zur Verschlüsselung wird häufig SSL (Secure Socket Layer) eingesetzt. SSL hat den Vorteil, dass es in jedem Standard-Browser integriert ist und die Kunden keine weitere Software installieren müssen. Im Rahmen des GNU Privacy Guard Projektes entwickeln darüber hinaus Spezialisten in Zusammenarbeit mit dem BMWi eine standardisierte Verschlüsselungssoftware, die für private Nutzer kostenfrei sein wird.

#### **Wie kann man sich gegen Viren schützen?**

Spezielle Virenschutzprogramme sind im Handel erhältlich oder können aus dem Internet heruntergeladen werden. Diese Programme überprüfen Datenträger auf eventuelle Computer-Viren. Es gibt jedoch immer wieder neue und andersartige Computer-Viren, so dass ältere Schutzprogramme mit der Zeit ihre Wirksamkeit verlieren, da sie nur die zu ihrem Entstehungszeitpunkt bekannten Viren berücksichtigen. So gesehen, müssten sie eigentlich täglich aktualisiert werden.

Kapitel 1 Kapitel 3 Kapitel 4 Kapitel 5

Der Hard- und Softwarebedarf

#### **TIPPS ZUR SELBSTHILFE**

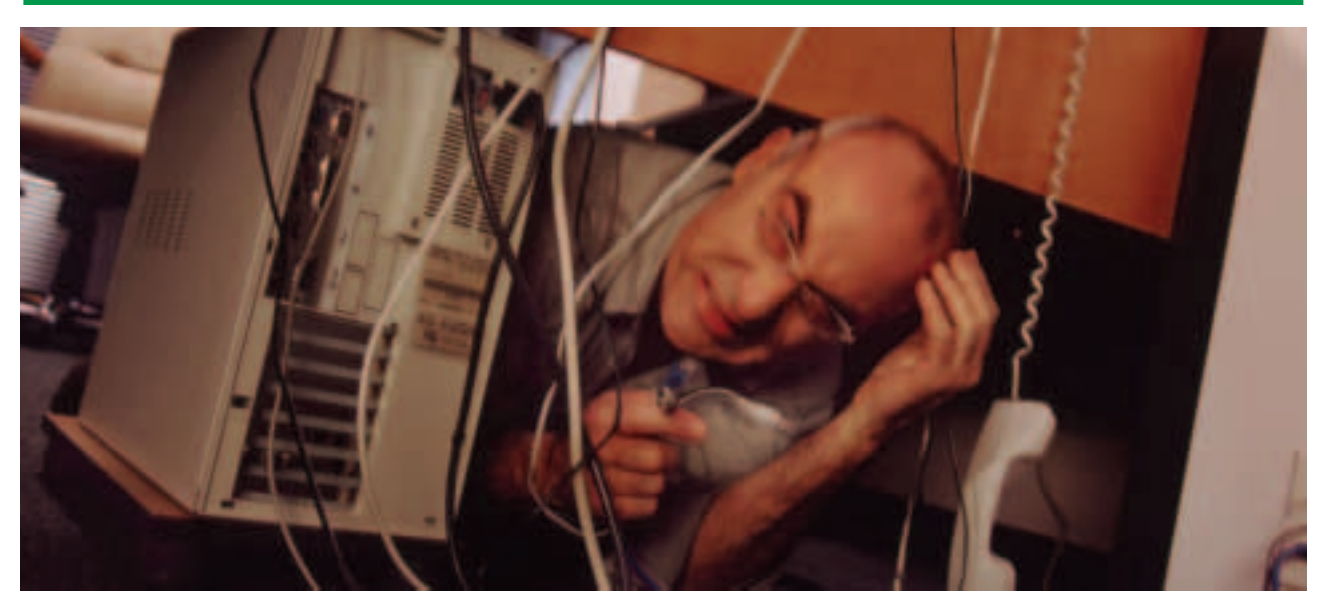

Die Tücken der Technik können manchmal auch ganz einfach ausgemerzt werden.

Die Tücken der Technik sind berühmt-berüchtigt und jedem vertraut, der mit Computern arbeitet; immer mal wieder kann es zu Ausfällen unterschiedlichster Art kommen: Manchmal ist ein Bedienungsfehler verantwortlich und oft scheint es zumindest für den Laien keine nachvollziehbare Erklärung für den Ausfall zu geben.

Gerade bei der täglichen Arbeit mit dem Internet muss man sich darauf einstellen, dass in Einzelfällen die Einwahl über die ISDN-Leitung nicht funktioniert. Zum Beispiel aufgrund von Überlastungen des Anbieters. Es kann auch vorkommen, dass das Internetprogramm abstürzt und der User aus dem Netz "fliegt". Häufig kann man sich jedoch durch kleine Handgriffe selbst helfen:

■ Wenn ein Computer "abstürzt", sollte man ihn in einem ersten Schritt herunterfahren und dann komplett neu starten.

- Bricht "nur" die Internetverbindung zusammen, reicht es oft, sich neu in das Netz einzuwählen und so eine neue, unter Umständen sicherere Verbindung aufzubauen.
- In manchen Fällen kann es auch hilfreich sein, den Router neu zu starten.

Wenn es Probleme mit der Hardware gibt, ist es gut, direkt einen Fachmann zu Rate zu ziehen – zumindest, wenn sich in den eigenen Reihen kein ausgewiesener EDV-Spezialist befindet. Daher sollte beim Kauf der gesamten Computerausstattung darauf geachtet werden, dass der Einzelhändler ein entsprechendes Service-Paket mit den nötigen Support-Leistungen zusichert. Je nach Einzelhändler und Produkt/Computerhersteller umfassen diese Service-Pakete einen Zeitraum von einem bis drei Jahren.

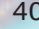

**Kapitel 1** Kapitel 1 Kapitel 3 Kapitel 4 Kapitel 5

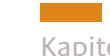

Der Hard- und Softwarebedarf

#### **CHECKLISTE KAPITEL 2**

## **Was ist noch zu erledigen?**

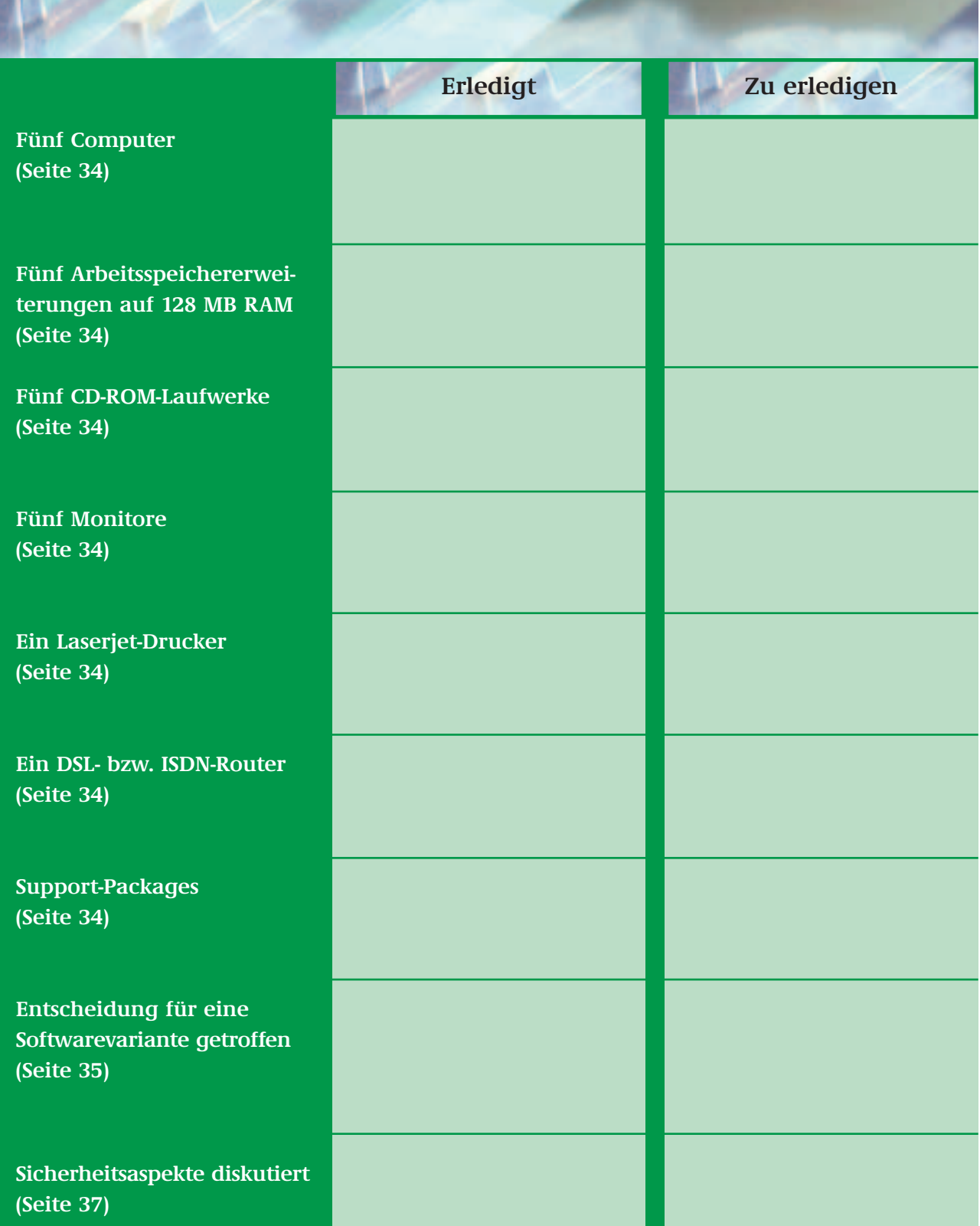

# **KAPITEL 3**

## **DIE RICHTIGE ANSPRACHE DER ZIELGRUPPEN**

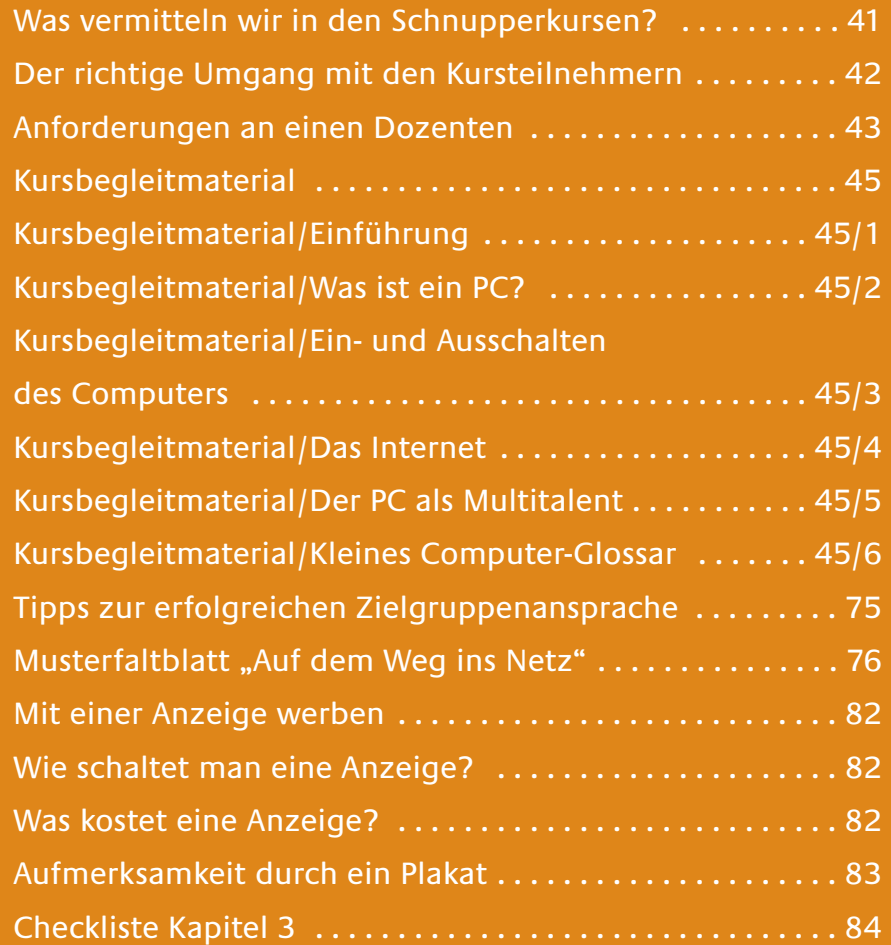

Kapitel 1 Kapitel 2 Kapitel 4 Kapitel 5

Die richtige Ansprache der Zielgruppen

#### **WAS VERMITTELN WIR IN DEN SCHNUPPERKURSEN?**

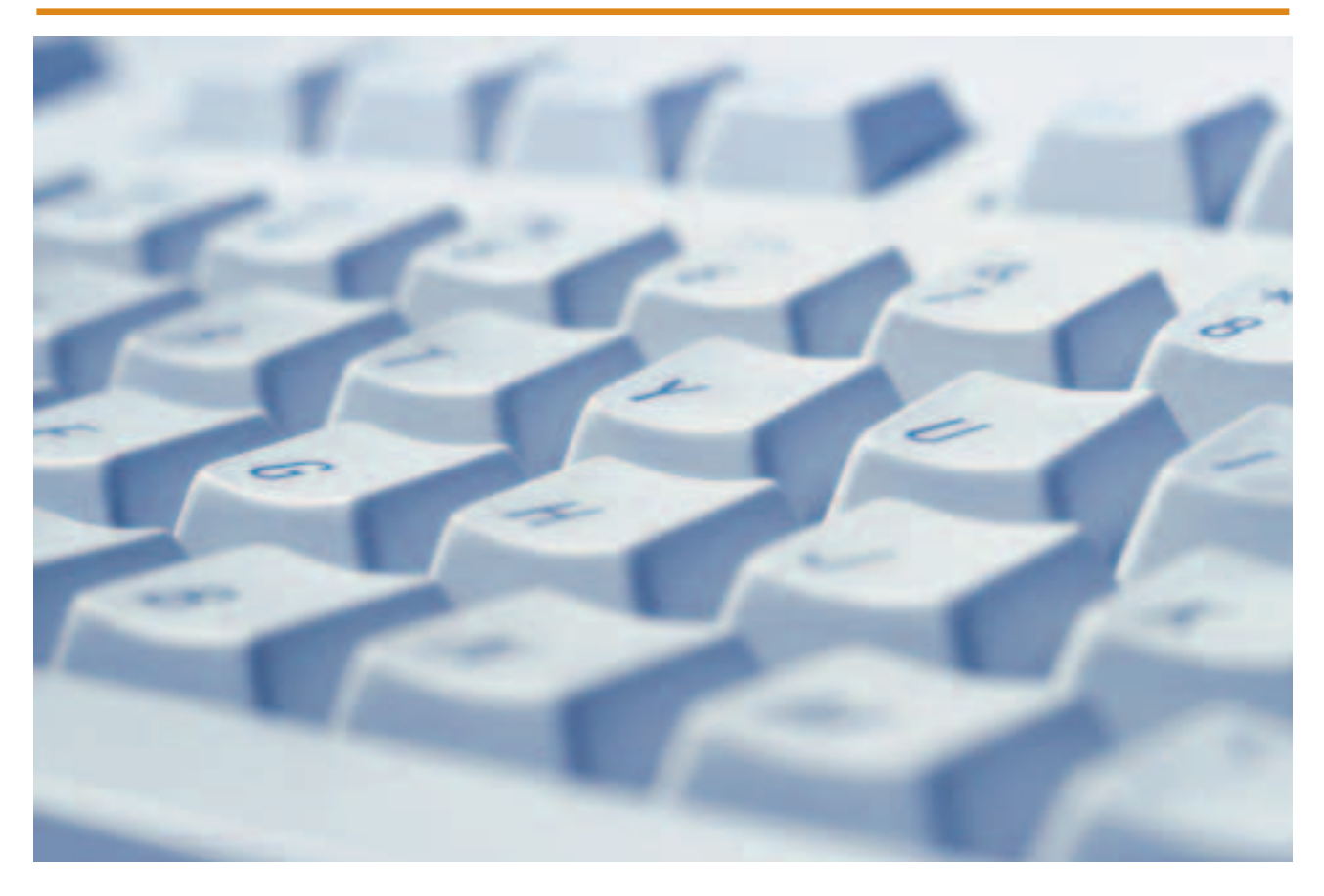

Gerade für völlige Computerneulinge ist es wichtig, die Kurse ihren Ansprüchen und auch Kompetenzen entsprechend aufzubauen, damit niemand überfordert ist und die gewünschten Lern- und Motivationsseffekte erzielt werden. Auf den nächsten Seiten erhält Ihr Dozent ein paar Tipps für die Gestaltung der Kurse, die es ihm ermöglichen, einen "roten Faden" für das Schulungsprogramm zu entwickeln. In diesem Kapitel werden die folgenden wichti-

gen Punkte erklärt:

- optimaler Umgang mit Computeranfängern
- Eigenschaften eines Dozenten
- Kursbegleitmaterial für Einsteiger

Das Kursbegleitmaterial unterstützt einerseits die Dozenten bei der inhaltlichen Gestaltung der Schulungen und ermöglicht andererseits den Teilnehmern, zu Hause das Erlernte noch einmal aufzuarbeiten.

Wir empfehlen, das Material zu kopieren und an jeden Schüler zu verteilen. Wenn Sie einen lokalen Sponsor gefunden haben, sollten Sie nach Möglichkeit dessen Logo in die Handouts der Kursteilnehmer integrieren.

Das Kursbegleitmaterial wird auch unter www.digitale-chancen.de/service zum kostenlosen Download angeboten.

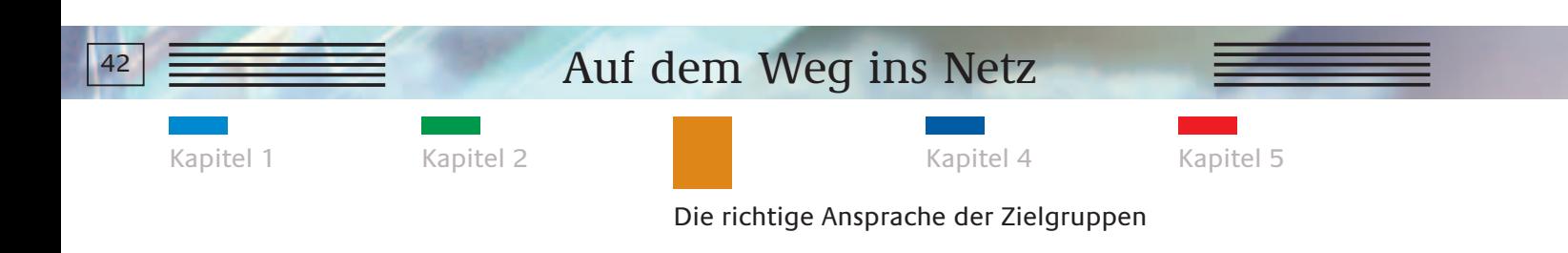

#### **DER RICHTIGE UMGANG MIT DEN KURSTEILNEHMERN**

Um einen größtmöglichen Lernerfolg zu erzielen, sollten Dozenten ein paar Faustregeln im Umgang mit den Kursteilnehmern beachten.

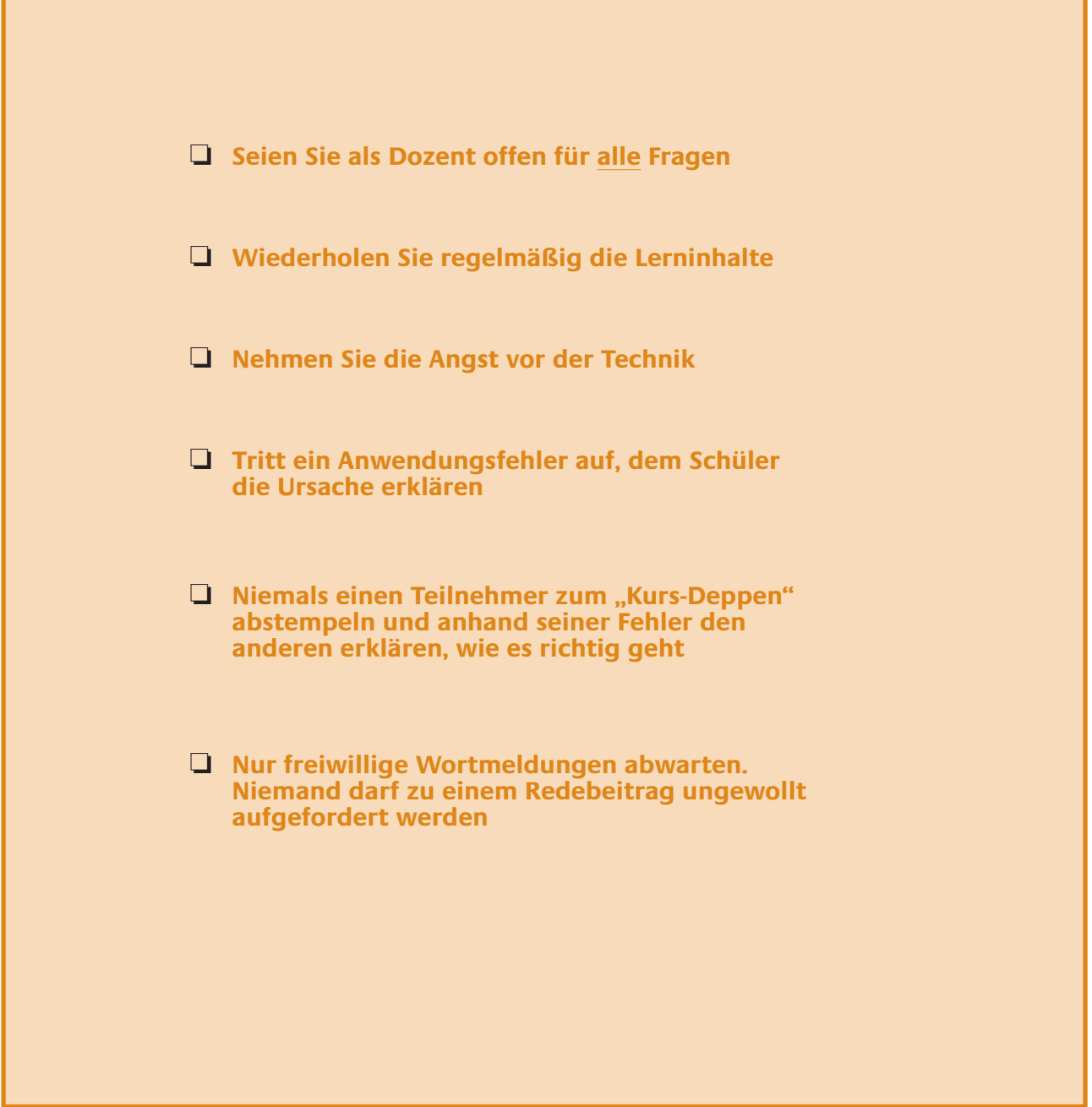

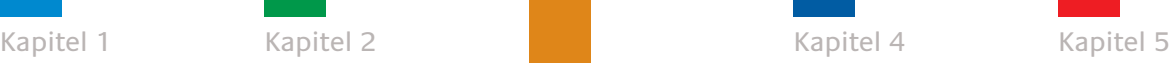

Die richtige Ansprache der Zielgruppen

#### **ANFORDERUNGEN AN EINEN DOZENTEN**

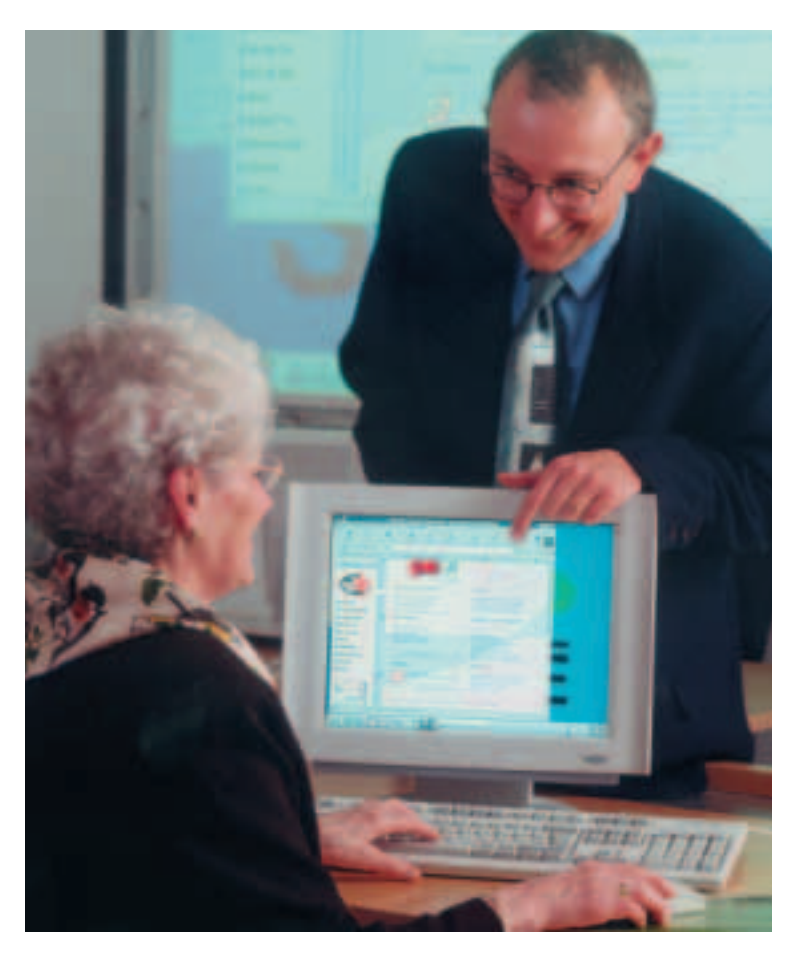

Ein guter Dozent steht mit Rat und Tat zur Seite, muss aber nicht allwissend sein.

Es ist sicherlich ein Glücksfall, wenn eine Einrichtung in ihren Reihen einen ausgewiesenen Computerfachmann hat, der sich bereit erklärt, das Internetcafé zu betreuen und die Kurse vorzunehmen. Das ist aber erfahrungsgemäß nicht der Regelfall.

Um ein Internetcafé erfolgreich aufzubauen und zu betreiben, bedarf es keiner "IT-Professionals". Ausschlaggebend sind vielmehr die Freude am Kontakt mit den Zielgruppen und der Spaß am Umgang mit Computern. Jeder ist in der Lage, sich in das Thema "Internet" einzuarbeiten. Damit auch der haupt- bzw. ehrenamtliche Dozent Spaß an den Schnupperkursen hat, sollte sein Selbstverständnis nicht durch allzu hohe Anforderungen an sich selbst belastet sein:

- Man hat keine fundierte EDV-Ausbildung und ist auch kein examinierter Lehrer, sondern bietet eine kostenlose Serviceleistung an
- Man kann nicht allwissend sein
- Man kann Fragen auch in der nächsten Stunde beantworten ■ Man darf Fehler zugeben

Wenn Sie auf der Suche nach neuen Dozenten für das Schulungsteam sind, ist es ratsam, die "Neuen" erst einmal als Co-Trainer an den Kursen teilnehmen zu lassen, ehe sie eigenverantwortlich schulen.

Platzhalter für Einrichtungsdaten + Logo als Aufkleber

## Auf dem Weg ins Netz **Kursbegleitmaterial für Einsteiger**

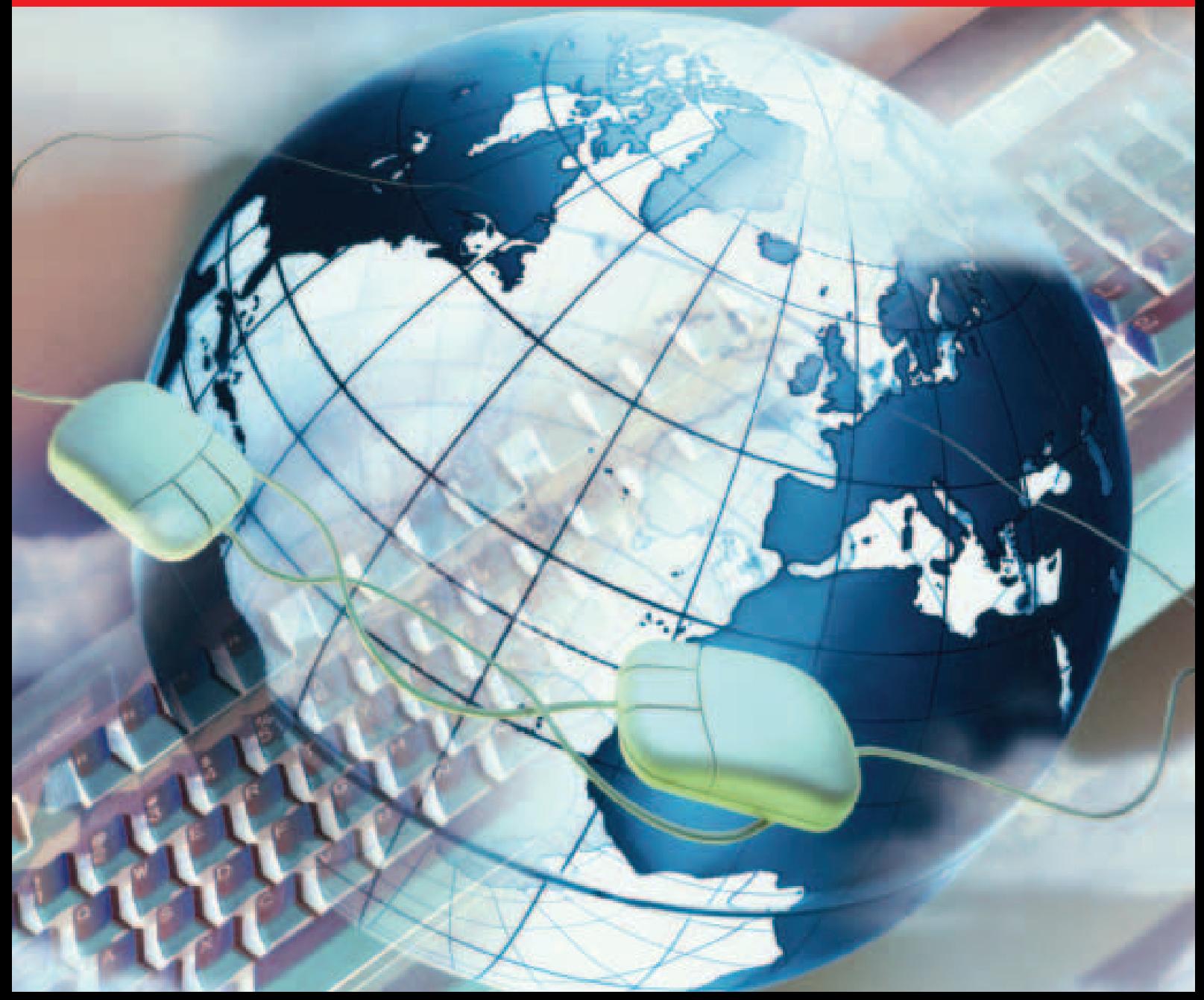

#### **KURSBEGLEITMATERIAL FÜR EINSTEIGER/INHALT**

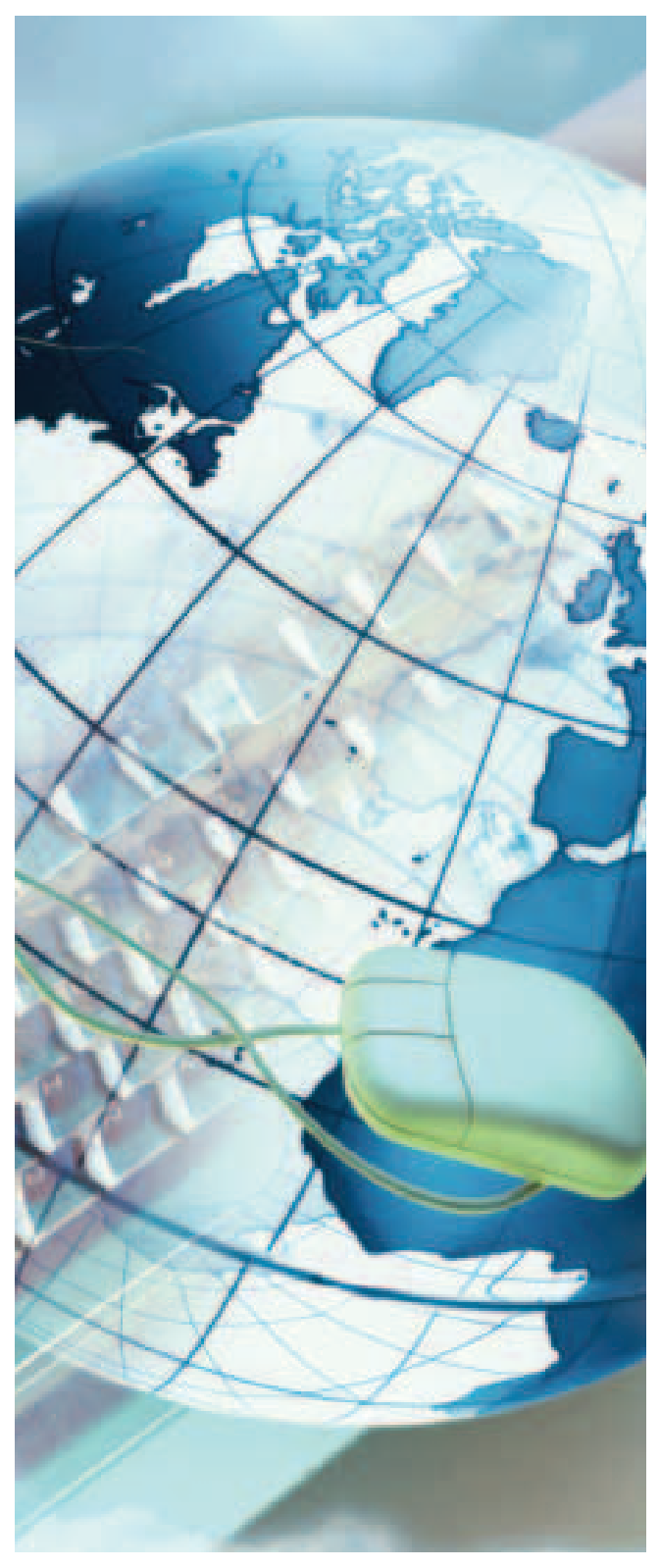

#### **1 Einführung**

#### **2 Was ist ein PC?**

**2.1 Hardware 2.2 Software 2.3 Der Desktop 2.4 Die Maus 2.5 Die Tastatur**

#### **3 Ein- und Ausschalten des Computers**

**3.1 PC starten 3.2 PC ausschalten**

#### **4 Das Internet**

**4.1 Dienste im Internet 4.2 Surfen im WWW 4.3 Interessante Internetadressen**

## **5 Der PC als Multitalent**

- **5.1 Spielen und lernen**
- **5.2 Malen und Grafiken erstellen**
- **5.3 Schreiben und gestalten**

#### **6 Kleines Computer-Glossar**

#### **KURSBEGLEITMATERIAL FÜR EINSTEIGER/1 EINFÜHRUNG**

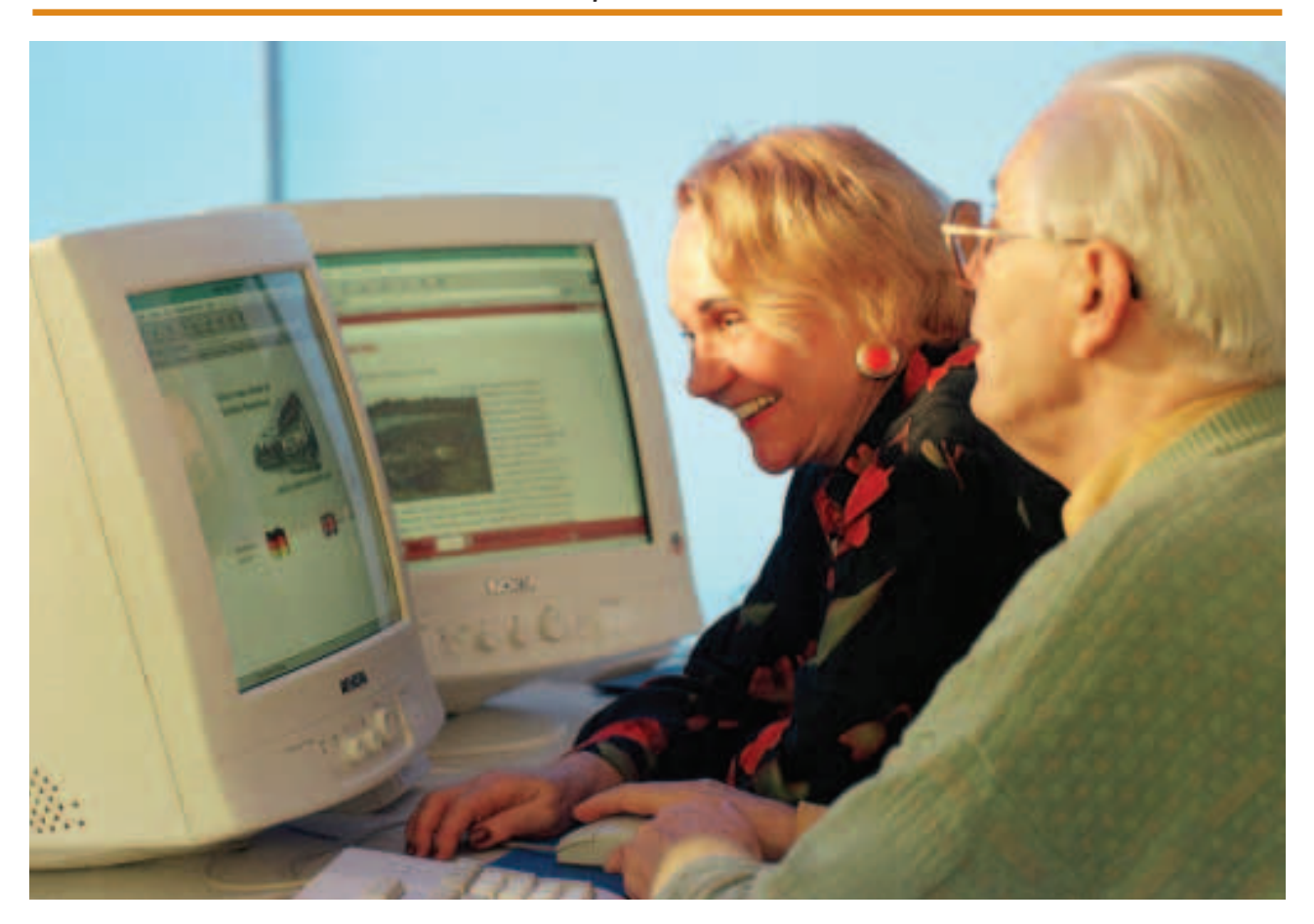

#### **Herzlich willkommen in der Welt der PCs und des Internets**

Der PC bietet vielfältige Möglichkeiten, zu arbeiten, zu spielen, sich zu unterhalten und Kontakt mit anderen aufzunehmen. Möchten Sie eine Sprache lernen, ein Hotel auf Madeira im Internet suchen oder die Anlage Ihrer Modelleisenbahn neu planen? Das Angebot an Software wird täglich erweitert; Sie finden sicher das Passende!

#### **Was Sie alles mit dem PC machen können**

- Texte schreiben und gestalten
- Bilder, Fotos und Videos bearbeiten
- Spielen
- Zeichnen
- Briefpapier/Visitenkarten gestalten
- Einladungskarten gestalten
- Und natürlich: das Internet mit seinen vielfältigen Möglichkeiten nutzen

#### **Was Sie im Internet tun können**

- Informationen abrufen (Wetter, Nachrichten, Rezepte, "Schnäppchen" suchen)
- E-Mails versenden und empfangen
- Reisen buchen
- Einkaufen (Bücher, Lebensmittel etc.)
- Routen planen
- Mit anderen kommunizieren und neue Freunde finden

#### **KURSBEGLEITMATERIAL FÜR EINSTEIGER/2 WAS IST EIN PC?**

PC ist die Abkürzung für Personal Computer (= persönlicher Computer). Diese Bezeichnung stammt noch aus der Zeit, als Computer so groß waren, dass sie einen ganzen Raum füllten. Die Art von PCs, mit denen wir jetzt arbeiten, kam erst Anfang der achtziger Jahre auf den Markt. Inzwischen sind viele Computer so handlich, dass sie in jeder Aktentasche Platz finden (Laptop). Das Wort Computer heißt auf Deutsch Rechner, denn alles, was der Computer kann, ist "rechnen".

Damit der PC die Anforderungen erfüllt, die wir an ihn stellen, muss er mit der notwendigen Hardware und Software ausgestattet sein.

#### **2.1 Hardware**

Zur Hardware gehört das Computergehäuse mit allem, was sich darin befindet, z. B. die Hauptplatine (engl. Motherboard) mit Mikroprozessor und Arbeitsspeicher sowie zum längerfristigen Speichern Festplatte, CD-ROM-Laufwerk, Diskettenlaufwerk.

Ebenso gehören zur Hardware der Bildschirm (auch Monitor genannt), die Tastatur, die Maus, der Drucker und der Scanner; diese Geräte werden auch als Peripheriegeräte bezeichnet.

#### **2.2 Software**

Als Software bezeichnet man die Gesamtheit der Daten, Informationen und Arbeitsanweisungen, mit denen der Computer arbeitet. Zur Software gehören Programme, Programmiersprachen und Daten.

Der Computer besteht aus folgenden Komponenten.

- Hardware: Sie umfasst alles, was man anfassen kann
- Software: Sie umfasst alles, was man nicht anfassen kann = Programme, ohne die der PC nicht arbeiten kann
- Das gehört zur Hardware
	- Maus Tastatur Bildschirm Gehäuse Drucker
- Das ist z.B. Software Spiele Zeichenprogramme Textverarbeitungsprogramme Programme, um Fotos zu bearbeiten

#### **2.3 Der Desktop**

Der Desktop (engl. Schreibtischoberfläche) ist der Arbeitsbereich oder die Bedienoberfläche des PCs. Auf dem Desktop sind Programme und Dateien als Symbole abgelegt. Ein Symbol beispielsweise ist mit Mülleimer (Papierkorb) bezeichnet; hier können Sie Arbeiten (Dateien) hineinwerfen, die Sie nicht mehr benötigen.

Am unteren Bildschirmrand finden Sie die Taskleiste (Aufgabenleiste). Ganz links in der Taskleiste liegt eine Schaltfläche (K oder Start), mit der Sie Zugang zu verschiedenen Einträgen bekommen.

#### **KURSBEGLEITMATERIAL FÜR EINSTEIGER/2 WAS IST EIN PC?**

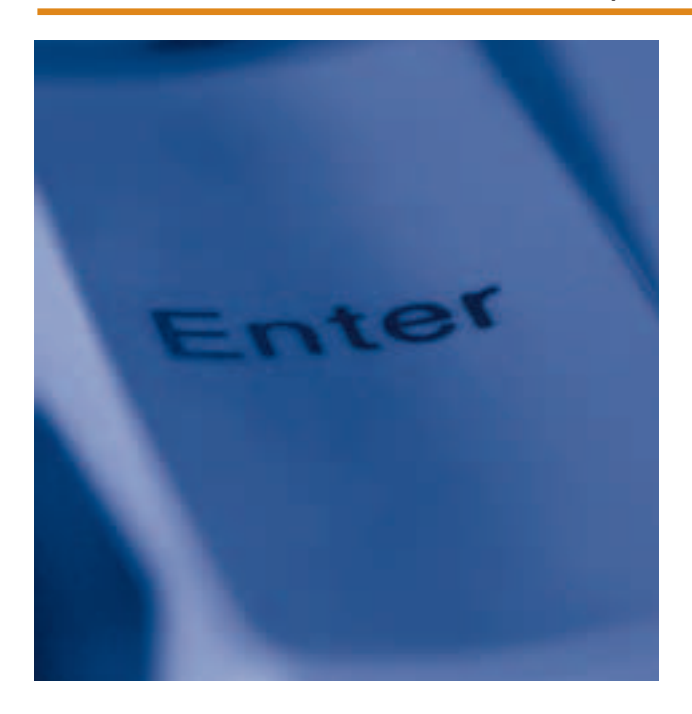

#### **2.4 Die Maus**

Wenn Sie einen PC benutzen wollen, ist es wichtig, dass Sie den Umgang mit der Maus erlernen. Viele Befehle werden bevorzugt mit diesem Computerzubehör eingegeben. Deshalb haben wir im Schnupperkurs viel Wert darauf gelegt, den Umgang mit der Maus zu üben! Die Maus ist in der Regel mit zwei Tasten ausgestattet: Man spricht von der linken und der rechten Maustaste. Die meisten Befehle werden mit der linken Maustaste gegeben.

#### *Der Mausklick*

Mauszeiger auf ein Symbol führen, einmal klicken. Das Symbol ist markiert (farbig hinterlegt), daneben klicken, um die Markierung aufzuheben.

#### *Der Doppelklick*

Mit einem doppelten Mausklick – hierzu muss man zweimal kurz hintereinander die linke

Maustaste antippen – können Programme, Dateien und Ordner, die auf dem Desktop liegen, geöffnet werden.

#### *Das Ziehen der Maus*

Mit gedrückter linker Maustaste können Objekte verschoben d. h. an eine andere Stelle gezogen werden (z. B. die Karten beim Spiel Patience bzw. Solitär).

#### **2.5 Die Tastatur**

Neben der Maus ist die Tastatur das wichtigste Eingabegerät. Sie benutzen sie vor allem dann, wenn Sie Text schreiben.

Auf der Tastatur befindet sich auch die wichtige Eingabe- oder Entertaste: Sie können diese Taste benutzen, wenn Ihnen der Doppelklick einmal nicht gelingt.

#### **KURSBEGLEITMATERIAL FÜR EINSTEIGER/3 EIN- UND AUSSCHALTEN DES COMPUTERS**

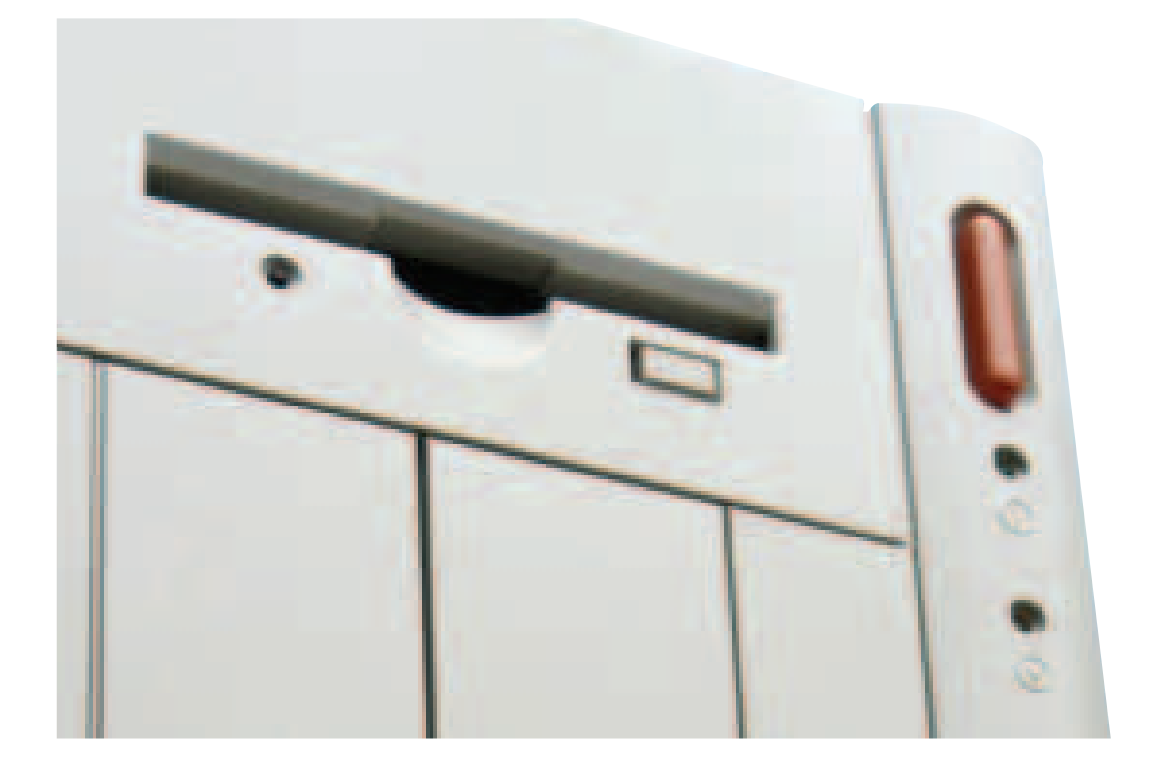

#### **3.1 PC starten**

Im Schnupperkurs war Ihr PC vielleicht schon für Sie eingeschaltet. Wenn Sie den PC selbst starten, drücken Sie bitte die Taste Start oder Power oder On. Was auf der Taste steht, ist von Rechner zu Rechner unterschiedlich.

Nun startet der Computer, er fährt das Betriebssystem hoch. Das Hochfahren des Systems kann je nach Schnelligkeit des Computers ein bis zwei Minuten dauern. Auf den meisten Computern ist entweder eine Microsoft-Software oder eine Open-Source-Software (häufig Linux) installiert.

Erst wenn der Desktop (Schreibtischplatte) von "Linux" bzw. "Windows" erscheint, stehen Ihnen alle Funktionen zur Verfügung.

#### **3.2 PC ausschalten**

Wenn Sie Ihre Arbeit am PC beenden wollen, können Sie ihn nicht einfach ausschalten. Um Schäden oder Datenverlust zu vermeiden, sollten Sie zunächst alle Anwendungen speichern und schließen. Klicken Sie in der Taskleiste auf die Schaltfläche K (Linux) oder Start (Windows) und dann auf den Befehl Abmelden (Linux) bzw. Beenden (Windows). Es erscheint ein Dialogfeld, in dem die Option Herunterfahren gewählt sein muss. Klicken Sie auf die OK-Schaltfläche. Der Computer wird nun heruntergefahren oder fordert Sie auf, ihn abzuschalten.

#### **KURSBEGLEITMATERIAL FÜR EINSTEIGER/4 DAS INTERNET**

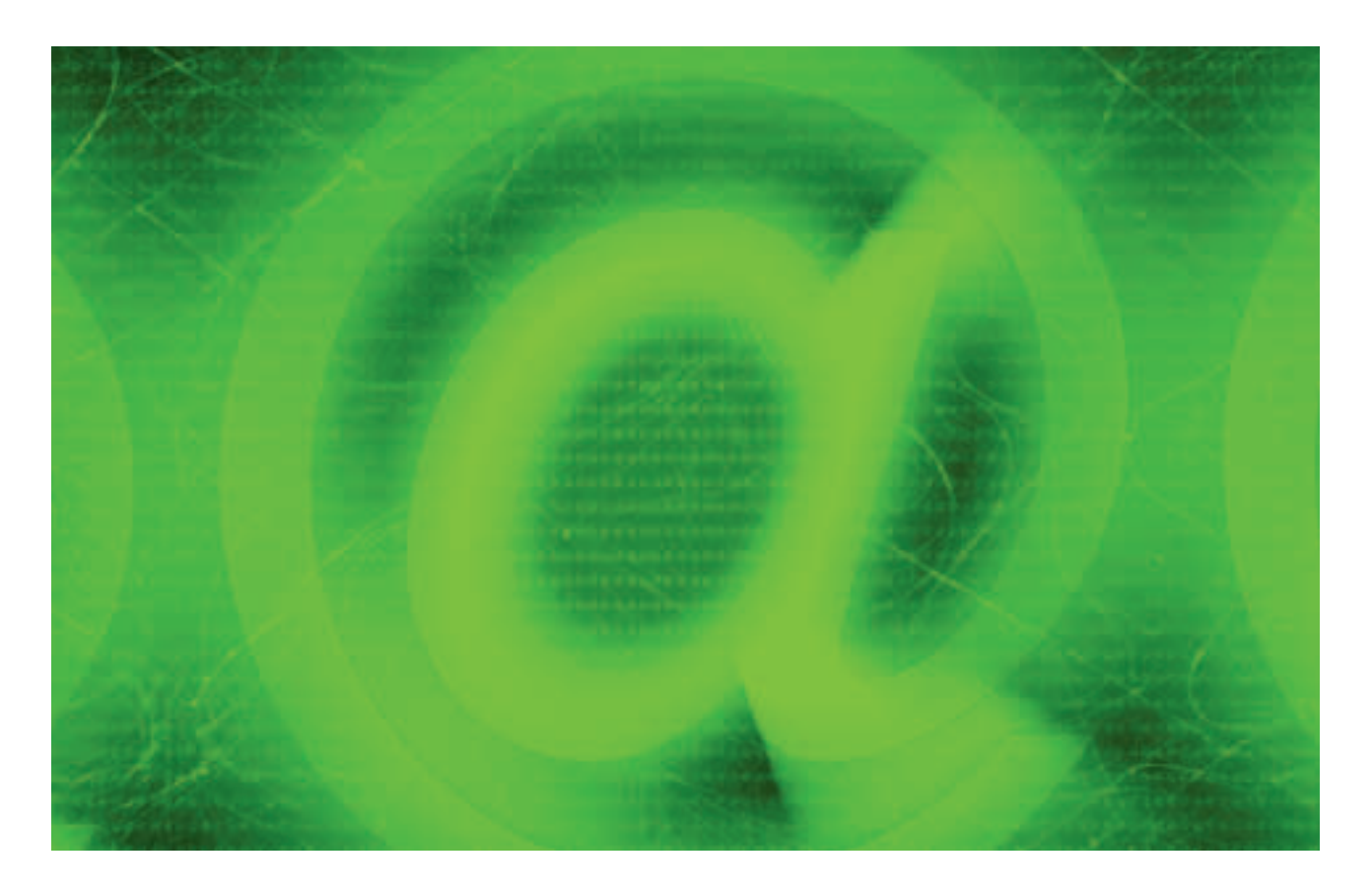

Im Internet sind weltweit unzählige Rechner über Telefonleitungen, Glasfaserkabel oder Satelliten miteinander verbunden. Die Geschichte des Internets beginnt in den späten sechziger Jahren in den USA mit dem Zusammenschluss der Computernetze von vier Universitäten zum so genannten APRAnet.

Die wichtigsten Kriterien für das Netzwerk waren:

- Das Netzwerk sollte keine zentrale Steuerung und damit auch keine zentrale Autorität erhalten.
- Das Netzwerk sollte von Beginn an so ausgebildet werden, dass schon kleinste Komponenten komplett funktionsfähig sind.

20 Jahre lang war das ARPAnet ein Verbund von teuren Großrechnern. Die Benutzung dieses Internets war noch sehr umständlich. Erst als es in der Schweiz Anfang der neunziger Jahre gelang, den grafikorientierten Internetdienst World Wide Web zu entwickeln, begann die explosionsartige Ausbreitung des Internets. In Deutschland gibt es derzeit ca. 30 Millionen private Internetnutzer. Weitere 7,5 Millionen planen in der nächsten Zeit, ebenfalls ins Internet einzusteigen.

#### **Globale Vernetzung**

Wie die Menschen auf der Welt verschiedene Sprachen sprechen, so arbeiten auch die Computer mit unterschiedlichen Betriebssystemen.

#### **KURSBEGLEITMATERIAL FÜR EINSTEIGER/4 DAS INTERNET**

Damit ein Datenaustausch zwischen den Systemen im Internet stattfinden kann, wird eine "gemeinsame Sprache" für die Datenübertragung gewählt – das TCP/IP-Protokoll. Das Internet ist ein offenes Netz, jeder kann es nutzen, der die technischen und finanziellen Voraussetzungen erfüllt. Ein Internetnutzer benötigt einen Telefonanschluss, einen Computer und einen Provider.

Abhängig von der Art des Telefonanschlusses muss der Computer des Nutzers mit einer ISDN-Karte oder einem Modem ausgestattet sein, um den Datentransfer über die Telefonleitung zu ermöglichen.

Auf dem Computer des Nutzers muss außerdem ein Browser (gesprochen: Brauser) installiert sein. Die bekanntesten Browser sind der Konqueror (Linux) bzw. der Microsoft Internet Explorer (Windows). Der Browser ist die Software, die es dem Anwender ermöglicht, auf Informationen im Internet zuzugreifen (to browse: engl. herumblättern, schmökern). Aktuelle Internet-Browser unterstützen alle im Internet angebotenen Dienste.

Provider (gesprochen: Proweider) sind Firmen oder Institutionen, die Teilnetze des Internets betreiben. Das Internet besteht also aus den Netzen der einzelnen Provider. Ein Provider (engl. Versorger) bietet Einwahlmöglichkeiten über Modem oder ISDN.

Er ermöglicht den Austausch mit den Netzen der anderen Anbieter und verlangt dafür Nutzungsgebühren. Wird eine besondere Zugangssoftware benötigt, wird diese vom Provider zur Verfügung gestellt.

Online-Dienste wie T-Online oder AOL bieten ihren Kunden nicht nur den Zugang zum Internet, sondern auch ein spezielles Angebot an Informationen, Diskussionsgruppen etc. Manche Online-Dienste bieten die Möglichkeit, ihre Dienste zehn bis 50 Stunden lang gebührenfrei auszuprobieren.

Bei der Auswahl eines Providers hat man grundsätzlich zwei Möglichkeiten:

- Internet-by-Call: Internetzugang ohne Festvertrag. Die Verbindung mit dem Internet wird im Minutentakt mit der jeweiligen Telefongesellschaft abgerechnet. Die Minute kostet im Schnitt 1,3 Cent.
- fester Provider: Internetzugang auf Vertragsbasis. Der Vertrag bietet u. a. den Vorteil, dass die Preise der Verbindung stabil bleiben. Es fällt eine Grundgebühr an, in der Regel werden jedoch Freistunden pro Monat gewährt.

#### **KURSBEGLEITMATERIAL FÜR EINSTEIGER/4 DAS INTERNET**

#### **4.1 Dienste im Internet**

Von den Providern werden unterschiedliche Dienste im Internet angeboten:

- Sie können das Word Wide Web, das weltweite Netz, nutzen und Webseiten mit Informationen (Nachrichten, Rezepte etc.) abrufen.
- Sie können elektronische Post, so genannte E-Mails (gesprochen: i-mejls), versenden und empfangen.
- Sie können im Internet chatten (gesprochen: tschätten, engl. "Schwatzen"), d. h. sich in so genannten Chaträumen unterhalten (z. B. über eine Fernsehsendung).
- Sie können an Newsgroups teilnehmen. Dies sind Diskussionsgruppen, in denen die Teilnehmer Fragen zu bestimmten Themen stellen oder beantworten können.

In dem Schnupperkurs haben Sie bereits mit dem wohl bekanntesten Dienst Bekanntschaft gemacht, dem World Wide Web – kurz WWW.

#### **4.2 Surfen im WWW**

Um Webseiten abzurufen, muss zunächst der Browser geöffnet werden.

Bei Web.de handelt es sich um einen so genannten Webkatalog, der Ihnen, nach Themen geordnet, Verweise zu anderen Webseiten anbietet. Solche Verweise – Hyperlinks oder kurz Links genannt – sind speziell hervorgehoben, z. B. unterstrichen. Nach Anklicken eines solchen Links wird eine neue Seite angesteuert. Auf der nächsten Seite werden Sie in der Regel weitere Links finden, über die Sie unter Umständen mit einem Rechner auf der anderen Seite der Welt verbunden werden.

Diesen Wechsel von einer Webseite auf die andere nennt man Surfen. Surfen mit Hilfe der Links ermöglicht, Webseiten innerhalb kürzester Zeit aufzurufen, ohne vorher die genauen Adressen einzugeben, d. h., man muss die genaue Adresse gar nicht kennen.

#### **Die Internetadresse**

Um gezielt eine bestimmte Webseite aufzurufen, müssen Sie die Webadresse kennen und im Adressenfeld des Browsers eintippen, z. B.

*www.internet.fuer.alle.de*

## *World Wide Web.Name.Abkürzung für Deutschland*

Jede Seite im Internet erhält eine eindeutige, weltweit einmalige Adresse, eine so genannte URL (Uniform Resource Locator = wörtlich übersetzt: eindeutiger Objekt-Bezeichner). Webadressen werden in folgender Form gestaltet: www.name.de. WWW zeigt an, dass es sich um eine Hauptseite im World Wide Web handelt. Der Name steht stellvertretend für den Firmennamen bzw. den Namen einer Institution oder Marke.

Die letzten Buchstaben hinter dem Punkt stehen für ein Land (.de = Deutschland) oder weisen auf kommerzielle Webseiten (.com) oder auf Webseiten von Organisationen (.org) hin.

#### **KURSBEGLEITMATERIAL FÜR EINSTEIGER/4 DAS INTERNET**

#### **Suchen von Internetadressen**

Wenn Sie sich für bestimmte Themen interessieren, empfiehlt es sich, mit Hilfe so genannter Suchmaschinen nach entsprechenden Seiten zu suchen. Die Suchmaschinen ermöglichen, nach mehreren Begriffen gleichzeitig zu suchen und diese Begriffe mit logischen Operatoren zu verknüpfen. Angesichts des großen Angebots im Internet sollte man die Suche durch Eingabe mehrerer Begriffe präzisieren und sie durch weitere Einschränkungen begrenzen (z. B. nur deutschsprachige Seiten).

#### **4.3 Interessante Internetadressen**

*Suchmaschinen* Suchmaschinen durchsuchen das Internet nach angegebenen Suchbegriffen **www.google.de www.yahoo.de**

#### *Webkataloge*

Sie bieten Informationen zu verschiedenen aktuellen Themen **www.yahoo.de www.web.de www.dino-online.de**

#### *Einige interessante Links* **www.internet.fuer.alle.de** Eine Internetkampagne der Bundesregierung **www.ard.de** Die Programme und weitere Informationen **www.bahn.de** Reiseauskunft, Reservierung, Fahrkarten **www.chefkoch.de** Rezepte und Tipps **www.ebay.de** Größte Auktionsmöglichkeit im Internet **www.faz.de**  Online-Versionen der aktuellen Ausgabe und mehr **www.paperball.de** Aktuelle Artikel aus deutschsprachigen Zeitungen **www.reiseplanung.de** Alles zum Thema Reisen **www.senioren-online.net** Interessantes Portal, nicht nur für Ältere **www.die-telefonauskunft.de** Deutsche und internationale Telefonnummern **www.telefontarife.de** Alles über günstige Telefontarife **www.wetternetz.de** Wetterberichte für die ganze Welt **www.warentest.de** Die Seite der Stiftung Warentest **www.wissen.de** Alles für Wissbegierige

#### **KURSBEGLEITMATERIAL FÜR EINSTEIGER/5 DER PC ALS MULTITALENT**

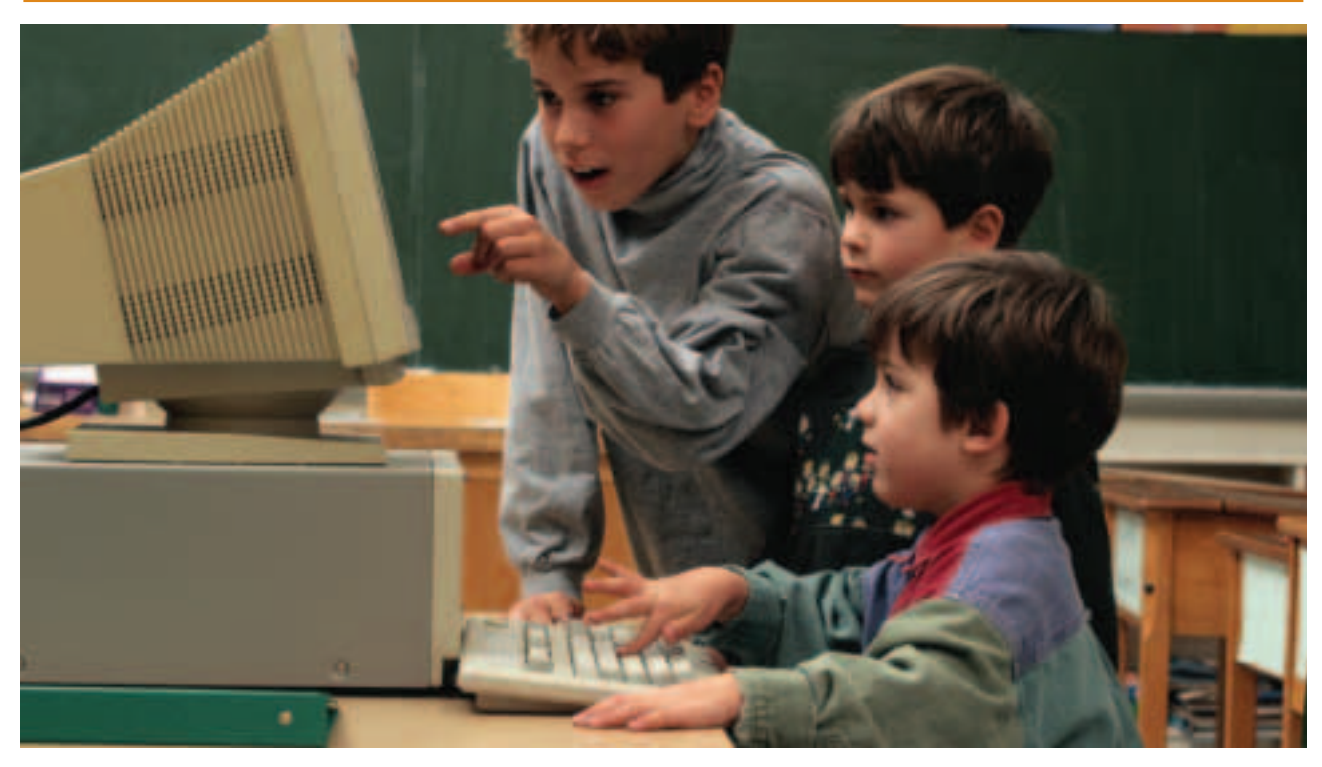

Kinder lernen heute von früh auf, mit dem PC zu arbeiten.

#### **5.1 Spielen und lernen**

Lernen ist wie Spielen eine Form der Informationsverarbeitung. Wir möchten Sie ermutigen zu spielen und dabei den Umgang mit der Maus zu trainieren. Am schnellsten kommen Sie voran, wenn Sie einfach beginnen! Sie lernen und haben Spaß dabei, denn Computerspiele können sehr faszinierend sein.

Und nicht vergessen: Wenn Sie sicher mit der Maus umgehen können, machen Sie weniger Fehler!

Das Spiel Solitär ist für den PC-Neuling besonders geeignet. Die Symbole sind groß, Überlegung ist erforderlich, nicht Schnelligkeit! Hinweis: Die Spiele Patience oder Solitär müssen Sie nicht zusätzlich kaufen. Patience ist auf

Computern, die mit Linux arbeiten, im Startmenü unter Spiele zu finden. Auf Computern, die mit Windows arbeiten, finden Sie Solitär im Startmenü in dem Ordner Zubehör.

#### **5.2 Malen und Grafiken erstellen**

Auch Menschen, die immer glaubten, über keinerlei künstlerische Fähigkeiten zu verfügen, können mit kpaint (Linux) oder paint (Windows) schöne grafische Darstellungen produzieren; sogar einfache Bearbeitungen von Fotos sind mit diesen Programmen möglich.

#### **KURSBEGLEITMATERIAL FÜR EINSTEIGER/5 DER PC ALS MULTITALENT**

Wenn Sie vielleicht nach dem Kurs oder zu Hause Lust haben, ein wenig zu üben: Malen mit kpaint (oder paint) trainiert ganz nebenbei den Umgang mit der Maus.

Können Sie sich erinnern? Sie wählen das gewünschte Werkzeug und eine Farbe, indem Sie mit der Maus auf die jeweilige Schaltfläche klicken. Führen Sie den Mauszeiger auf die Arbeitsfläche, drücken Sie die rechte Maustaste und bewegen Sie die Maus mit gedrückter Maustaste. Loslassen und schon ist der erste Strich gezogen oder das erste Rechteck erstellt.

Hinweis: Auch dieses Programm findet sich bei Linux im Startmenü unter der Rubrik Graphik, unter dem Betriebssystem Windows im Ordner Zubehör.

#### **5.3 Schreiben und gestalten**

Mit Hilfe der Textverarbeitung können Sie Texte schreiben und so gestalten, wie Sie möchten.

Sie können Text eingeben, bequem Fehler korrigieren, vergessene Sätze oder Wörter einfügen. Sie können den Text in unterschiedlichen Schriftarten und -größen und in verschiedenen Farben etc. gestalten usw. Es ist sogar möglich, Zeichnungen, die Sie erstellt haben, oder andere Grafiken in den Text einzufügen.

Im Schnupperkurs haben Sie ausprobiert, wie Sie einen Satz eingeben und die einzelnen Wörter unterschiedlich gestalten können. Mit einem Doppelklick auf ein Wort können Sie es auswählen, markieren (es ist dann blau unterlegt) und anschließend nach Wunsch formatieren.

Bei Linux gehen Sie dabei wie folgt vor. Klicken Sie auf die Schaltfläche B und das ausgewählte Wort erscheint fett, klicken Sie auf I und es wird kursiv dargestellt. Wenn Sie anschließend auf eine freie Fläche klicken, ist die Markierung wieder aufgehoben, Sie können ein anderes Wort auswählen.

Auch unter Windows finden Sie im Ordner Zubehör ein kleines Textverarbeitungsprogramm mit dem Namen WordPad.

#### **KURSBEGLEITMATERIAL FÜR EINSTEIGER/6 KLEINES COMPUTER-GLOSSAR**

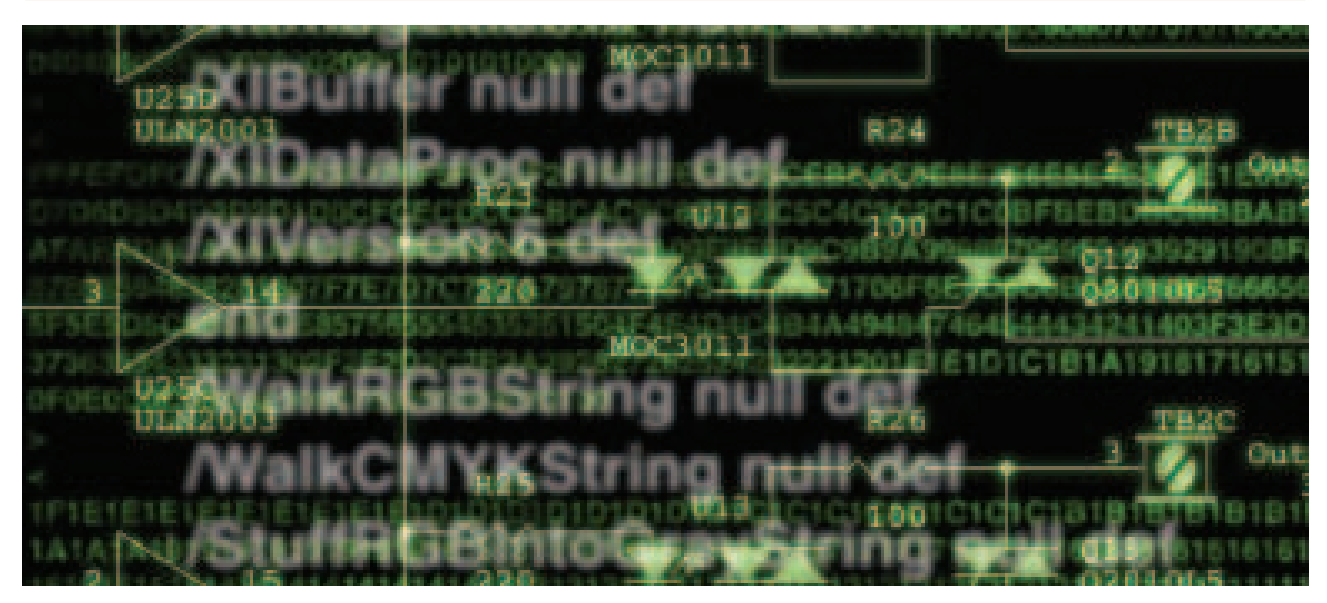

Computeraufbau und Fachbegriffe in der Computerwelt sind oft irritierend.

#### **Das kleine Abc der Internetsprache**

Mediziner haben ihren eigenen Wortschatz, Börsenmakler benutzen ihre Fachtermini und auch im Freizeitbereich ist fast mit jedem Hobby eine eigene "Wortwelt" verbunden – vom Jägerlatein einmal ganz abgesehen. Wie jeder andere Lebensbereich verfügt auch das World Wide Web über einen eigenen Wortschatz, aber die wichtigsten Begriffe sind schnell erklärt.

#### **Betriebssystem**

Betriebsprogramm eines Computers, bekannte Betriebssysteme sind z. B. Windows, Linux und Unix.

#### **Bit**

Die kleinste Informationseinheit in einem Computer; acht Bit werden zu einem Byte zusammengefasst.

#### **Browser**

Spezielles Programm, mit dessen Hilfe die Internetseiten erst sichtbar gemacht werden. Häufigste Varianten sind der "Internet Explorer" und der "Netscape Navigator".

#### **Chat**

Direkte Kommunikation über den Computer zwischen zwei oder mehreren Personen an unterschiedlichen Orten durch Texteingabe; das "Kaffeekränzchen im Internet".

#### **Cursor**

Auch Einfüge- oder Schreibmarke genannt, meist ein blinkendes Zeichen, das die Position angibt, an der z. B. das nächste Zeichen eingefügt werden kann.

#### **Desktop**

Englischer Begriff für Schreibtischoberfläche oder Benutzeroberfläche.

#### **KURSBEGLEITMATERIAL FÜR EINSTEIGER/6 KLEINES COMPUTER-GLOSSAR**

#### **Download**

Bezeichnung dafür, dass Grafiken, Bilder oder andere Dateien aus dem Internet zur Weiterverwendung "heruntergeladen" werden. Ein Vorgang, der in der Regel ohne großen Aufwand über eine einfache Navigation abgewickelt werden kann.

#### **E-Mails**

Kommt von "electronic mail" (elektronische Post); die häufigste Art, über den Computer zu kommunizieren – durch das Verfassen und Versenden von Textnachrichten. Die Übertragungsdauer vom Rechner des Verfassers zum Adressaten beträgt nur Sekunden.

#### **Hardware**

Computer, Bildschirm, Tastatur, Maus und auch der Drucker werden als "Hardware" bezeichnet. Grundsätzlich sind hier alle Elemente eines Computers gemeint, die real gesehen und vor allem angefasst werden können.

#### **Homepage**

Unter dem Begriff "Homepage" versteht man die Startseite (Einstiegsseite) eines Webangebots. Nachdem erfolgreich eine Internetadresse eingegeben worden ist, ist die Homepage die erste Seite, die auf dem Bildschirm erscheint.

#### **http**

"Hypertext Transfer Protocol"; Protokoll, das den Datenaustausch im Internet regelt.

#### **Links**

Auf Internetseiten gibt es immer wieder Verbindungen – Querverweise – zu anderen Internetseiten. Diese Verbindungen werden als Links bezeichnet.

#### **Modem**

Ohne "Modem" ist kein Zugang zum Internet möglich. Es ist das Bindeglied zwischen dem Computer und dem nötigen Telefonanschluss, über den die Einwahl ins Internet stattfindet.

#### **Newsgroup**

Als "Newsgroups" bezeichnet man Internetforen, die ähnlich einem schwarzen Brett nach Sachgebieten geordnet sind. Es gibt zu nahezu allen Lebensbereichen Newsgroups im Netz.

#### **Offline**

"Offline" (außerhalb der Internetverbindung) bezeichnet den Zustand, wenn der Computer nicht mit dem Internet verbunden ist und dementsprechend keine WWW-Informationen erhalten kann.

#### **Online**

Gegenteil zu Offline und Voraussetzung für den Erhalt und Austausch der im Internet erhältlichen Informationen.

#### **Open Source**

"Open Source" bezeichnet eine Computersoftware, die über einen frei zugänglichen Quellcode der Computerprogramme verfügt und weltweit durch eine engagierte Entwicklergemeinde verändert und verbessert werden kann – im Gegensatz zur Microsoft-Software. Open-Source-Software ist im Internet frei erhältlich. Durch die Möglichkeit zur Modifikation bietet Open Source auch eine größere Sicherheit.

#### **KURSBEGLEITMATERIAL FÜR EINSTEIGER/6 KLEINES COMPUTER-GLOSSAR**

#### **Provider**

Unter einem "Provider" versteht man einen Netzanbieter, der dem Anwender den Zugang zum Internet ermöglicht. Die Computer dieses Netzanbieters sind rund um die Uhr mit dem Internet verbunden. Über das Modem und die Telefonleitung wählt sich der Anwender in den Zentralcomputer des Providers ein (im Regelfall gebührenpflichtig) und kann so auf das Internet zugreifen.

#### **Scanner**

Mit einem "Scanner" ist es möglich, zum Beispiel Fotos ähnlich einem Kopierer abzutasten, die Daten zu speichern und dann für die Arbeit am Computer weiterzuverwenden. Die Qualität eines gescannten Bildes ist weitaus besser als die eines herkömmlich kopierten Bildes.

#### **Software**

Unter "Software" versteht man die nicht real sichtbaren Betriebssysteme, mit denen ein Computer arbeitet. Ohne entsprechende Software läuft nichts. Es gibt unterschiedliche Softwareprogramme, zum Beispiel für Text-, Bild- oder Grafikarbeiten.

#### **Suchmaschine**

So genannte Suchmaschinen helfen, Internetadressen ausfindig zu machen. Auf der Homepage dieser Serviceanbieter wird ein Suchbegriff eingegeben und das System sucht alle gefundenen Informationen zu diesem Begriff heraus. Die bekanntesten Suchmaschinen sind: www.yahoo.de, www.google.de, www.altavista.de oder auch www.fireball.de.

#### **Surfen**

In der Internetsprache hat "Surfen" weder etwas mit Wasser noch mit einem Surfbrett zu tun; es ist im übertragenen Sinne zu verstehen: Wie ein Surfer von Welle zu Welle, "gleitet" der Computeranwender von Homepage zu Homepage.

#### **Upload**

Im Gegensatz zum schon erwähnten "Downloaden" werden beim "Uploaden" Dateien oder Informationen heraufgeladen. So können zum Beispiel Änderungen an einer Homepage von einem Computer auf einen Zentralrechner übertragen werden.

#### **User**

"User" heißt schlicht Anwender und kommt wie fast alle Begriffe aus dem Englischen.

#### **Viren**

Programme, die sich in andere Programme kopieren und gravierende, durchaus irreparable Schäden anrichten können.

#### **Website**

Unter einer "Website" versteht man eine Internetseite. "Web" steht für Netz und "Site" für Seite.

#### **World Wide Web (WWW)**

Auch das "World Wide Web" ist ein Begriff aus dem Englischen und kann nahezu eins zu eins übersetzt werden: "Weltweites Netz".

## Auf dem Weg ins Netz **Figure 2018** 75

Kapitel 1 Kapitel 2 Kapitel 4 Kapitel 5

Die richtige Ansprache der Zielgruppen

#### **TIPPS ZUR ERFOLGREICHEN ZIELGRUPPENANSPRACHE**

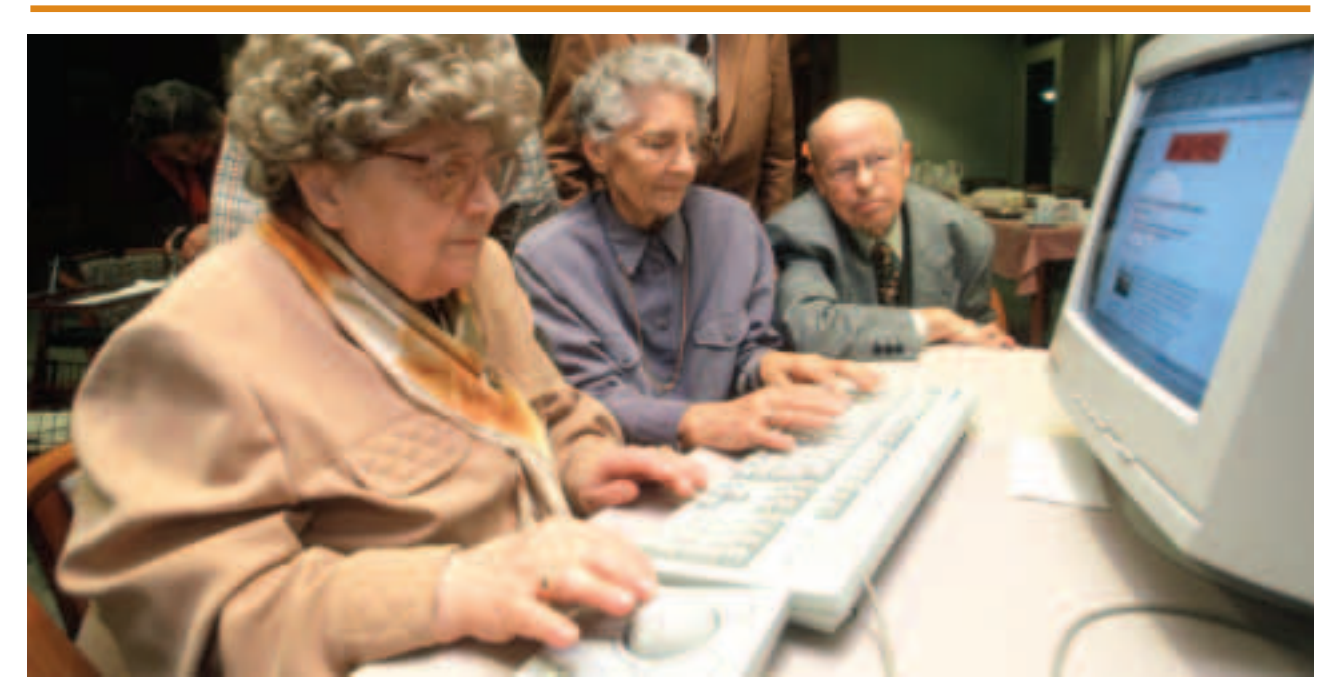

Gehen Sie auf die Bedürfnisse Ihrer Schulungsteilnehmer ein.

Um für Ihre Internet-Schnupperkurse gezielt interessierte Teilnehmer anzusprechen, ist es empfehlenswert, ein Faltblatt oder sogar eine kleine Broschüre zu entwerfen und zu produzieren. Gemeinsam mit einem freien Grafiker und einer lokalen Druckerei halten sich sowohl die Kosten als auch der Zeitaufwand in Grenzen. Vielleicht gelingt es Ihnen auch, eine Druckerei als Sponsor zu gewinnen. Auf das Engagement der Druckerei kann im Faltblatt über einen Hinweis oder einen Abdruck des Logos hingewiesen werden.

Das Faltblatt und die Broschüre sollten folgenden Inhalt kommunizieren:

- Welche Inhalte hat der Kurs?
- Wann findet der Kurs statt?
- Für wen werden die Schulungen angeboten?
- Wo findet der Kurs statt?
- Welche Ziele verfolgen die Schulungen?
- Ist der Kurs kostenlos?
- Wer ist Ansprechpartner für Interessenten?

Das Faltblatt kann sowohl in Ihrer Einrichtung ausliegen als auch im Rahmen einer breiten Zielgruppenansprache als Hauswurfsendung oder in Geschäften verteilt werden. Interessenten können es zudem telefonisch anfordern.

Es empfiehlt sich auch, das Faltblatt an die Redaktionen der lokalen Medien zu verschicken.

Auf den folgenden Seiten erhalten Sie einen Überblick über die Inhalte eines Musterfaltblatts.

Der Flyer wird ebenfalls unter www.digitalechancen.de/service zum Download angeboten.

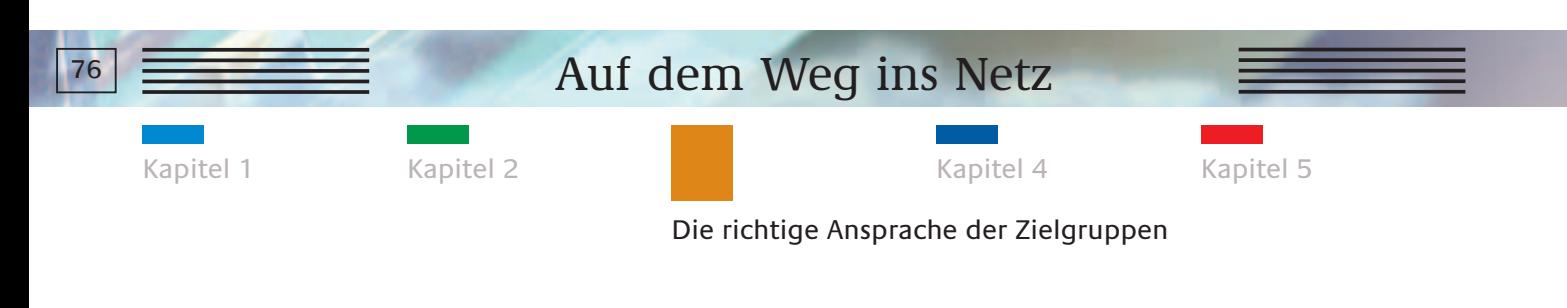

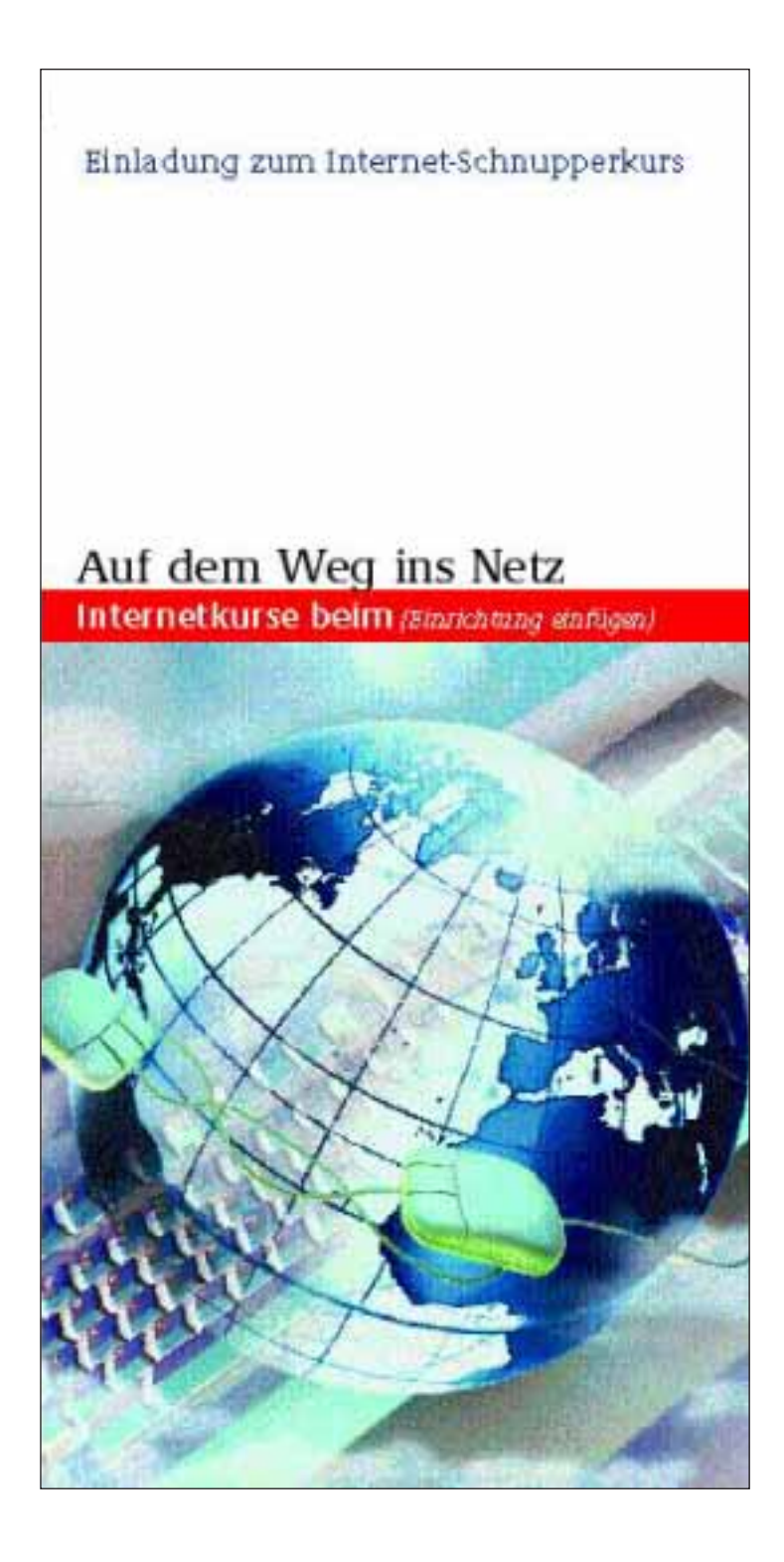

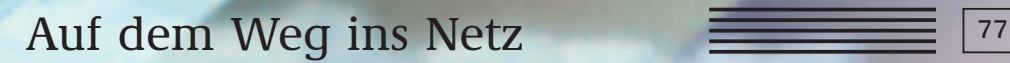

Kapitel 1 Kapitel 2 Kapitel 4 Kapitel 5

Die richtige Ansprache der Zielgruppen

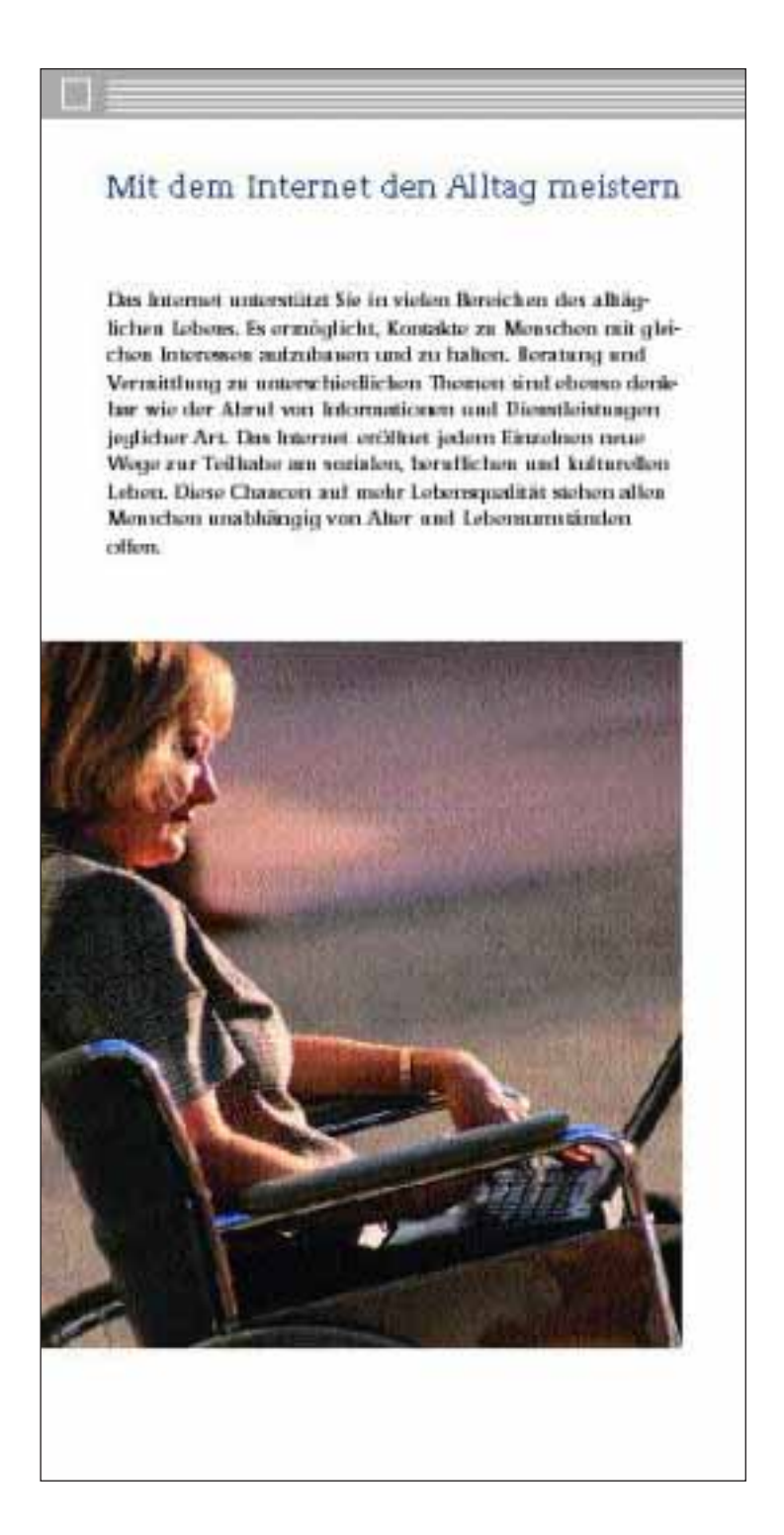

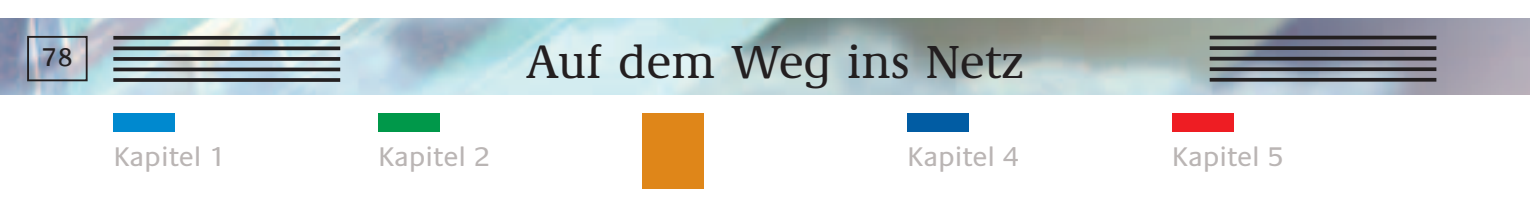

Die richtige Ansprache der Zielgruppen

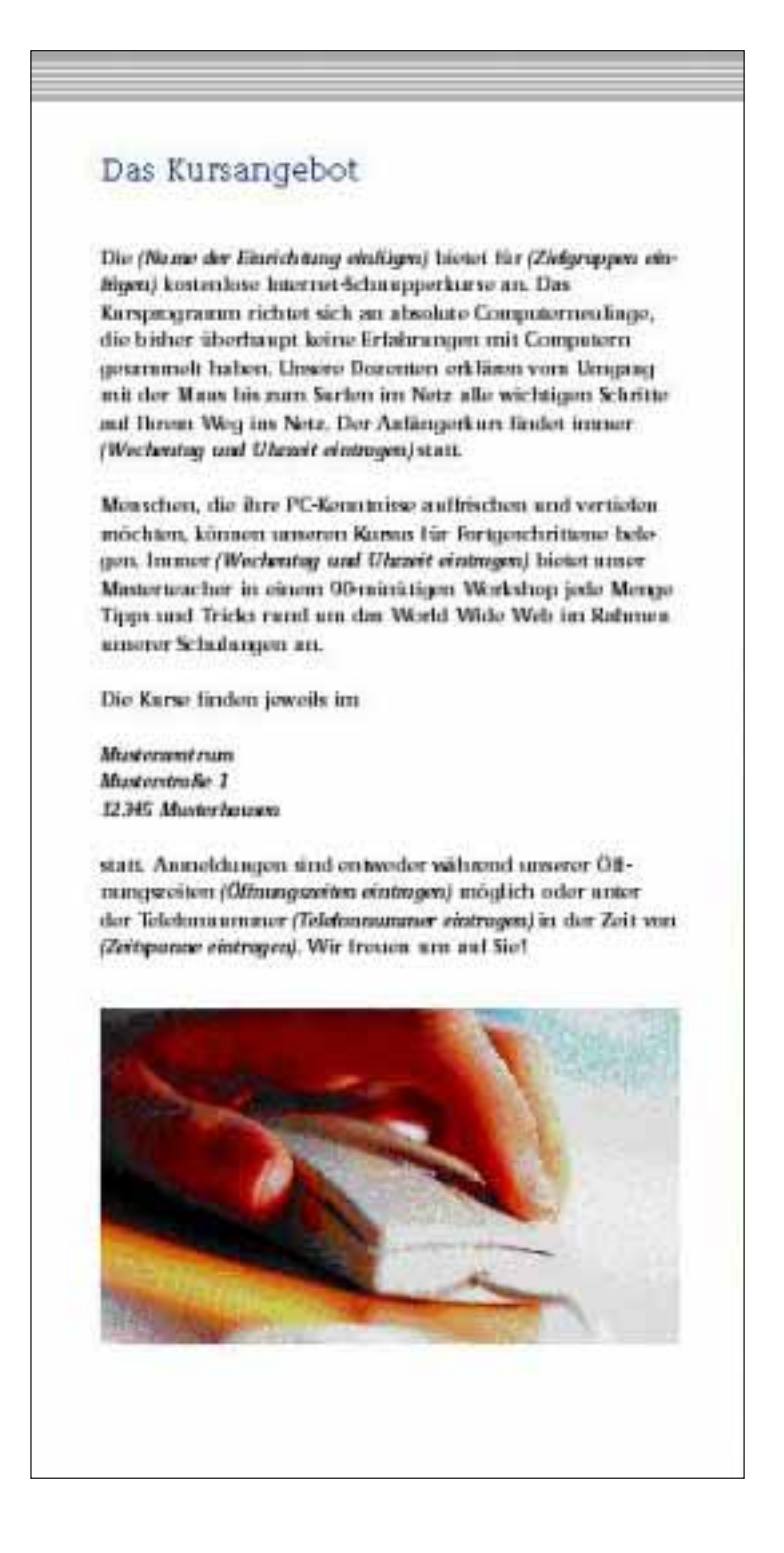

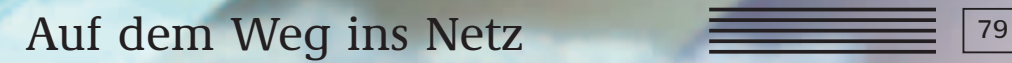

Kapitel 1 Kapitel 2 Kapitel 4 Kapitel 5

Die richtige Ansprache der Zielgruppen

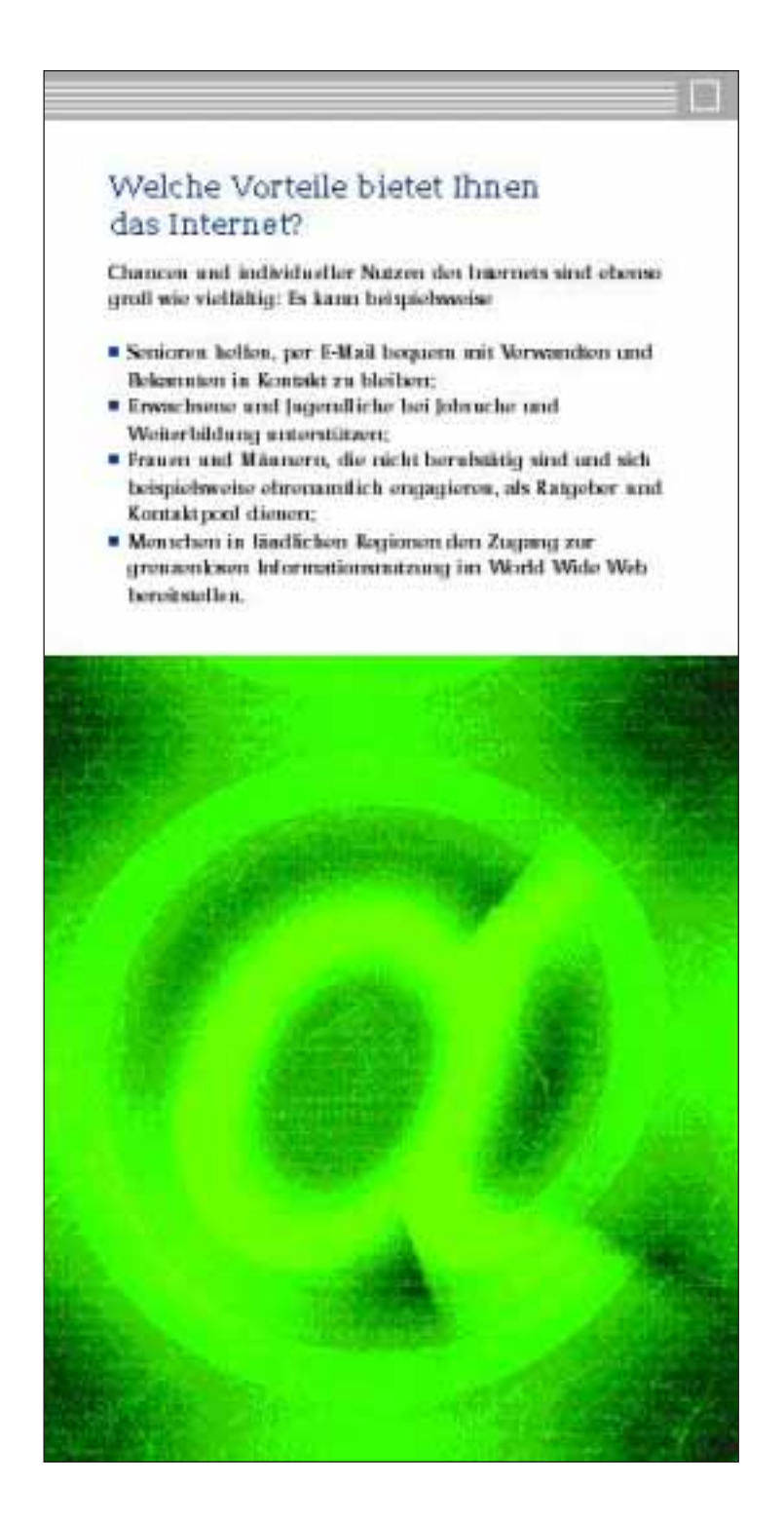

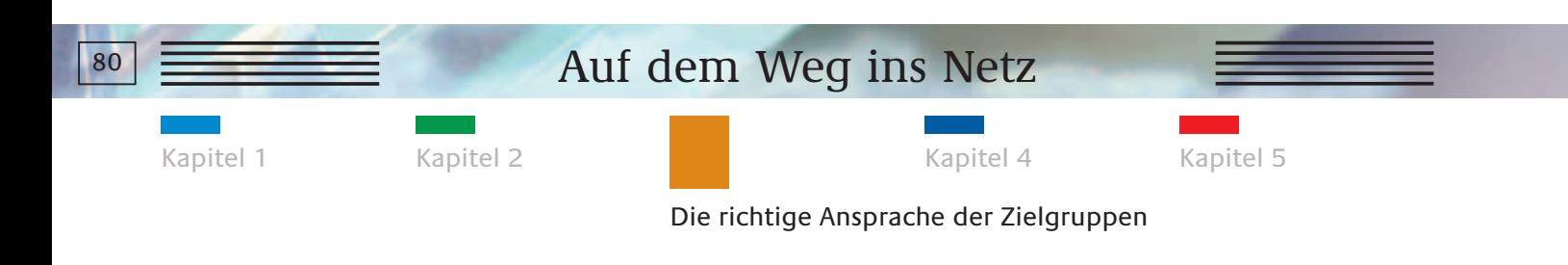

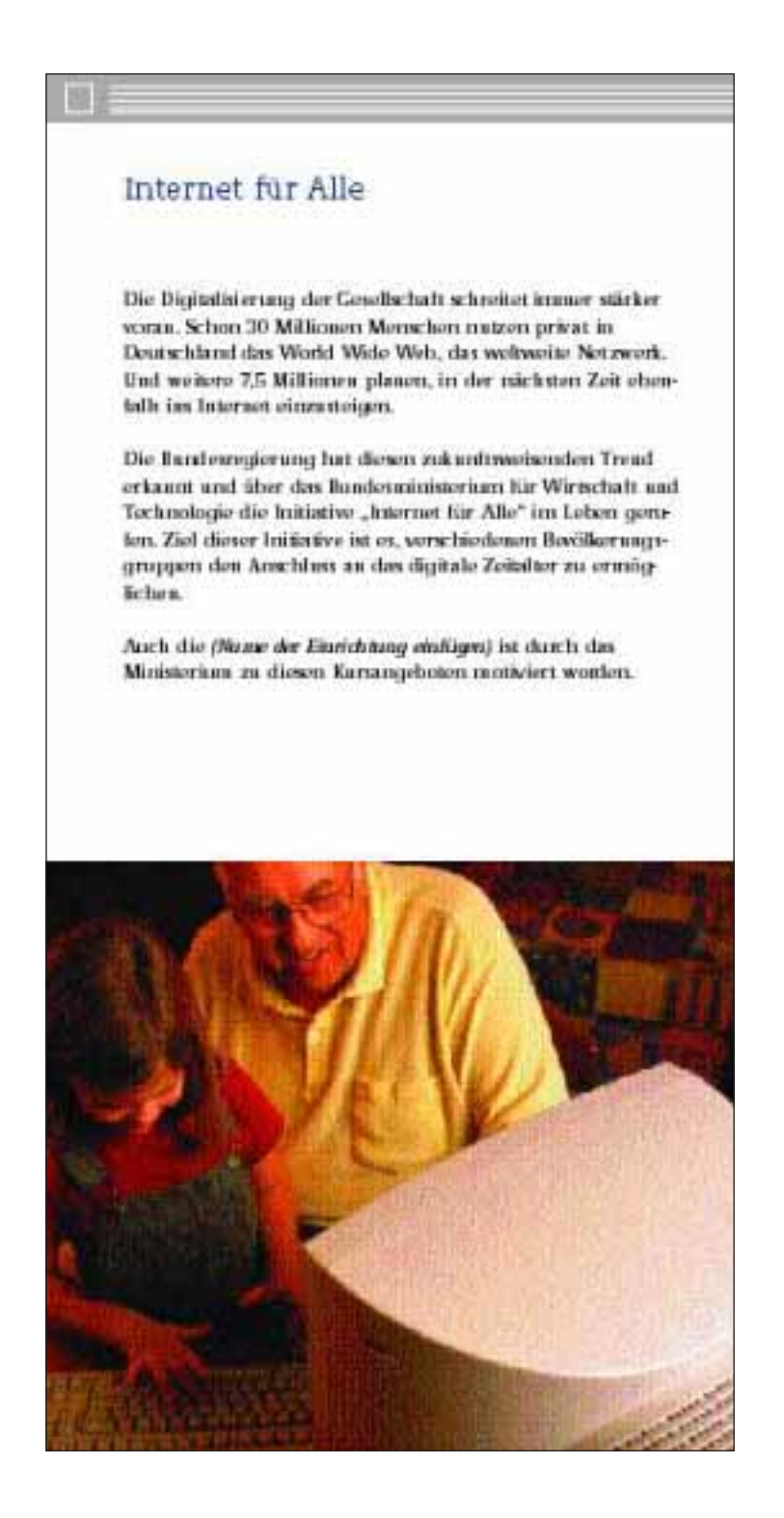

## Auf dem Weg ins Netz  $\overline{\phantom{0}}$  81

Kapitel 1 Kapitel 2 Kapitel 4 Kapitel 5

Die richtige Ansprache der Zielgruppen

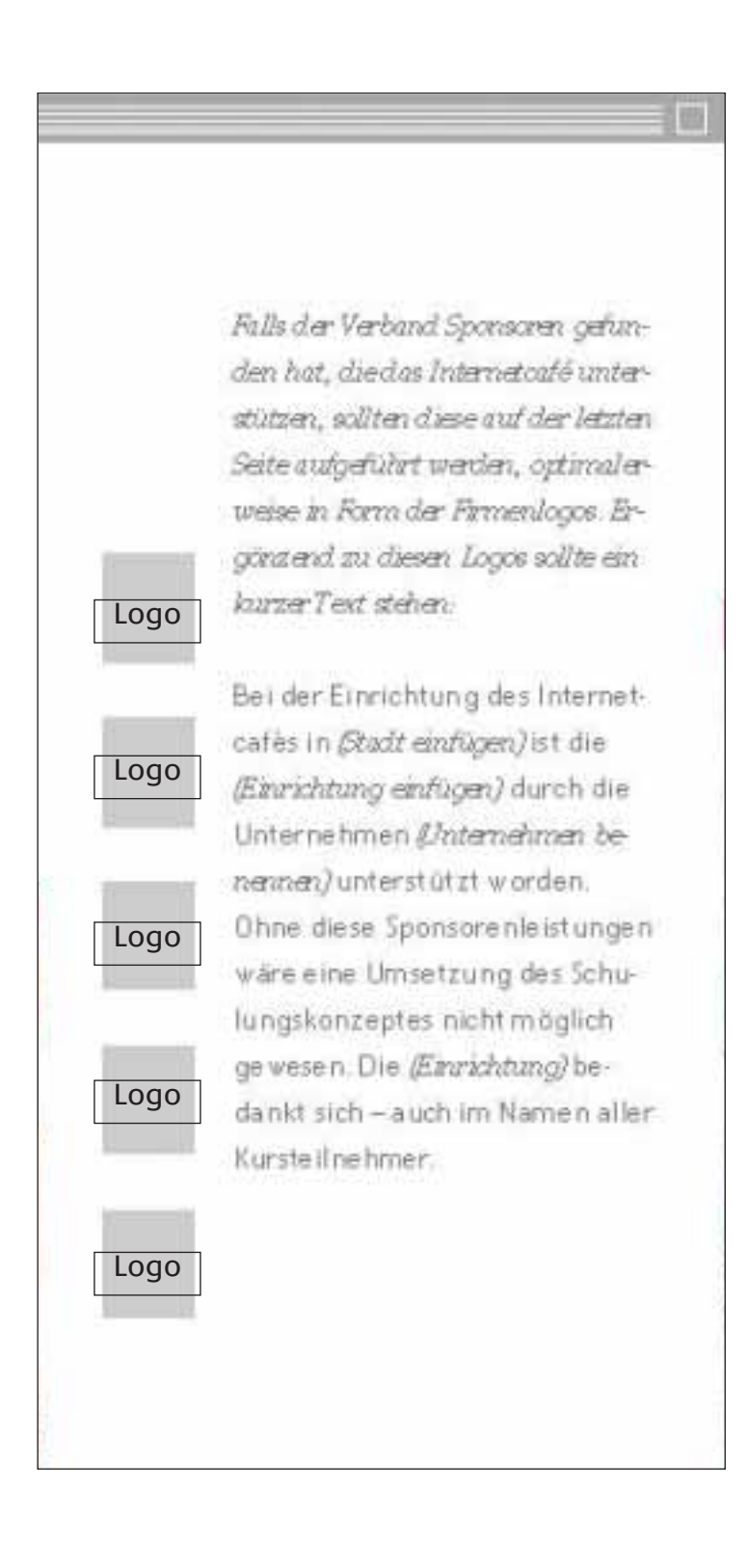

Kapitel 1 Kapitel 2 Kapitel 4 Kapitel 5

#### Die richtige Ansprache der Zielgruppen

#### **MIT EINER ANZEIGE WERBEN**

Im Regelfall werden Sie viele Interessenten für das Internetcafé durch die bereits aufgezeigten Kommunikationswege wie Faltblätter und Mund-zu-Mund-Propaganda finden. Darüber hinaus ist auch die Öffentlichkeitsarbeit, die in Kapitel 5 beschrieben wird, erfolgversprechend – besonders wenn Ihr Internetcafé in der Zeitung erwähnt wird. Über einen redaktionellen Artikel auf sich aufmerksam zu machen, ist jedoch nicht der einzige Weg. Man kann auch eine Anzeige schalten.

Bei der Gestaltung einer Anzeige können und sollten Sie unter Berücksichtigung des Wiedererkennungswertes auf das Layout des Faltblattes oder auch des Posters (siehe folgende Seite) zurückgreifen.

#### **Wie schaltet man eine Anzeige?**

Anzeigen werden in den lokalen Tages- und Wochenblättern, in Magazinen oder auch im Internet geschaltet. Der Kontakt läuft immer über die Anzeigenabteilungen des jeweiligen Verlages. Über diese Abteilung müssen auch der jeweilige Anzeigenschluss und der Termin, zu dem die Druckmaterialien (Filme) vorliegen müssen, erfragt werden.

#### **Was kostet eine Anzeige?**

Der Preis einer Anzeige errechnet sich in der Regel nach einem vom Verlag festgesetzten Millimeterpreis pro Zeile und Spalte. Dieser Preis wird anhand der Auflagenzahl des Mediums und des Verbreitungskanals der jeweiligen Rubrik ermittelt. Unter Rubrik versteht man zum Beispiel Lokalteile, Wirtschaftsteile oder Beilagenteile.

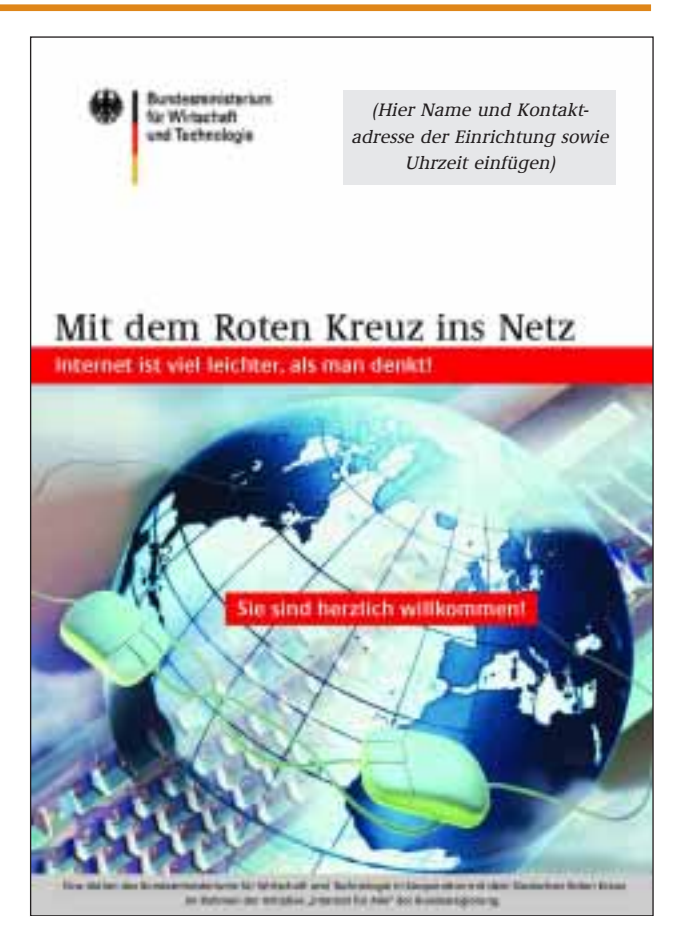

Eine Musteranzeige im Rahmen der Aktion "Mit dem Roten Kreuz ins Netz".

Zu beachten ist bei der Schaltung, dass die Preise variieren, je nachdem ob die Anzeige schwarzweiß, zweifarbig oder vierfarbig erscheinen soll. Dieser Aspekt ist auch schon bei der Gestaltung einer Anzeige zu beachten. Sinnvoll ist es, dass die Anzeige vierfarbig angelegt wird, aber auch zweifarbig oder schwarzweiß gedruckt werden kann.

Es besteht auch die Möglichkeit, die Zeitung als Medienpartner zu gewinnen. Das Medium erhält dabei die bekannten Sponsorenleistungen und übernimmt im Gegenzug die Kosten für die Anzeigenschaltung.

Kapitel 1 Kapitel 2 Kapitel 4 Kapitel 5

#### Die richtige Ansprache der Zielgruppen

#### **AUFMERKSAMKEIT DURCH EIN PLAKAT**

Für die Ansprache von Zielgruppen eignet sich des Weiteren ein Plakatformat hervorragend. Plakate können nicht nur in den Räumen des Wohlfahrtsverbandes selbst, sondern auch in Einzelhandelsgeschäften oder bei anderen Institutionen und Behörden im Ort aufgehängt werden. Plakate sind öffentlichkeitswirksam, vielseitig einsetzbar und die Kosten sind überschaubar.

Genau wie bei dem bereits beschriebenen Informationsflyer empfiehlt es sich, mit einem freien Grafiker und einer lokalen Druckerei zusammenzuarbeiten. Die ebenfalls schon beschriebene Möglichkeit, die Druckerei als Sponsor mit ins Boot zu holen, um so die Produktionskosten zu senken, besteht hier natürlich auch.

Wie bei allen selbst produzierten Druckmaterialien ist es empfehlenswert, einen Wiedererkennungswert in der Gestaltung (Schriftart, Farbgestaltung) sicherzustellen.

Zu beachten ist bei einem Plakat, dass es übersichtlich über das Wichtige informieren muss. Darum gilt:

- auf das Wesentliche reduzierter Text
- markante, auffallende Farbgebung
- Alle relevanten Kontaktdaten müssen vorhanden sein

Auf dieser Seite ist ein Musterplakat abgedruckt, das im Rahmen der Aktion "Mit dem Roten Kreuz ins Netz" im DIN-A3-Format gestaltet wurde.

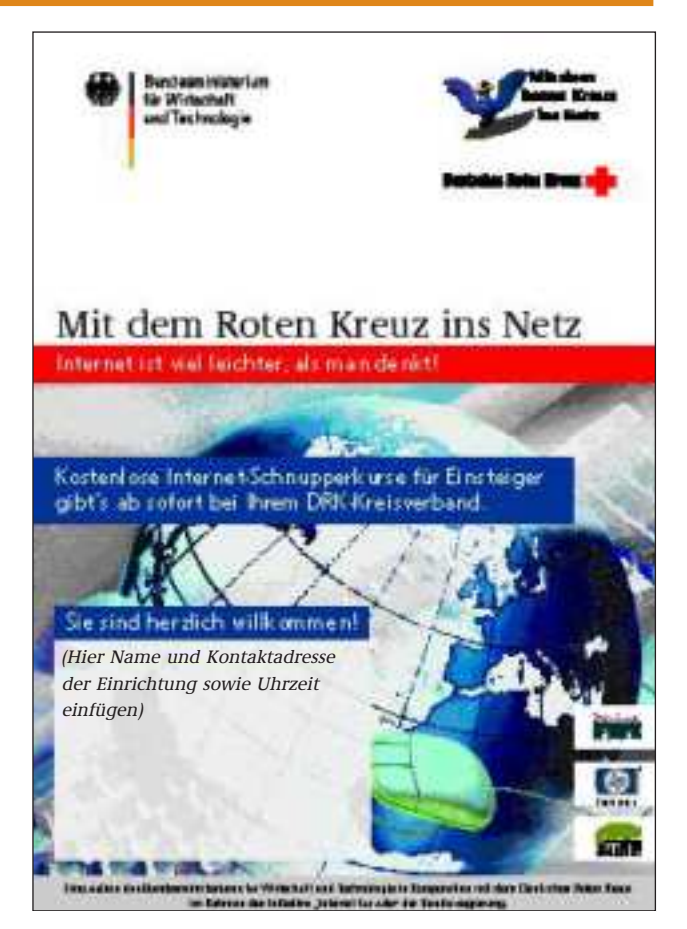

Das kursbegleitende Plakat zur Aktion "Mit dem Roten Kreuz ins Netz".

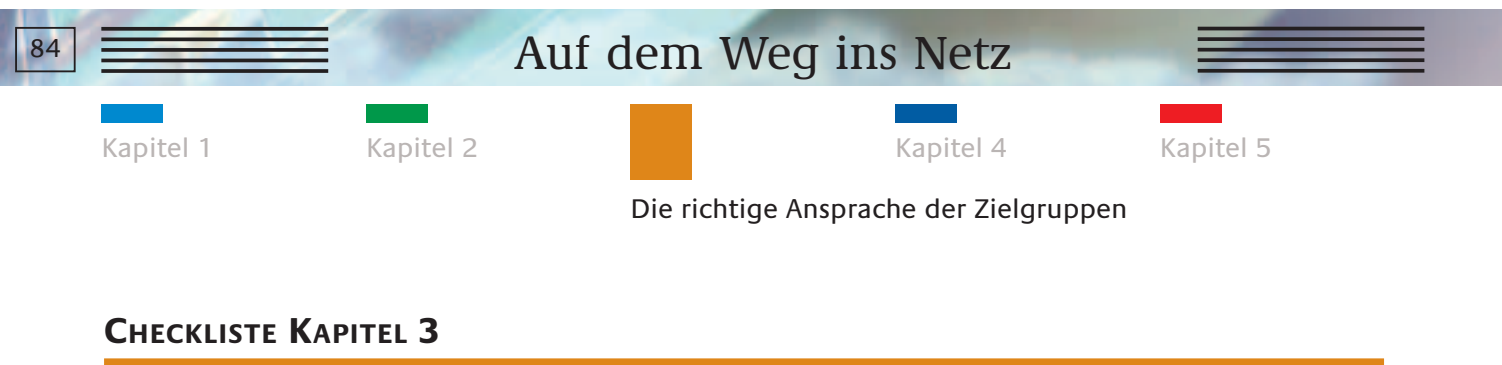

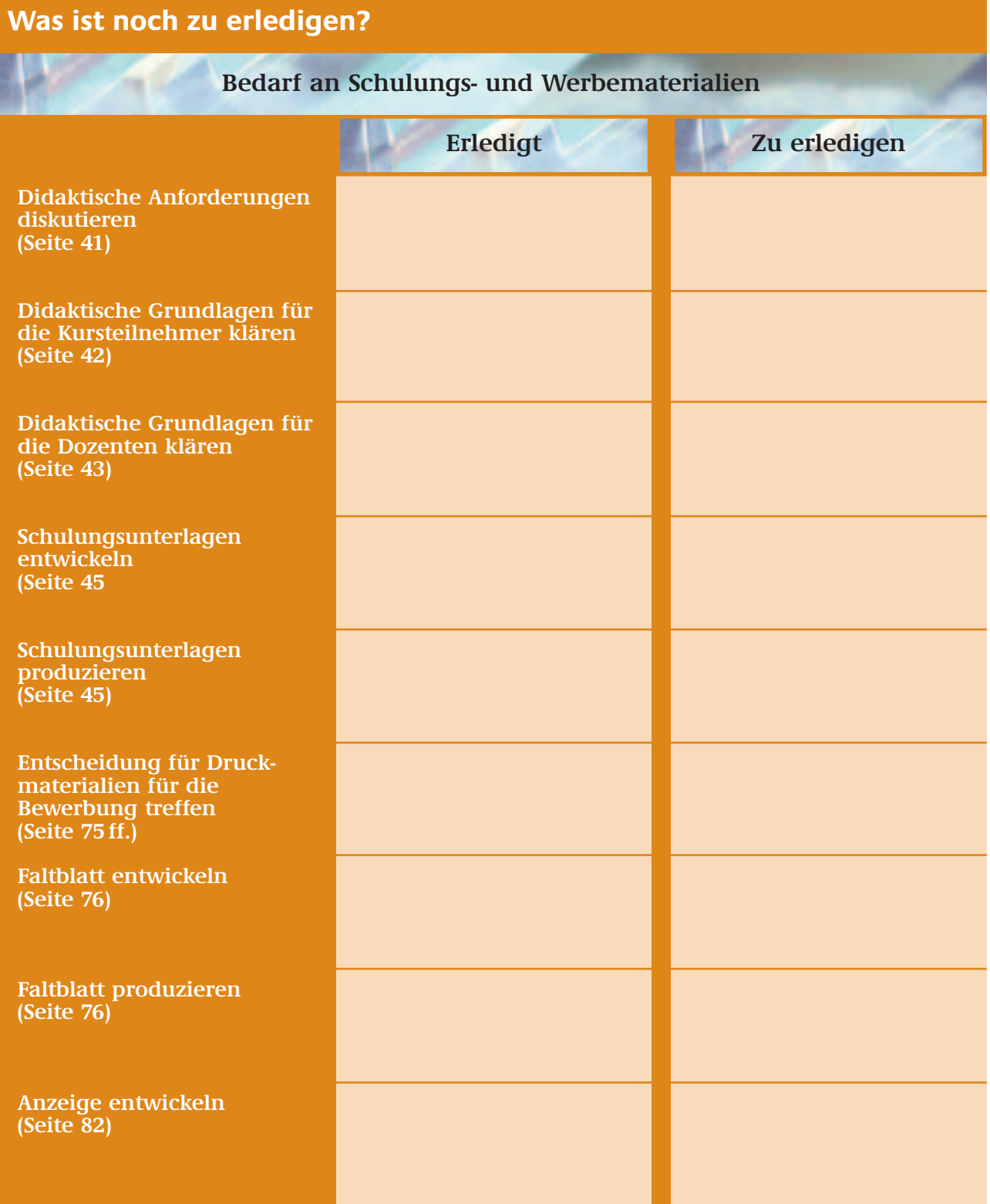

# **KAPITEL 4**

## **SO WIRD DER ERFOLG MESSBAR**

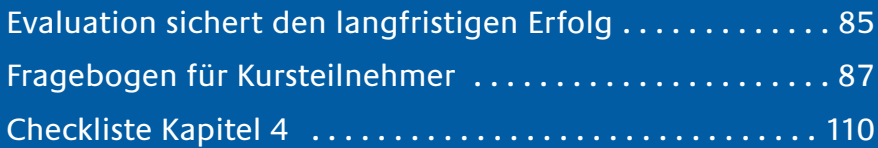

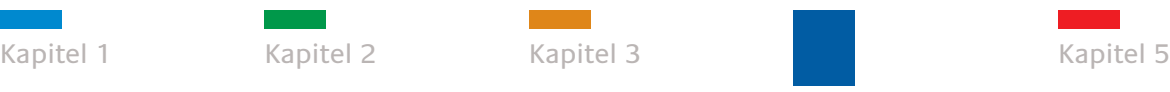

So wird der Erfolg messbar

#### **EVALUATION SICHERT DEN LANGFRISTIGEN ERFOLG**

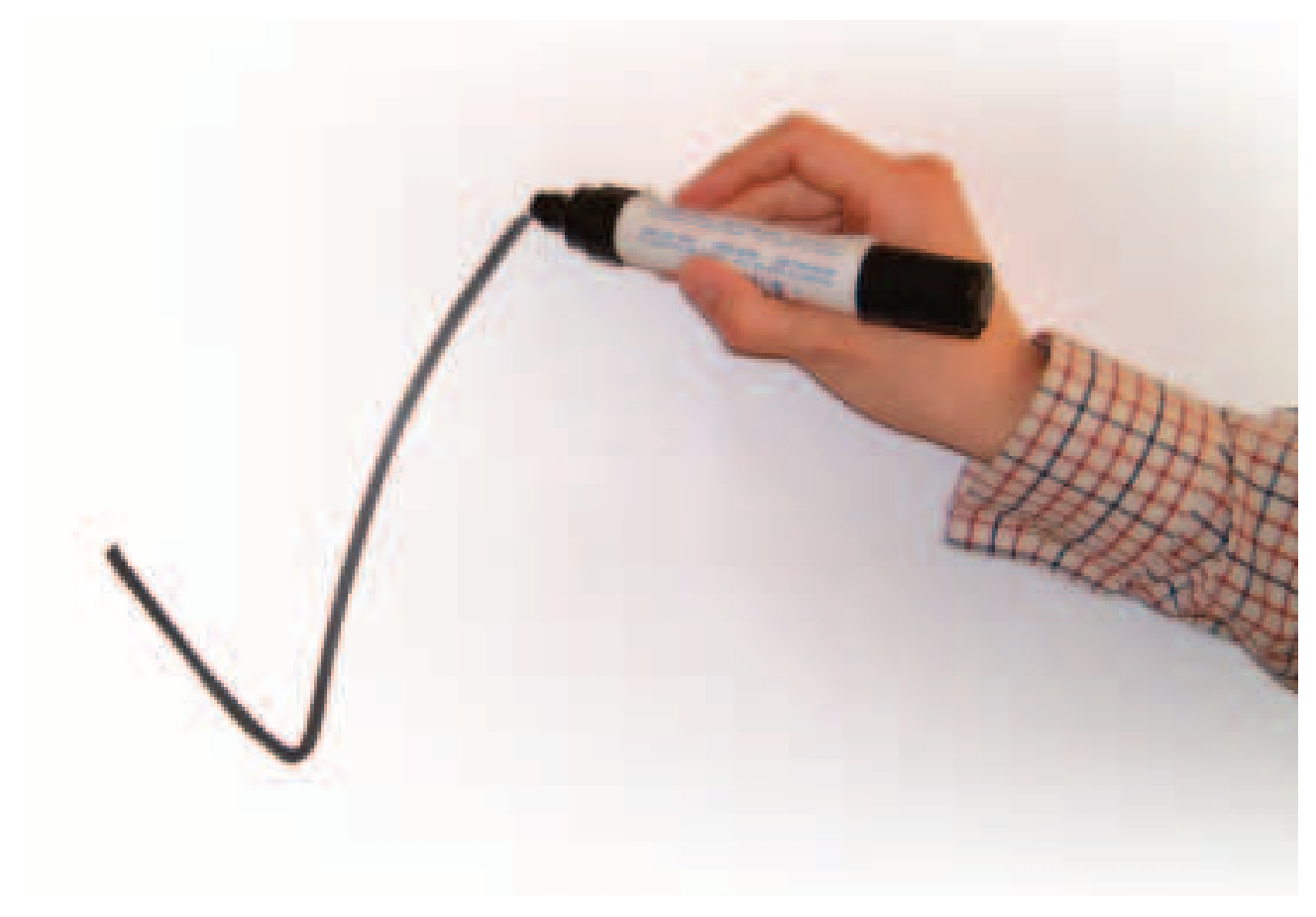

Freude am Erfolg durch Evaluation.

Die Bedürfnisse der Schulungsteilnehmer sind sehr unterschiedlich, entsprechend den schon in Kapitel 1 beschriebenen Zielgruppen. Daher ist es für die Dozenten wichtig, zu überprüfen, ob die erarbeiteten Schulungsleitlinien zutreffend sind oder ob die Kurse in ihrem Ablauf modifiziert werden müssen.

Detaillierte Erkenntnisse über den Erfolg der Schnupperkurse erhalten Sie beispielsweise über eine zielgerichtete Befragung der Teilnehmer.

Sinnvoll sind hier bereits erarbeitete, von den Teilnehmern einfach und schnell auszufüllende Fragebogen. Diese Evaluationsbogen können

nach den Kursen in rund zehn Minuten von den Computereinsteigern bearbeitet und dann von den Dozenten ausgewertet werden.

Auf den folgenden Seiten ist ein Musterfragebogen abgedruckt, der eine gute Orientierung für eine erfolgreiche Evaluation bietet.

Wichtig ist, dass Sie den Teilnehmern vor dem Ausfüllen der Bogen kurz erklären, unter welchem Betriebssystem die Schulungen laufen.

Auch die Fragebogen werden kostenlos unter www.digitale-chancen.de/service zum Download angeboten.

85
# Auf dem Weg ins Netz **Fragebogen für Kursteilnehmer**

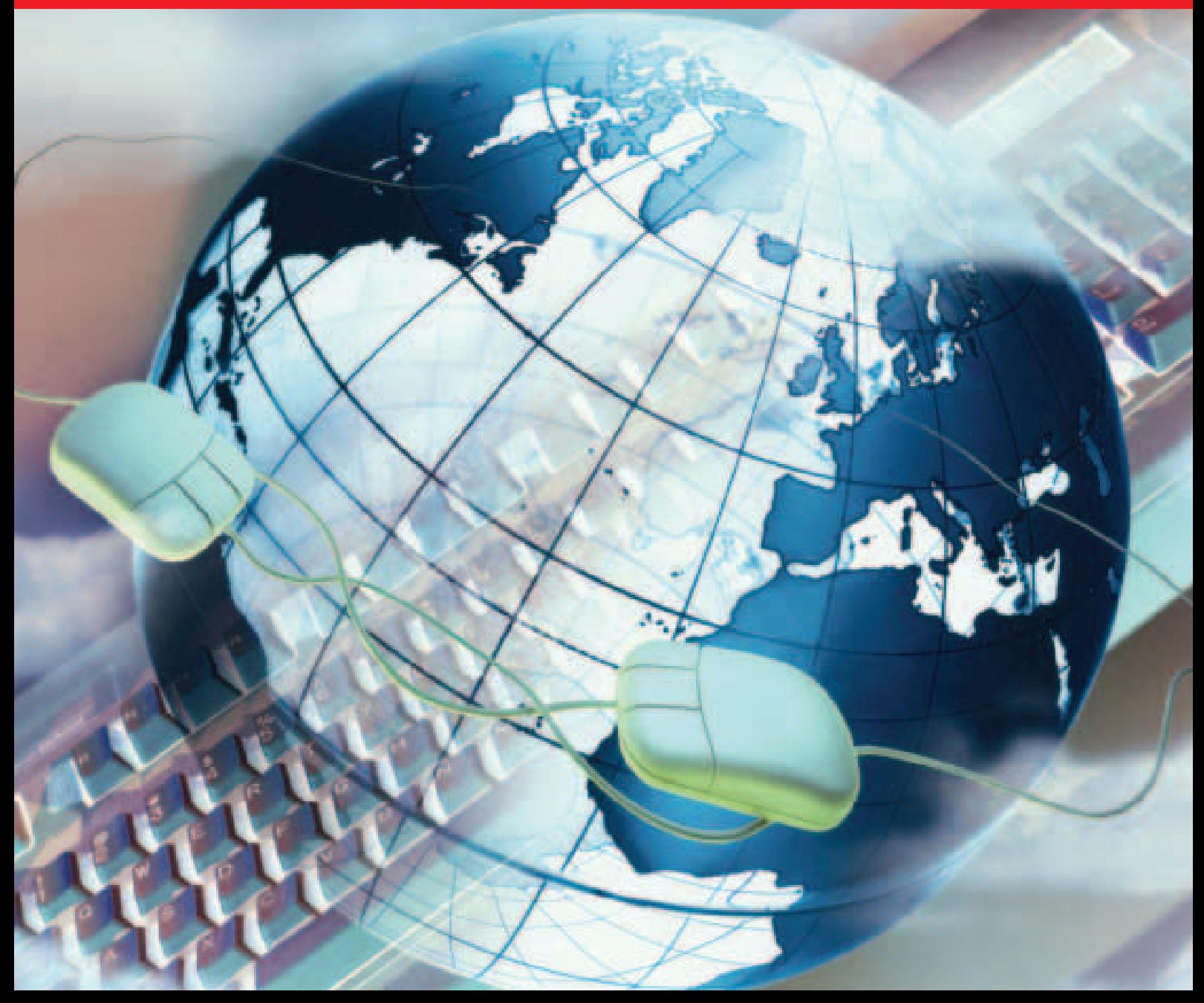

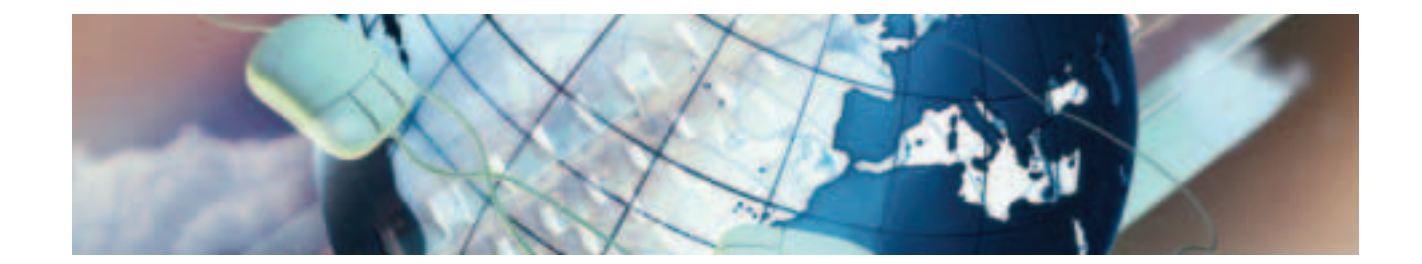

# Sehr zufrieden ❑ Weitgehend zufrieden ❑ Weniger zufrieden ❑ Gar nicht zufrieden ❑ **1. Wie zufrieden sind Sie mit dem Schnupperkurs?**

**2. Sind Sie an weiteren Kursen im PC- und Internetbereich interessiert?**

Ja ❑

Nein ❑

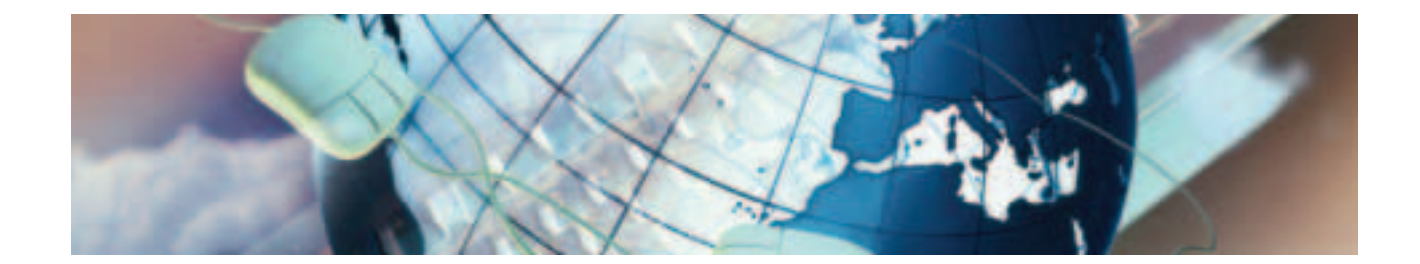

## **3. Wie zufrieden waren Sie mit dem Lerntempo im Kurs?**

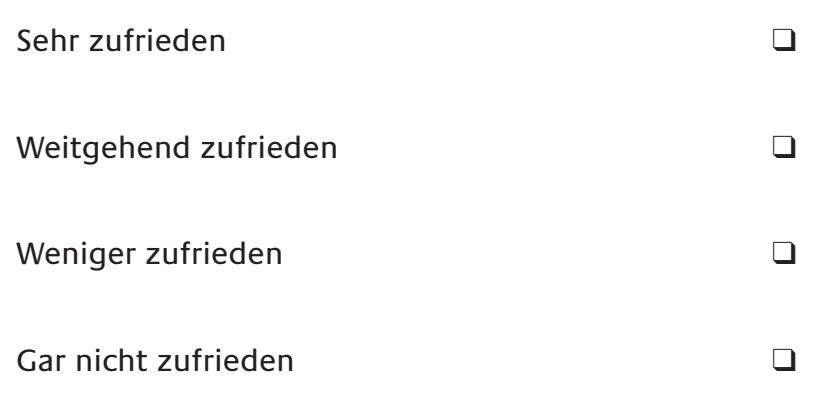

## **4. Wie zufrieden waren Sie mit den Inhalten?**

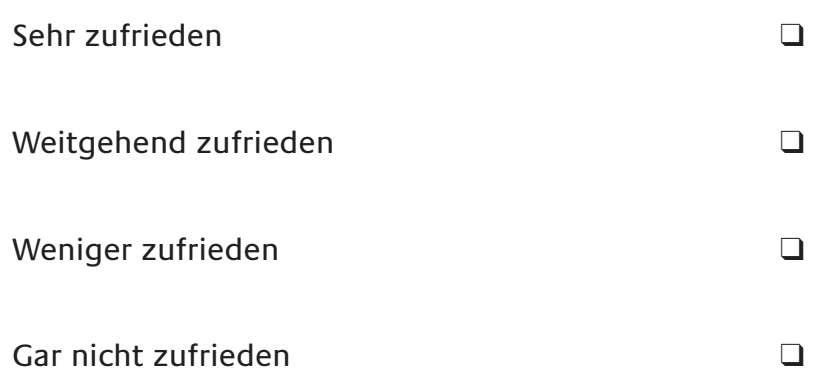

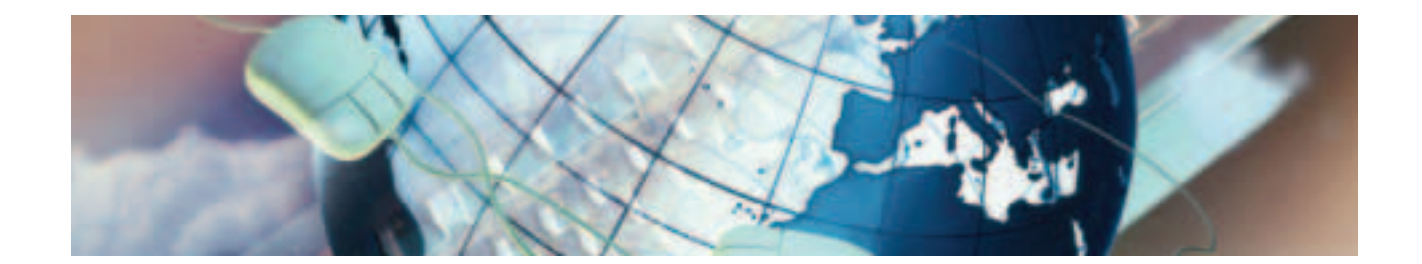

## **5. Im Internet können Sie Informationen zu vielen Themen finden. Was interessiert Sie besonders?**

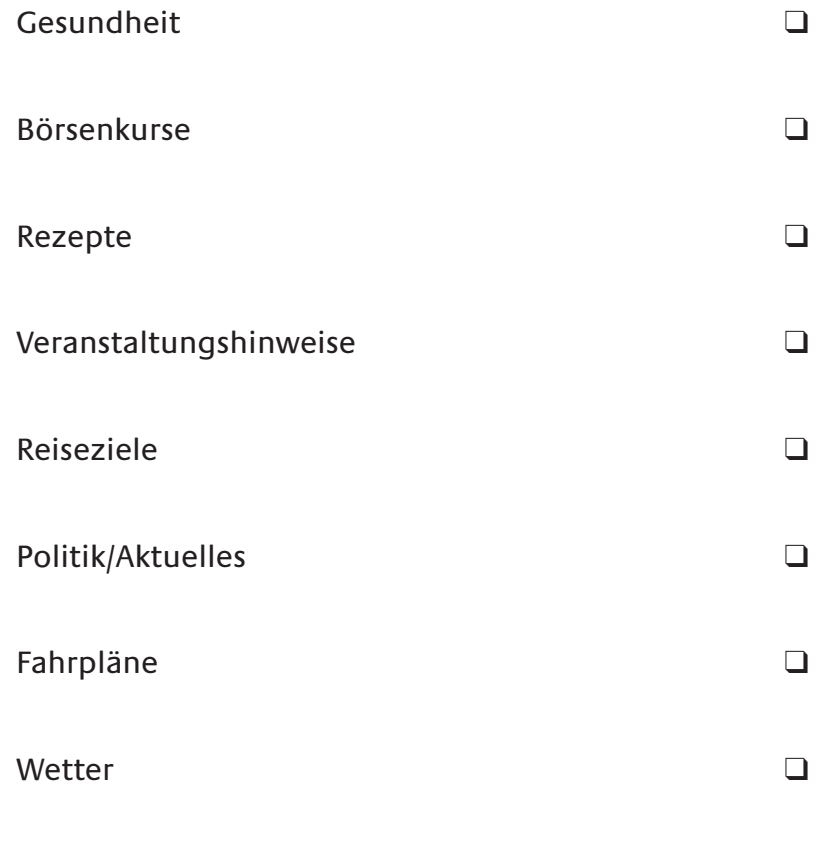

(Mehrfachnennungen möglich)

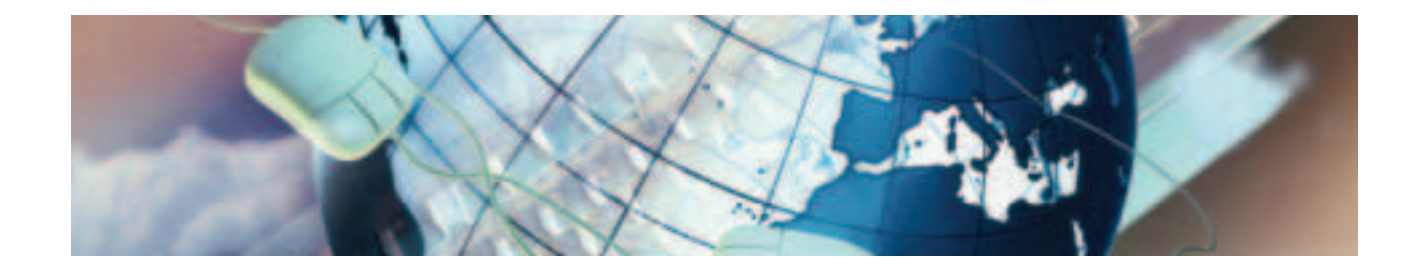

## **6. Das Internet bietet neben der Informationssuche noch verschiedene Möglichkeiten. Wozu möchten Sie das Internet nutzen?**

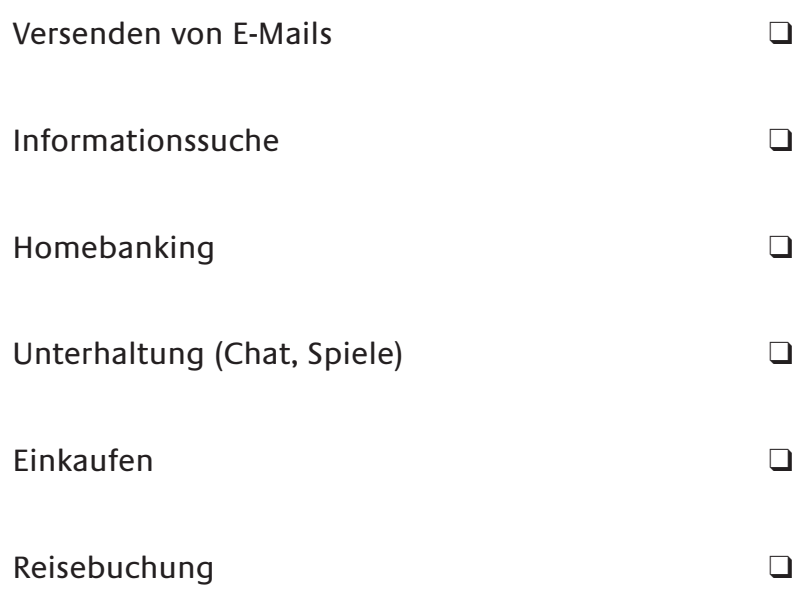

(Mehrfachnennungen möglich)

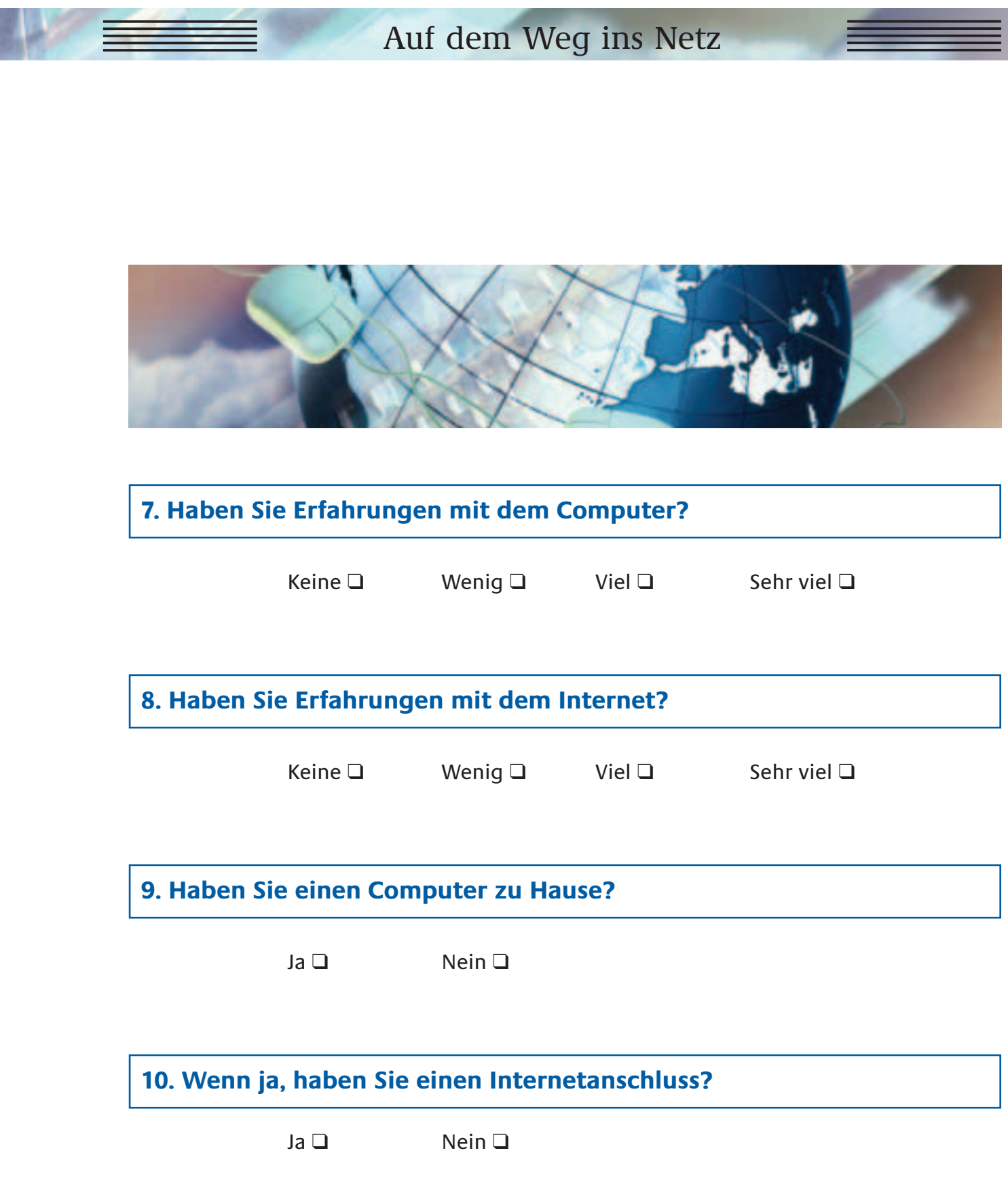

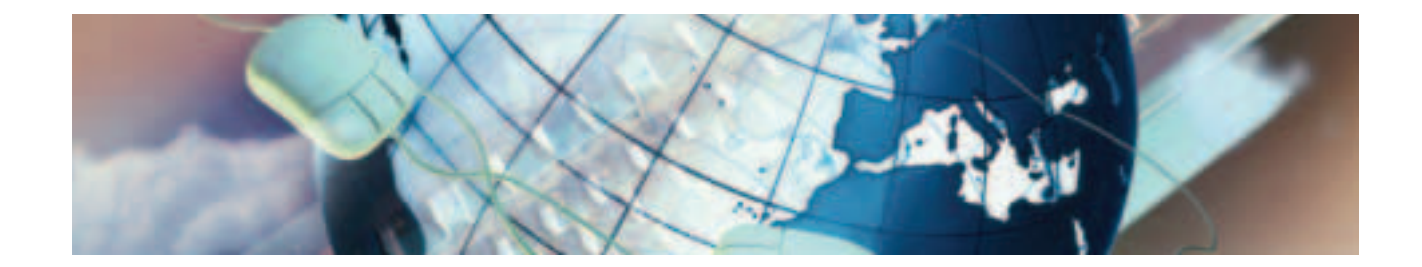

## **11. Haben Sie Kurse im PC- und Internetbereich absolviert?**

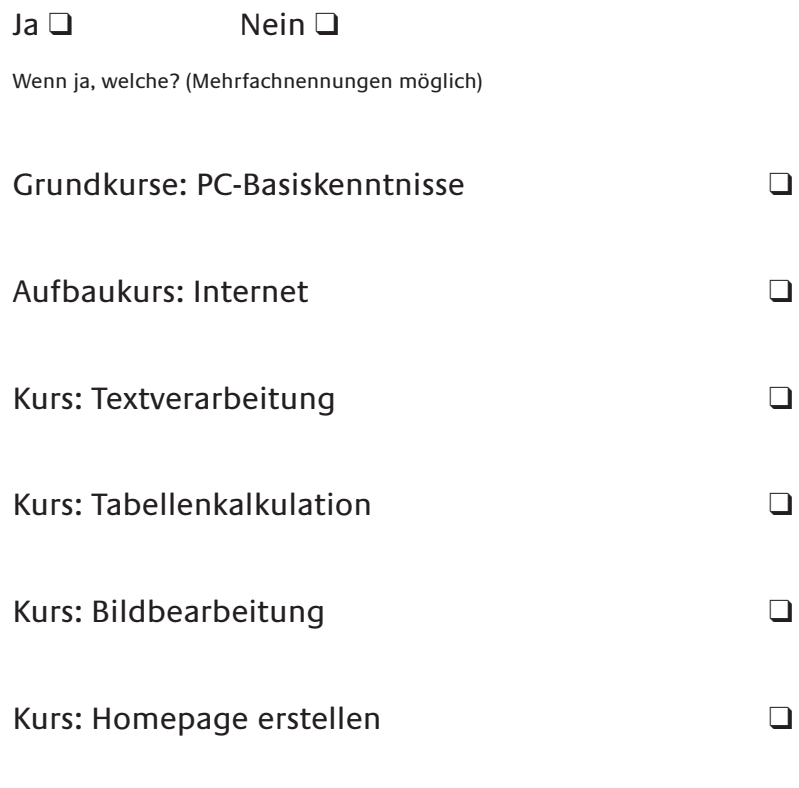

Weitere, und zwar .......................................................................

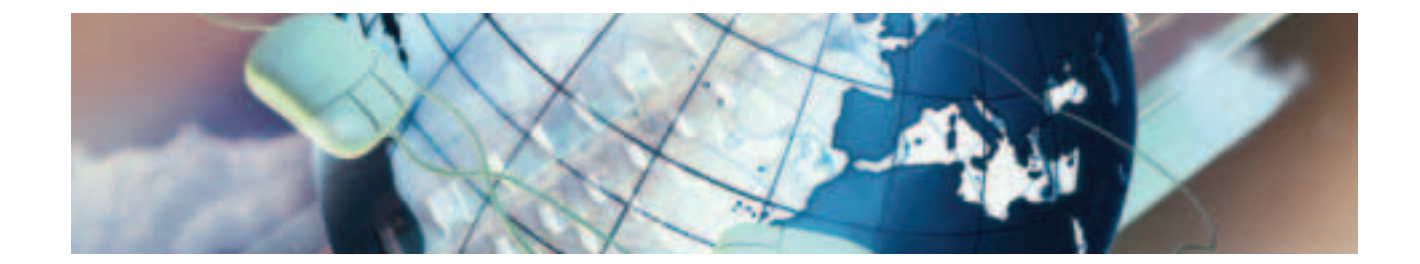

## **12. Hatten Sie Probleme im Umgang mit dem Computer/System?**

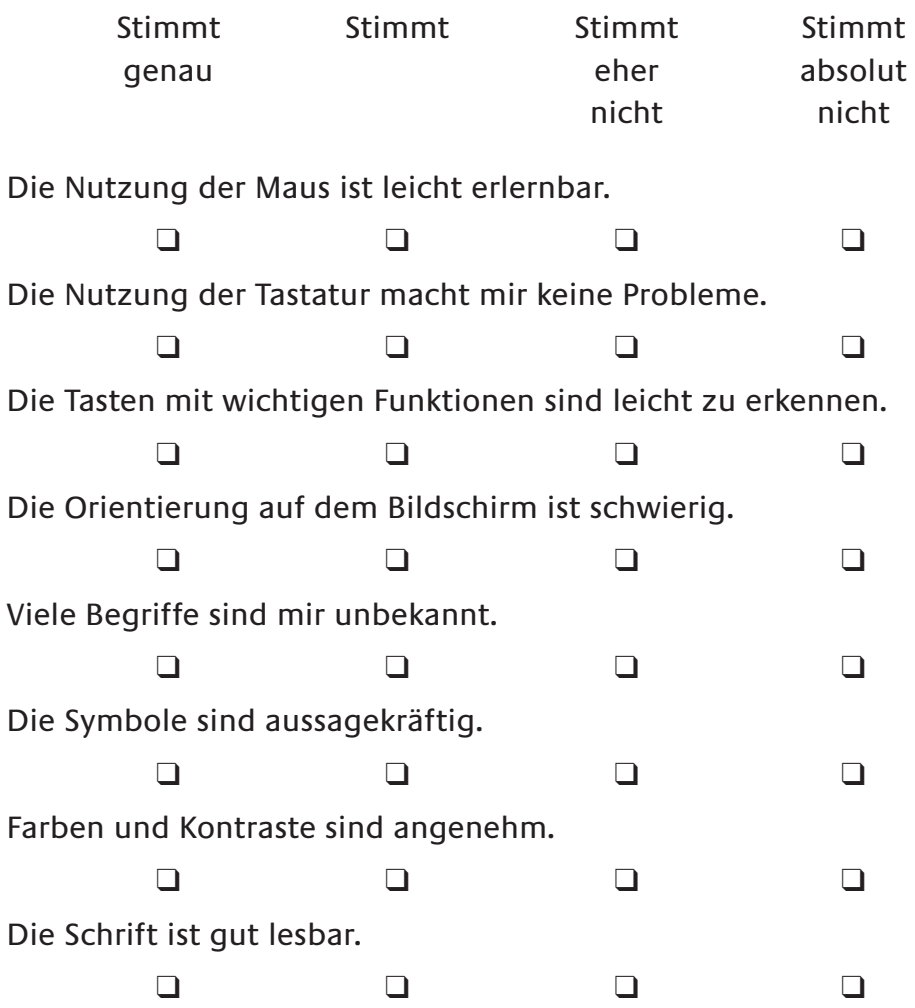

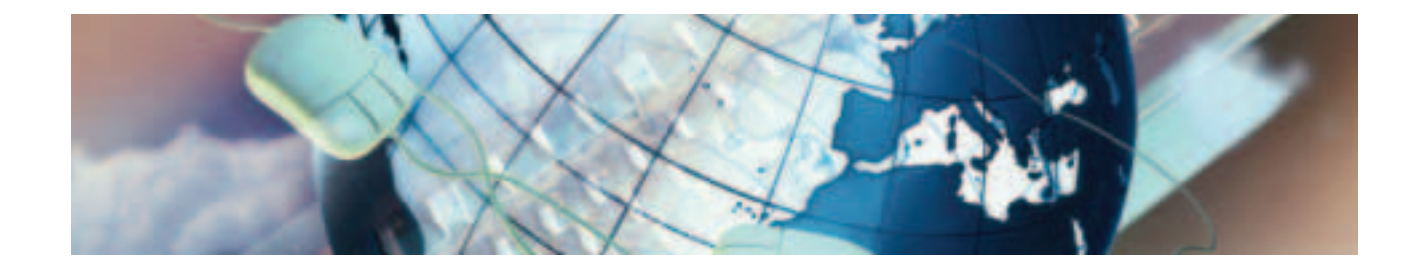

## **13. Planen Sie, auch weiterhin das Internet zu nutzen?**

Ja ❑ Nein ❑

## **14. Würden Sie gern im Zusammenhang mit dem Computer noch etwas besser können?**

Ja ❑ und zwar: Nein ❑

(Mehrfachnennungen möglich)

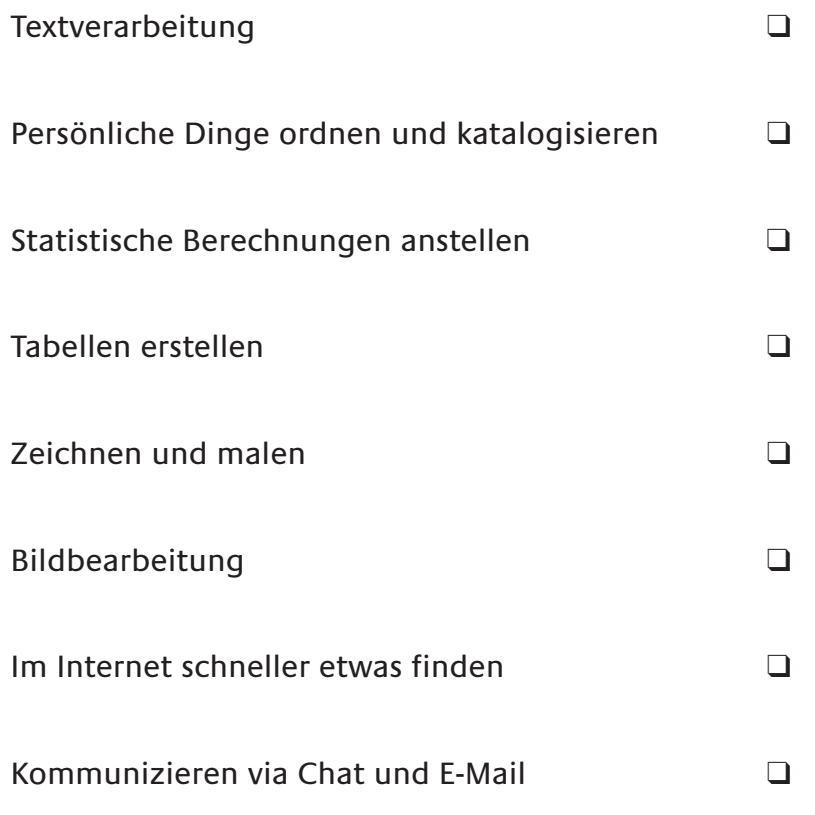

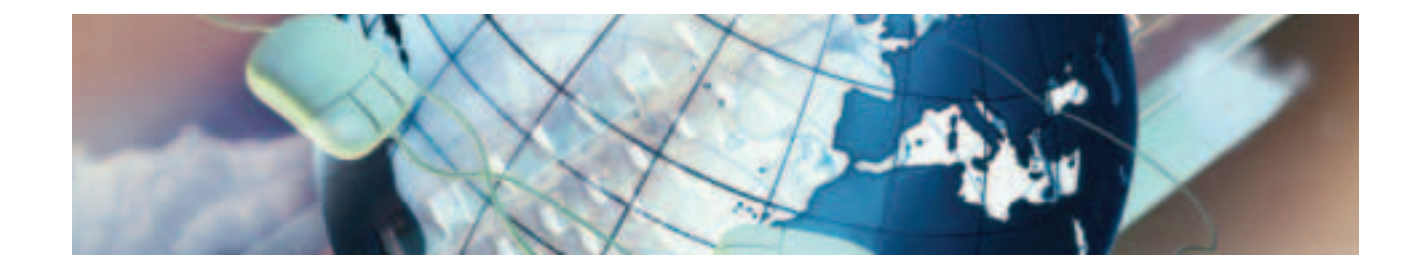

## **15. Welchen Stellenwert hat das Internet für ältere Menschen?**

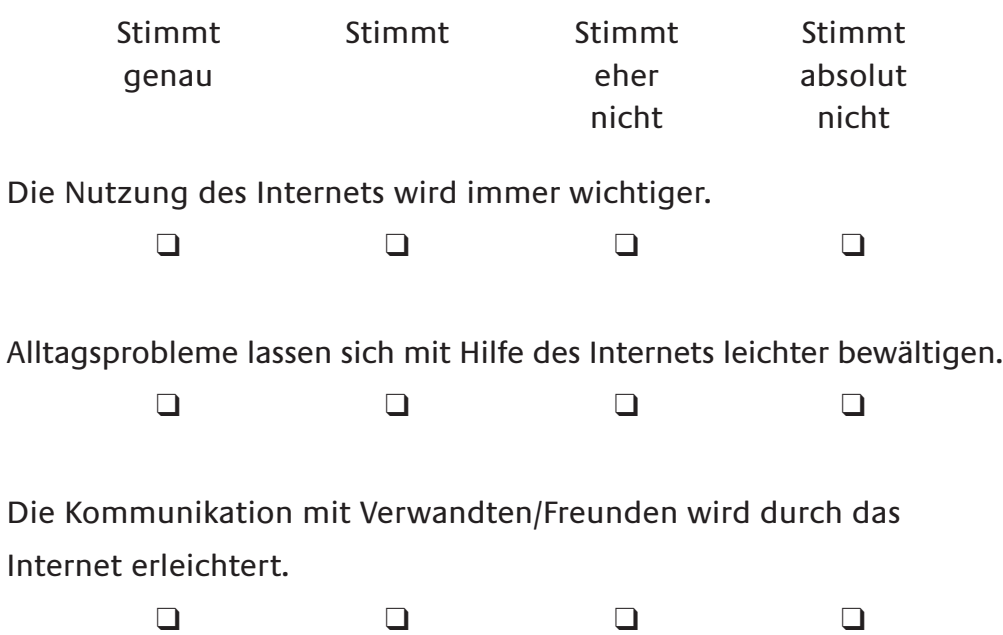

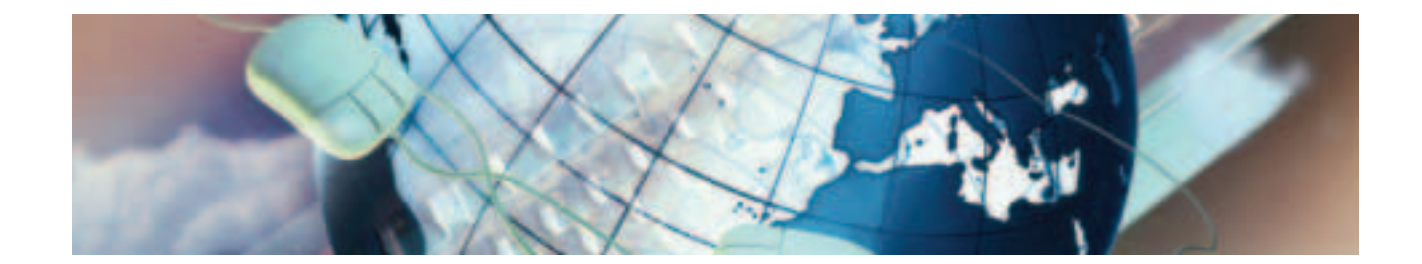

## **16. Welchen Stellenwert hat das Internet für junge Menschen?**

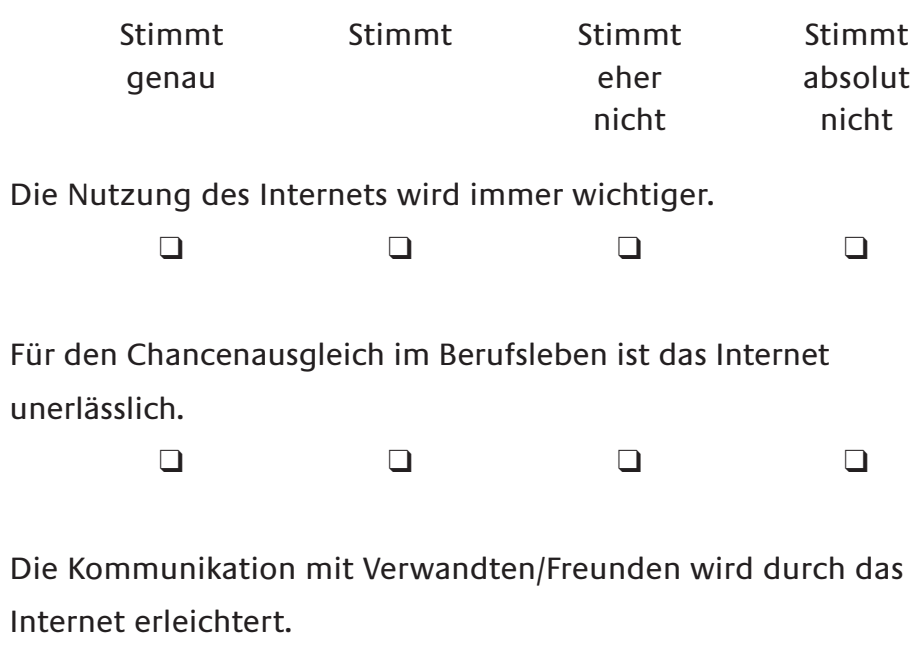

❑❑❑❑

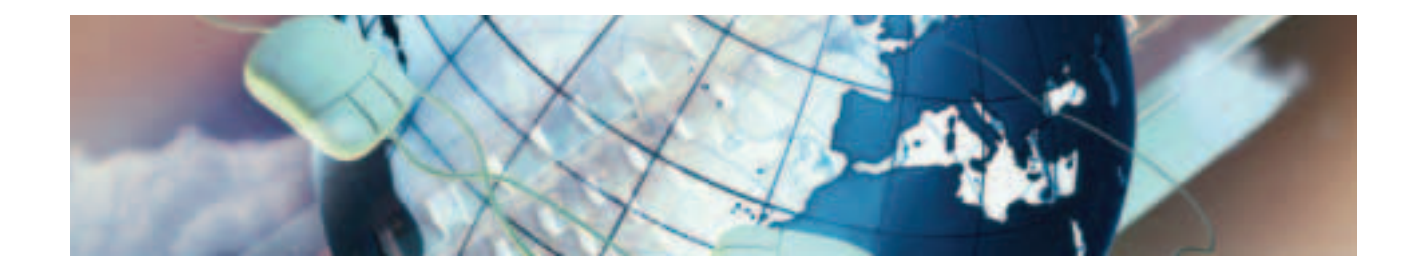

**17. Angaben zur Person**

Männlich ❑ Weiblich ❑

Geburtsjahrgang: ......................

**18. Welchen Beruf haben Sie ausgeübt bzw. üben Sie derzeit noch aus?**

................................................................................................................................

**Vielen Dank für Ihre Mitarbeit!**

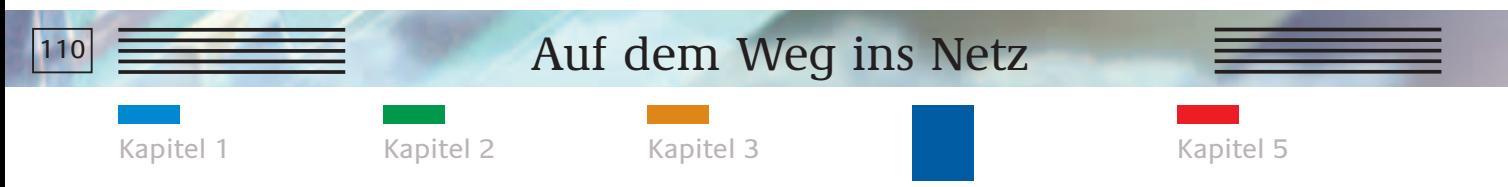

So wird der Erfolg messbar

## **CHECKLISTE KAPITEL 4**

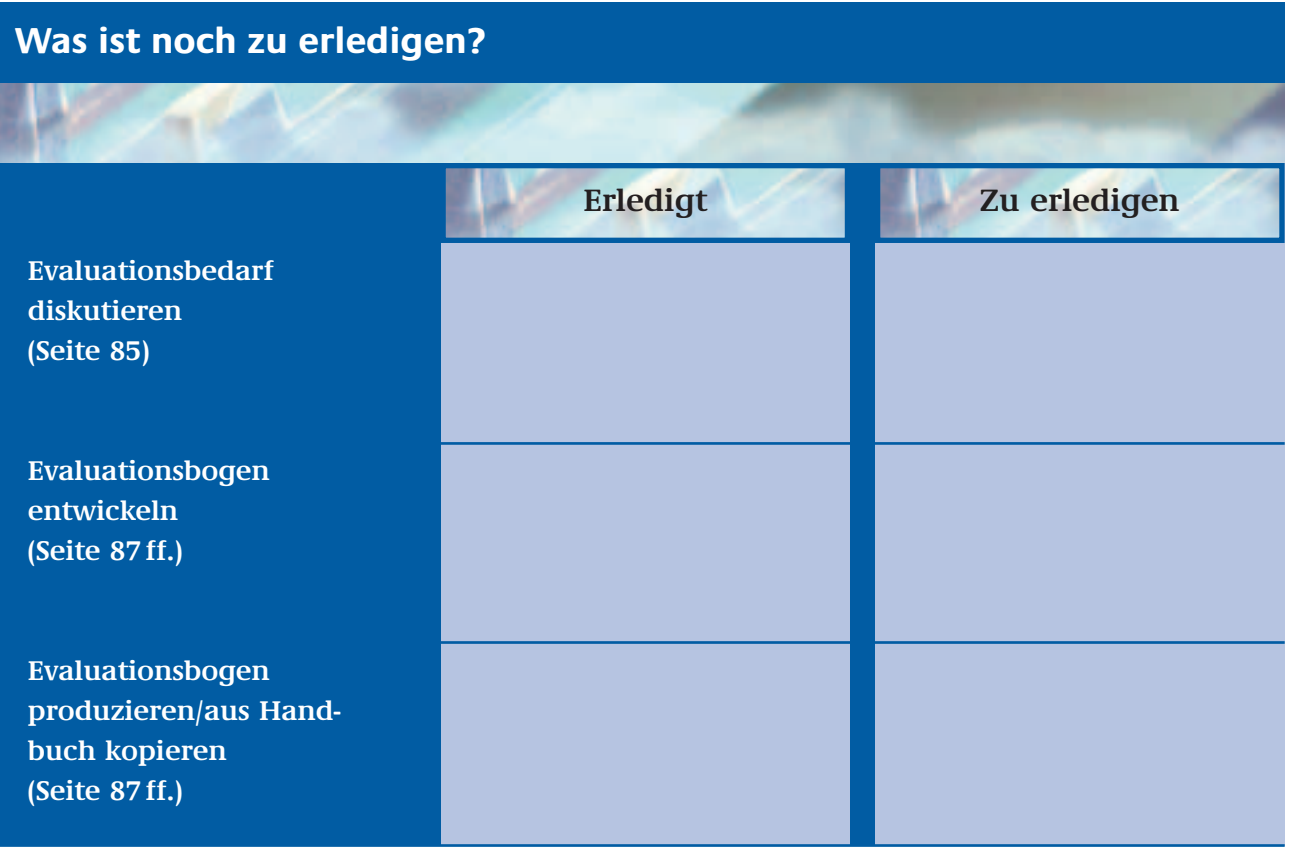

# **KAPITEL 5**

## **DIE BEGLEITENDE ÖFFENTLICHKEITSARBEIT**

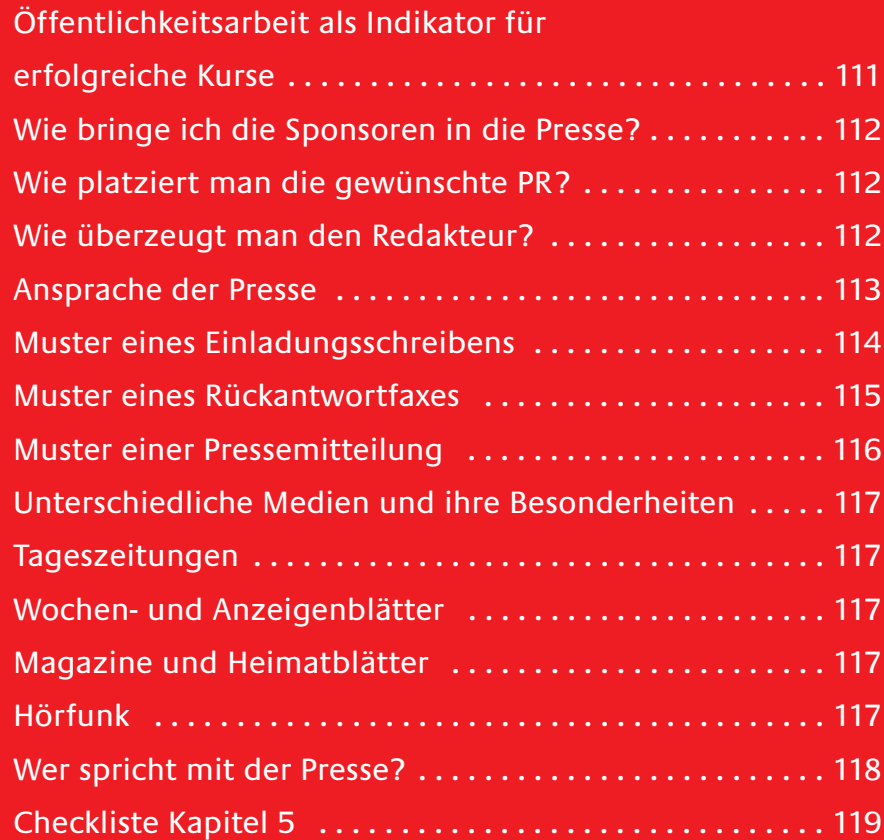

Kapitel 1 Kapitel 2 Kapitel 3 Kapitel 4

Die begleitende Öffentlichkeitsarbeit

#### **ÖFFENTLICHKEITSARBEIT ALS INDIKATOR FÜR ERFOLGREICHE KURSE**

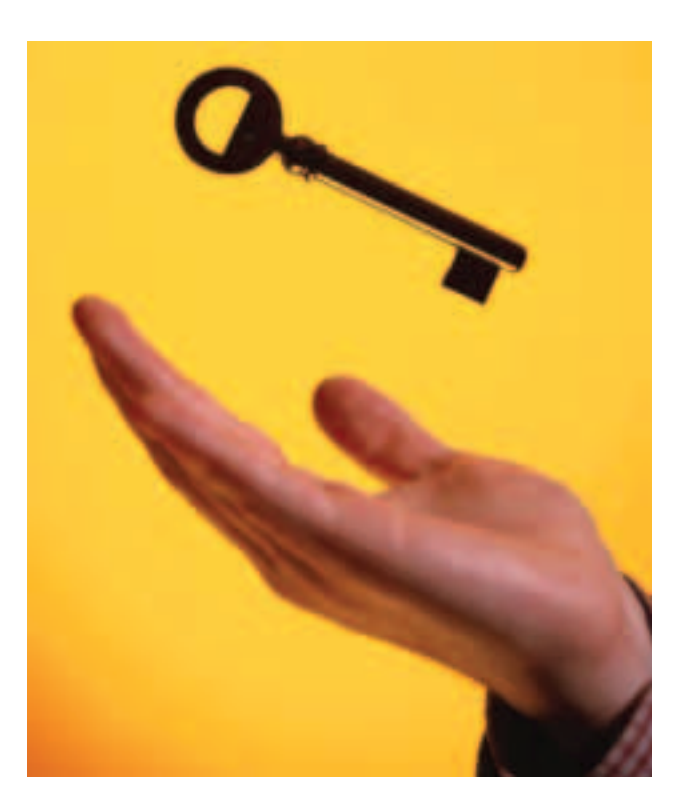

Der Schlüssel zu erfolgreichen Kursen und zufriedenen Sponsoren: die richtige Öffentlichkeitsarbeit.

Aus unterschiedlichen Gründen ist Öffentlichkeitsarbeit bei der Einrichtung eines Internetcafés ein wichtiger Aspekt; zum einen, um die Zielgruppen anzusprechen, zum anderen, um Geldgebern eine weitere Präsentationsmöglichkeit zu geben.

Gerade wenn Sie Sponsoren gefunden haben, die Ihr Internetcafé unterstützen, ist es wichtig, auch in der Presse erwähnt zu werden. Sponsoren versprechen sich von ihrem Engagement einen klaren Imagegewinn für ihr Unternehmen, der häufig an den Erwähnungen in den Medien gemessen wird. Mögliche Verlängerungen oder Ausweitungen eines Sponsoring-Engagements sind bei einer erfolgreichen Medienarbeit also wesentlich wahrscheinlicher.

Ferner dient eine gezielte Öffentlichkeitsarbeit der zusätzlichen Ansprache der Zielgruppe für die Schnupperkurse.

Wichtig ist die Ansprache der Journalisten: Bestehen in dem Verband bereits gute Kontakte, so ist die erste Hürde zum positiven Presseartikel schnell genommen. Müssen allerdings erst Kontakte generiert werden, sollten einige Regeln beachtet werden.

Auf den folgenden Seiten wollen wir Ihnen Tipps rund um das Thema Öffentlichkeitsarbeit geben. Sie finden neben Musterpressetexten auch Hilfestellungen, um Sponsoren in die Presse zu bringen.

Kapitel 1 Kapitel 2 Kapitel 3 Kapitel 4

Die begleitende Öffentlichkeitsarbeit

#### **WIE BRINGE ICH DIE SPONSOREN IN DIE PRESSE?**

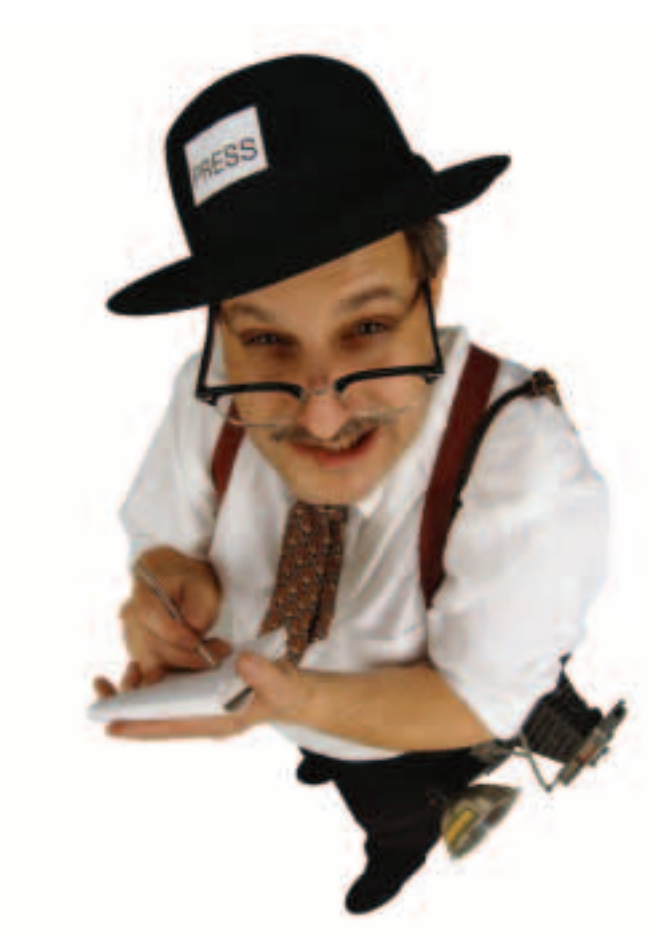

- Es sollte von Seiten der Einrichtung deutlich untermauert werden, dass der Verband ohne die Unterstützung niemals in der Lage gewesen wäre, das Internetcafé einzurichten.
- Selbstverständlich kann das Unternehmen auch eigenständig auf das Sponsoring-Engagement hinweisen. Die Glaubwürdigkeit der Partnerschaft wird jedoch größer, wenn die begleitende Pressearbeit über Ihre Einrichtung koordiniert wird.
- Wenn zu einem Pressegespräch eingeladen wird, sollte auch ein Vertreter des Sponsors als Ansprechpartner für die Presse zur Verfügung stehen.
- Es bietet sich an, das Sponsoring-Engagement auf Sponsorenseite in ein Gesamtkonzept des Unternehmens einzubinden. Firmenjubiläen und die Erläuterung in Geschäftsberichten sind nur zwei Möglichkeiten. Soziale Verantwortung in der Region wird so zu einem Markenzeichen des Unternehmens.

Sponsoren verbinden mit ihrem Engagement meistens ein klares Ziel: Sie wollen auf die gemeinnützige Unterstützung aufmerksam machen und einen Werbeeffekt erzielen.

#### **Wie platziert man die gewünschte PR? Wie überzeugt man den Redakteur?**

■ Das wichtigste Argument ist in diesem Fall sicherlich, dass das Unternehmen über das soziale Engagement die Allgemeinheit unterstützt und so für einen sozialen Chancenausgleich in der Gesellschaft sorgt.

Kapitel 1 Kapitel 2 Kapitel 3 Kapitel 4

Die begleitende Öffentlichkeitsarbeit

#### **ANSPRACHE DER PRESSE**

Um die Presse über das Internetcafé zu informieren sind zwei Wege denkbar und praktikabel. Entweder lädt Ihre Einrichtung zu einem Pressegespräch ein oder Sie schicken eine Pressemitteilung an die Redaktionen.

Es empfiehlt sich jedoch immer, die Journalisten direkt zu einem Gespräch in den Schulungsraum einzuladen. Gerade für die textbegleitende Fotoberichterstattung bieten sich bei einer solchen Gelegenheit gute Motive an.

Auf den folgenden Seiten finden Sie je ein Muster für die persönliche Einladung zum Pressegespräch sowie für eine Pressemeldung. Für das Pressegespräch können Sie eine begleitende Pressemappe bereitstellen, die neben einem ausführlichen Text zu Konzept und Zeitplan der Schulungen auch über Bildmaterial und Hintergrundinformationen zu Ihrer Einrichtung verfügt. So eine Pressemappe ist auch zum Versand an Redaktionen geeignet.

Im Rahmen des Pressegespräches sollten Sie den Journalisten jedoch in jedem Fall ein Factsheet mit den wichtigsten Informationen zu Schulungen, Sponsoren und zu Ihrer Einrichtung übergeben.

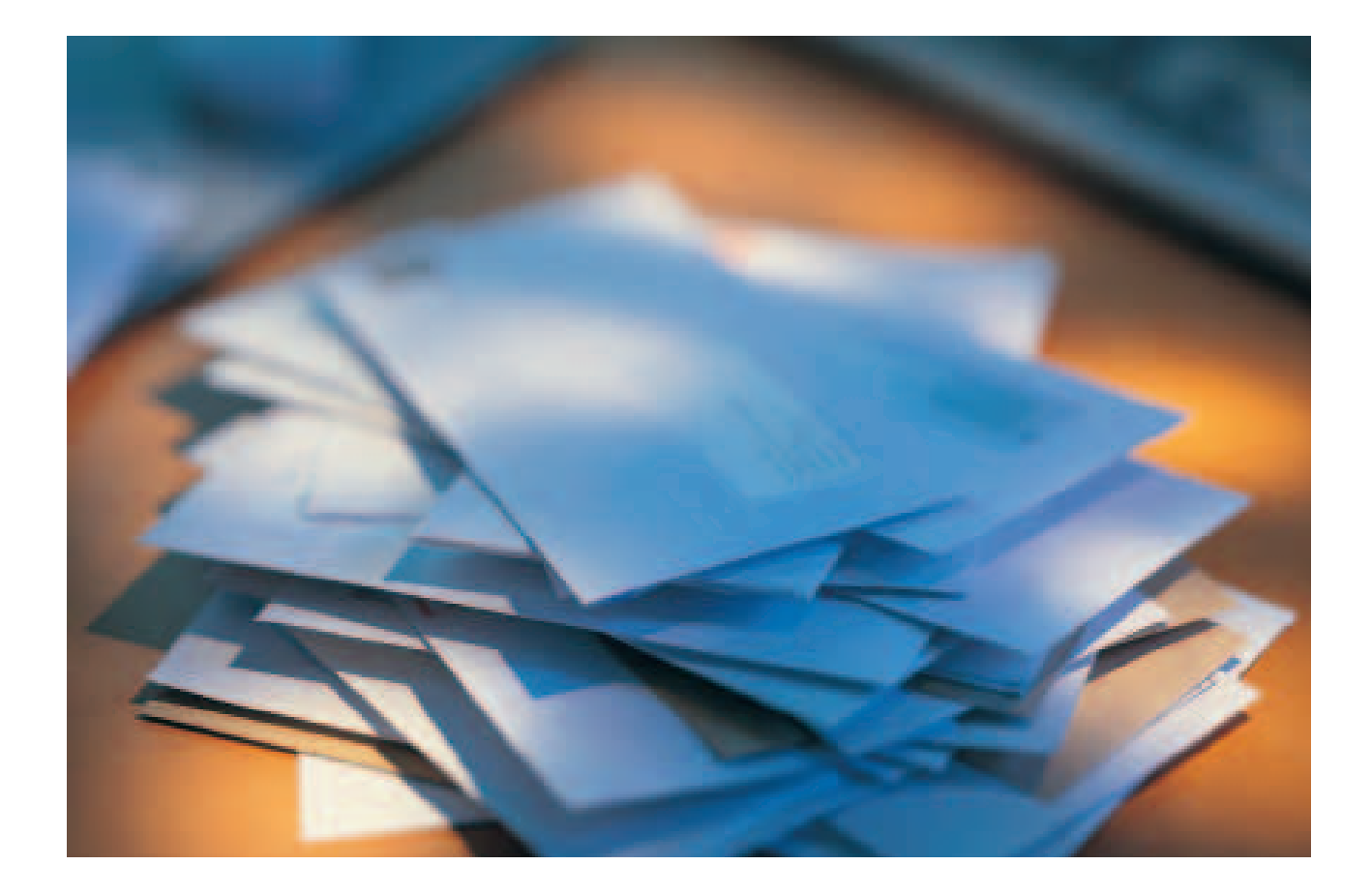

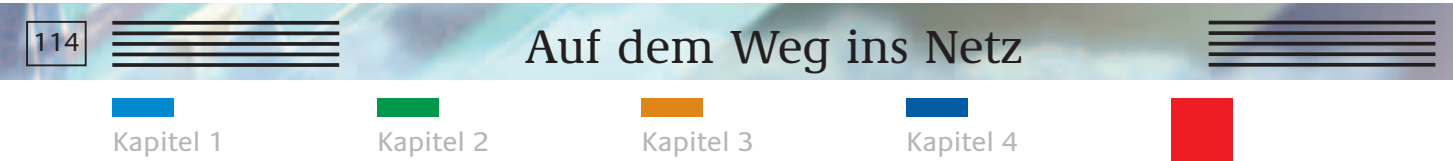

Die begleitende Öffentlichkeitsarbeit

## **MUSTER EINES EINLADUNGSSCHREIBENS**

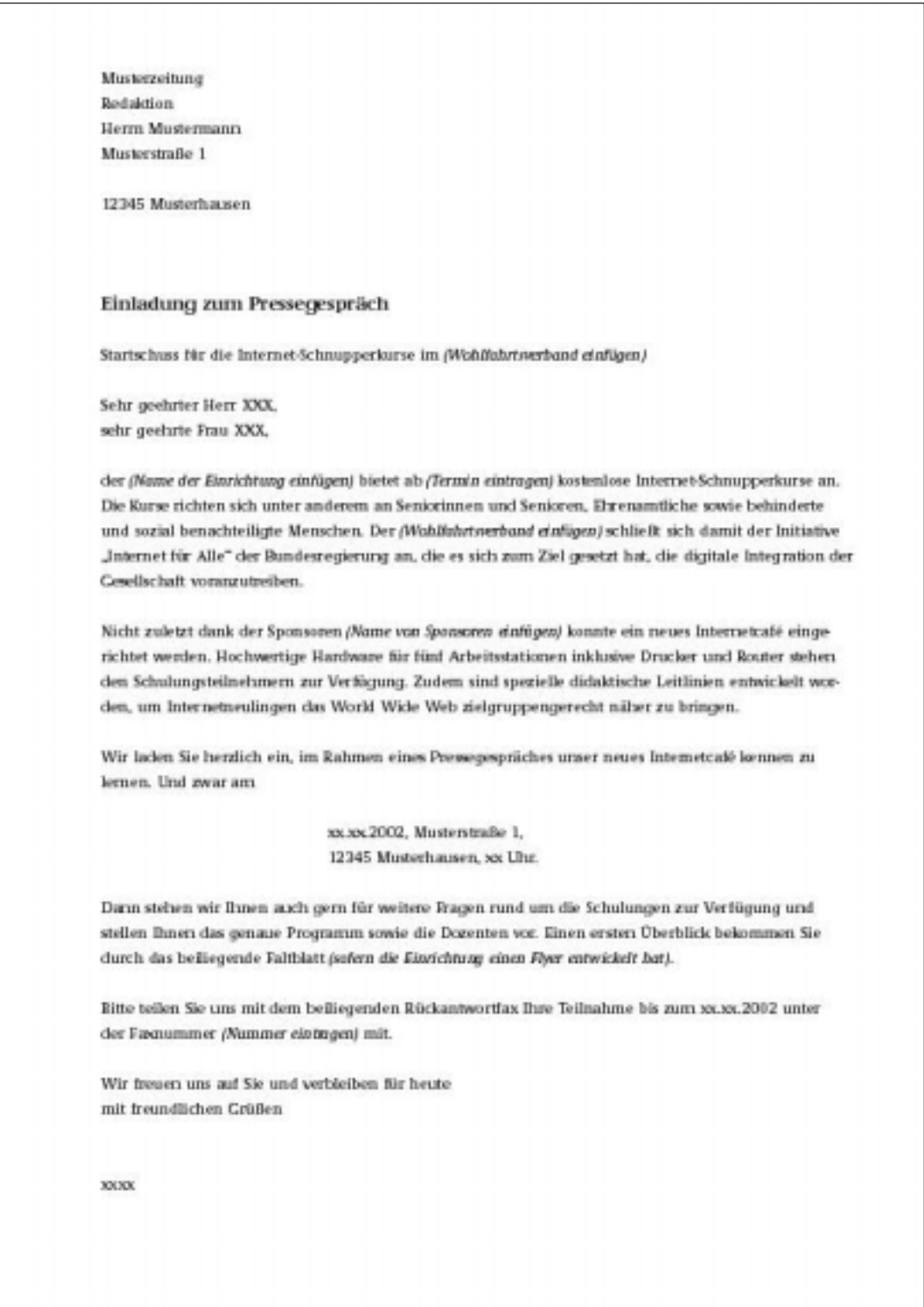

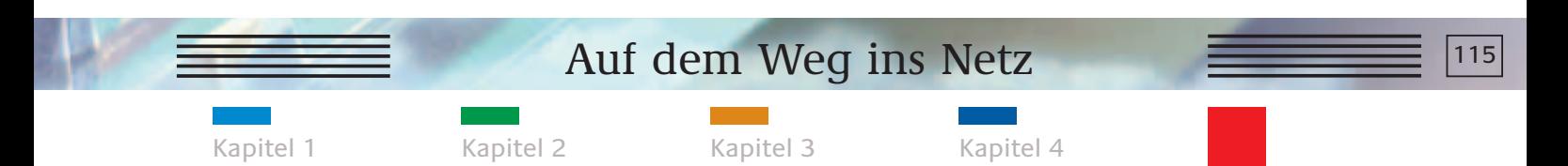

Die begleitende Öffentlichkeitsarbeit

## **MUSTER EINES RÜCKANTWORTFAXES**

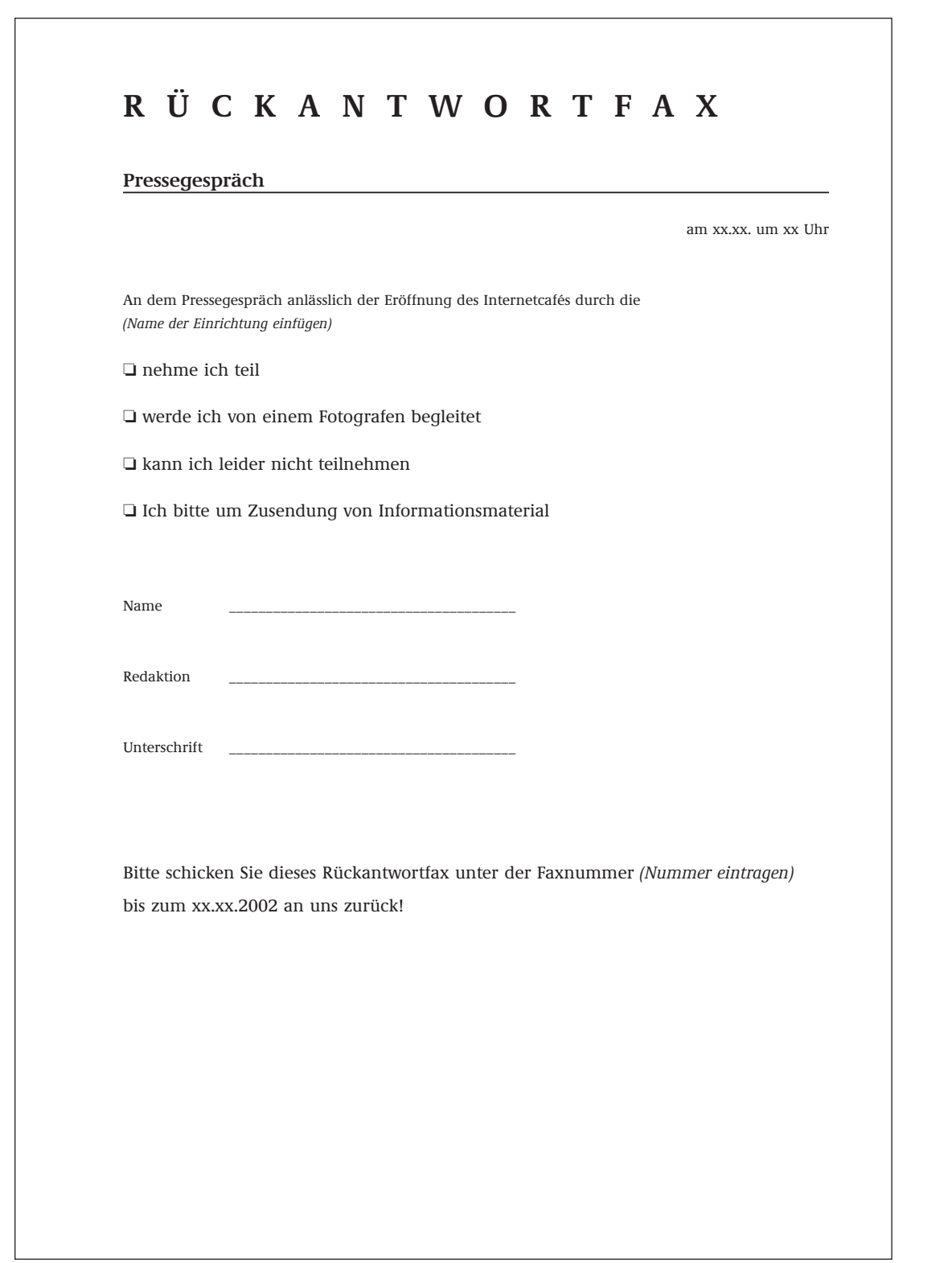

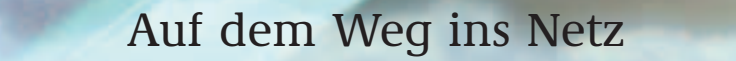

Kapitel 1 Kapitel 2 Kapitel 3 Kapitel 4

Die begleitende Öffentlichkeitsarbeit

#### **MUSTER EINER PRESSEMITTEILUNG**

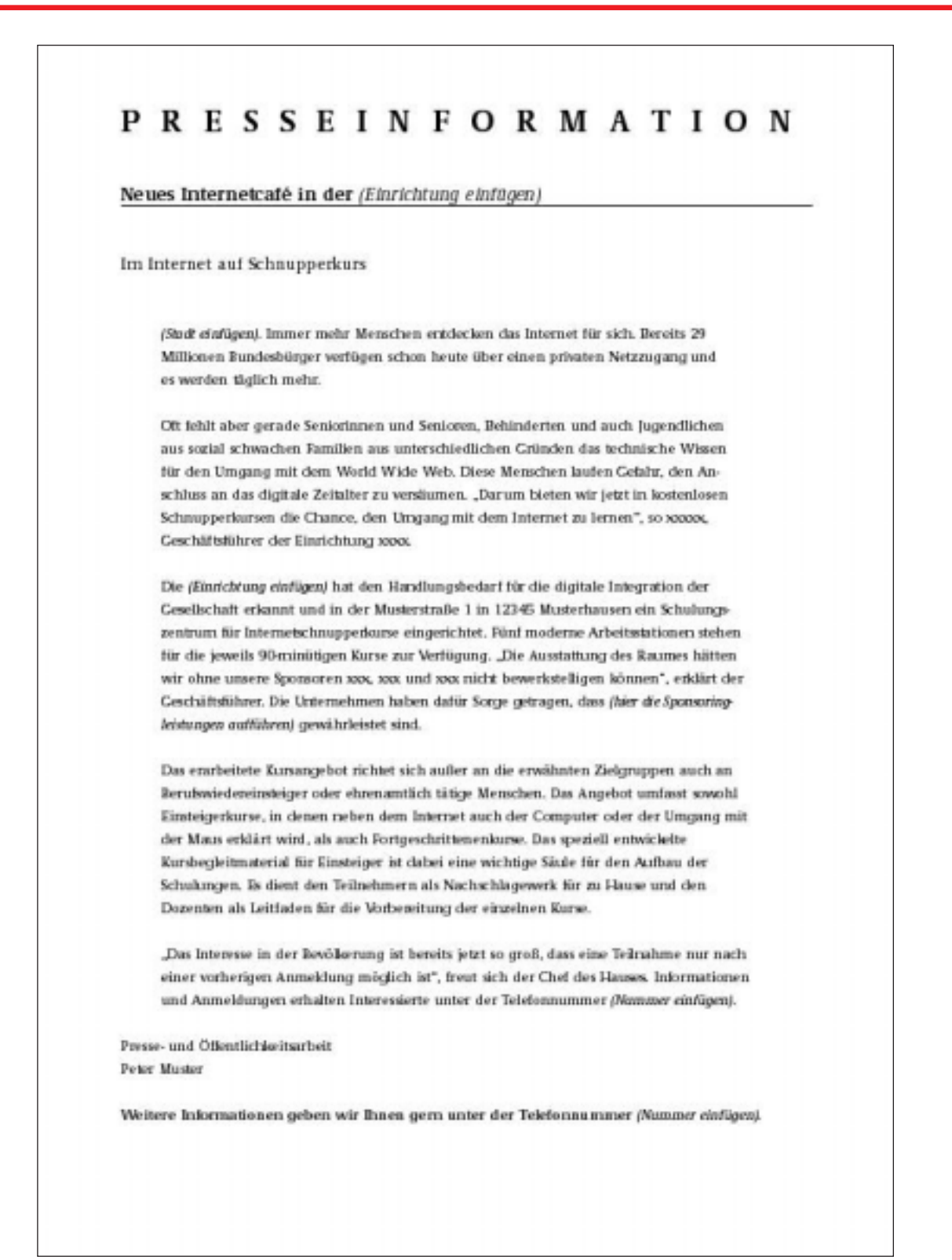

Kapitel 1 Kapitel 2 Kapitel 3 Kapitel 4

Die begleitende Öffentlichkeitsarbeit

## **UNTERSCHIEDLICHE MEDIEN UND IHRE BESONDERHEITEN**

Auf lokaler Ebene läuft der Pressekontakt sicherlich in erster Linie über Printmedien. Tageszeitungen, Wochen- und Anzeigenblätter, aber auch lokale Magazine oder Heimatblätter sind wichtige Multiplikatoren für die Bekanntmachung des Internetcafés. Prinzipiell gilt:

Bei der Ansprache aller Medien ist es entscheidend, den Redaktionsablauf zu kennen. Je seltener ein Blatt erscheint, desto länger ist der Redaktions- und Produktionsablauf. Daher muss man für eine kontinuierliche begleitende Pressearbeit wissen, wann der Redaktionsschluss für die nächste Ausgabe ist. Wichtig ist auch die Frage, welche Form die zur Verfügung gestellten Bilder haben sollten? Tageszeitungen bebildern in der Regel auch über einen eigenen Fotografen.

- Tageszeitungen produzieren tagesaktuell und bekommen tagtäglich Unmengen an Faxen, Einladungen und Pressemitteilungen, die dann in der Regel bereits für die nächste Ausgabe verarbeitet werden. Wie bei allen Medien gilt es auch insbesondere bei der Tageszeitung, einen persönlichen Kontakt zu einem Redakteur aufzubauen.
- Wochen- und Anzeigenblätter erscheinen wöchentlich und finanzieren sich in der Regel über Anzeigenkunden. Dementsprechend ist der redaktionelle Teil der Zeitungen häufig relativ kurz im Vergleich zum Anzeigenteil. Dennoch sind diese Zeitschriften ein attraktiver Medienpartner, da sie meistens frei Haus verteilt werden und damit eine große Zielgruppe erreichen. Gerade ältere Menschen lesen diese Publikumsmedien regelmäßig.

Wichtig ist auch hier, die genauen Redaktionszeiten zu erfahren. Meistens liegt der Redaktionsschluss zwei Tage vor dem Erscheinungstag.

- Magazine und Heimatblätter werden gerade in ländlichen Gegenden regelmäßig gelesen. Die Redaktion liegt oft bei Heimatvereinen oder anderen örtlich gebundenen Institutionen, und die Bereitschaft, über wohltätige Themen im eigenen Ort zu berichten, ist hoch. Da diese Heimatblätter häufig nur quartalsweise erscheinen, ist die Vorlaufzeit für die Artikel sehr lang und die Themen müssen rechtzeitig mit der Redaktion abgestimmt werden.
- Hörfunk: Neben der Ansprache der Printmedien spielen auf lokaler und regionaler Ebene auch Radiosender eine große Rolle bei der Presse- und Medienarbeit. Aufgrund der Sendezeit rund um die Uhr, inklusive der Rahmenprogramme, und der unterschiedlichen Sendeformate verfügt der Hörfunk über eine hohe Flexibilität. Das heißt nicht, dass man nach Belieben einen Sendeplatz zugewiesen bekommt. Die von den Printmedien bekannten Spielregeln gelten auch für die Ansprache der Radioredaktion.

117

## $\frac{118}{2}$   $\equiv$   $\frac{118}{2}$  Auf dem Weg ins Netz

Kapitel 1 Kapitel 2 Kapitel 3 Kapitel 4

Die begleitende Öffentlichkeitsarbeit

#### **WER SPRICHT MIT DER PRESSE?**

Ein kontinuierlicher Informationsfluss Ihrer Einrichtung in die Redaktionen ist wichtig. Nicht nur um eine stetige Präsenz in der Öffentlichkeit zu haben und so immer neue Schulungsteilnehmer zu gewinnen, sondern auch um Journalistenkontakte zu pflegen bzw. auf- und auszubauen. Ein Internetcafé bietet zahlreiche Möglichkeiten für aktionsbezogene Pressearbeit und somit Stoff für eine gute Berichterstattung; auf diese Möglichkeiten ist bereits in diesem Kapitel eingegangen worden.

Wichtig ist jedoch, dass klar definiert wird, wer als Ansprechpartner für die Presse fungiert.

- Es gibt idealerweise nur einen Ansprechpartner für die Presse. Dieser kann der Masterteacher oder auch der reguläre Pressesprecher des Verbandes sein.
- Sollten zwei Personen mit der Betreuung der Medien beauftragt sein, ist es von Vorteil, die Aufgabenbereiche klar abzustecken und regelmäßige oder bedarfsgerechte Rücksprachetermine einzuhalten.

Informationen über Kursprogramme und andere Neuigkeiten rund um das Internetcafé verschickt der Pressebeauftragte über allgemeine Pressemitteilungen.

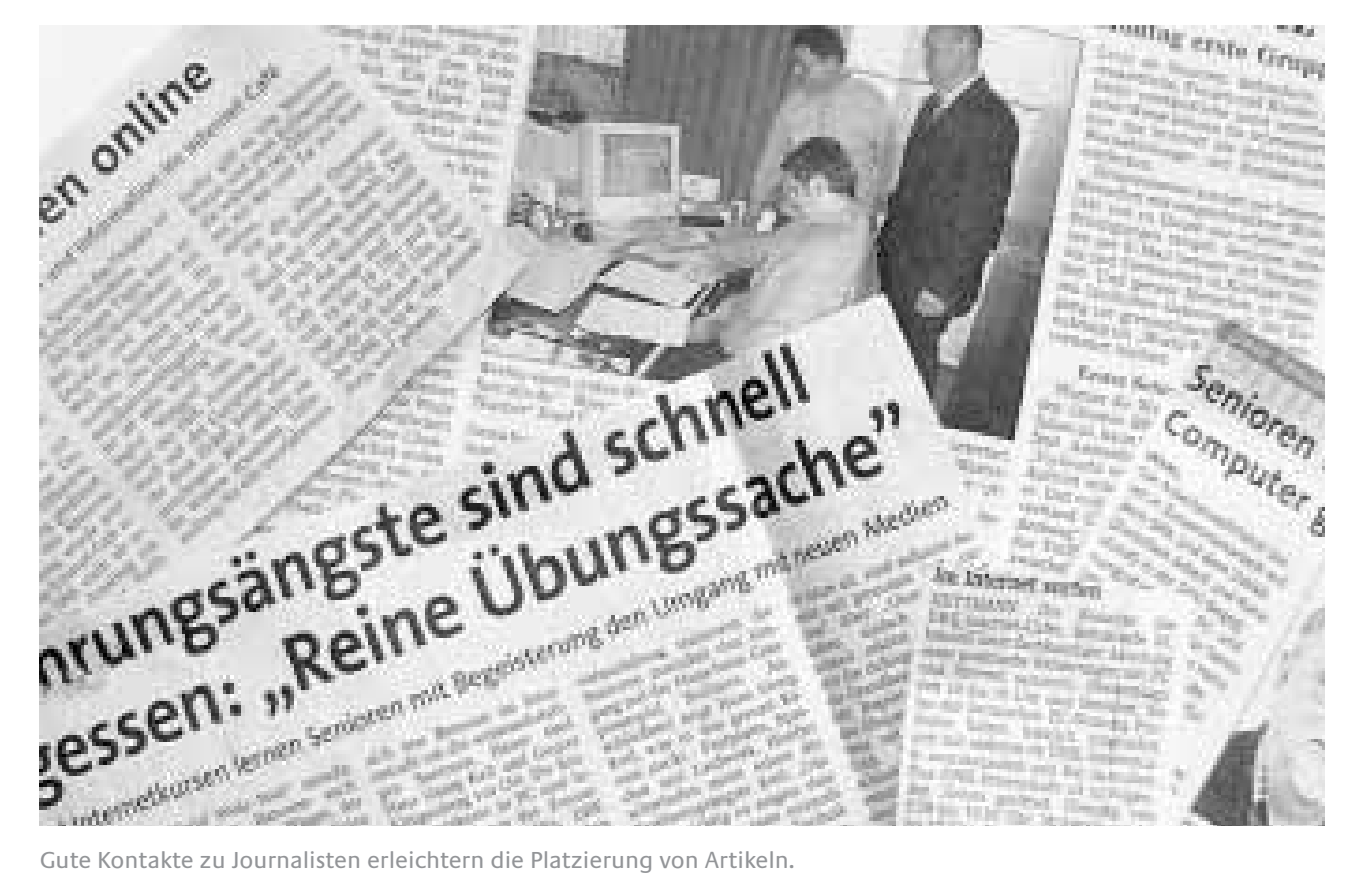

Daher sollte Folgendes beachtet werden:

Kapitel 1 Kapitel 2 Kapitel 3 Kapitel 4

Die begleitende Öffentlichkeitsarbeit

## **CHECKLISTE KAPITEL 5**

## **Was ist noch zu erledigen?**

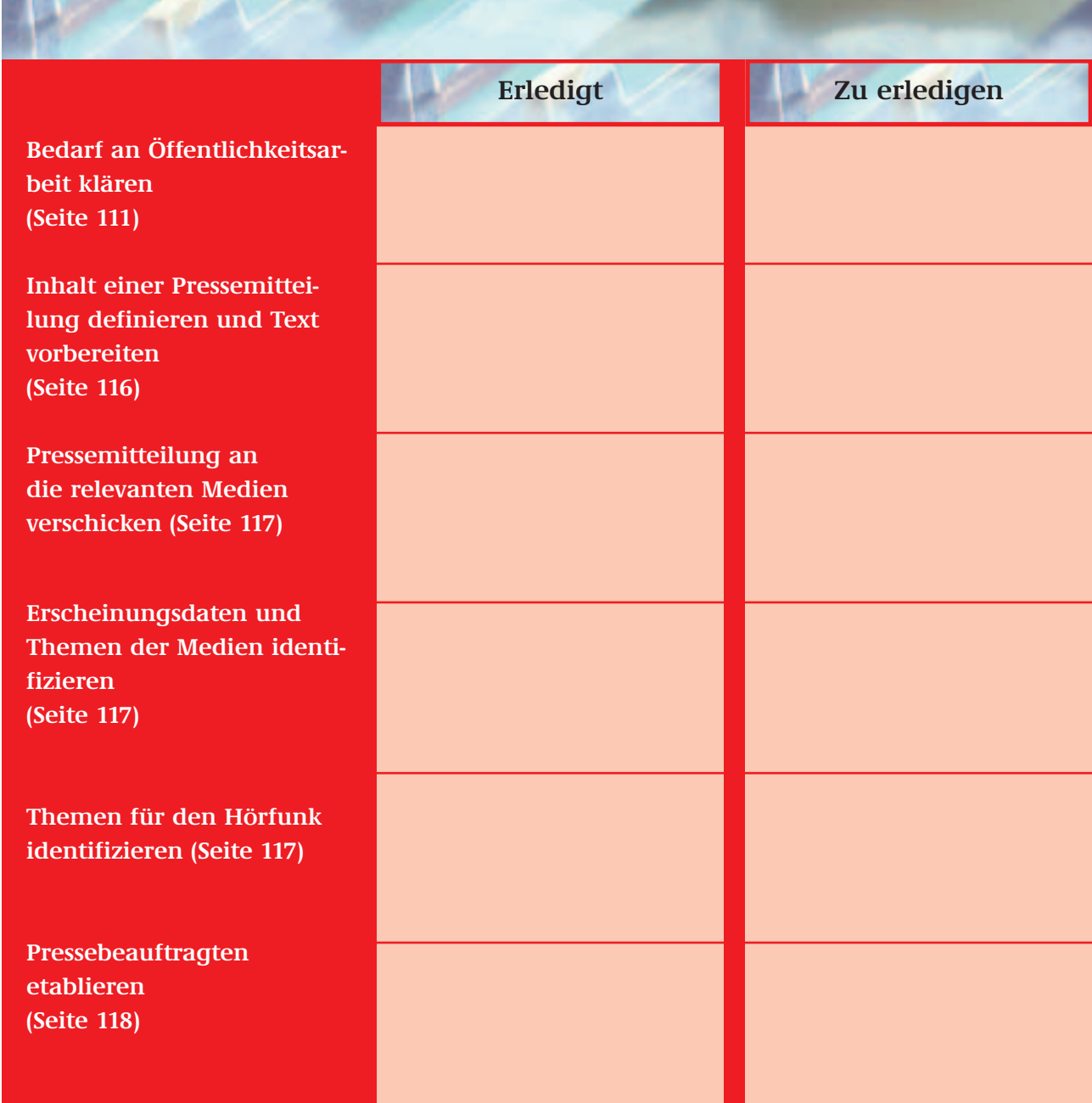

#### **STIFTUNG DIGITALE CHANCEN – HILFE ZUR SELBSTHILFE**

Ziel der Stiftung Digitale Chancen ist es, Menschen für die Möglichkeiten des Internets zu interessieren und sie beim Einstieg zu unterstützen. Hierfür haben öffentliche Internetzugangsorte, an denen jede/r das Internet ausprobieren und Hilfe erhalten kann, eine wichtige Funktion.

Die Stiftung Digitale Chancen hat mit Förderung des Bundesministeriums für Wirtschaft und Technologie im Jahr 2002 ein Servicebüro eingerichtet, das den Aufbau und den Betrieb von öffentlichen Internetzugangs- und lernorten unterstützt.

#### **Angebote des Servicebüros**

**Informationsmaterialien und Beratung**

- **Tipps für Betreiber von Zugangsorten**
	- •Ausstattung
	- •Kursangebote
	- •Förderung und Finanzierung
	- •Evaluation und Qualitätssicherung
	- •Organisation und Management
	- •Jugend-, Daten- und Verbraucherschutz
	- •Good/Best Practice-Beispiele

**Anleitungen und Checklisten zu Einrichtung und Betrieb von Internetzugangsorten**

- **Vernetzung zwischen Multiplikatoren**  • Aufbau eines "Wissens-Netzwerks"
	- •Kontaktvermittlung zu Praxis-Experten
- **Datenbank der Internetzugangsorte über www.digitale-chancen.de/service mit bundesweit ca. 4.600 Einträgen** Aufgenommen werden:
	- •Kontaktadressen
	- •Zielgruppen
	- •Angebote und Preise

#### **Kontakt**

Irene Dause M. A. Servicebüro "Digitale Chancen" Telefon: 030/2014-5295 E-Mail: service@digitale-chancen.de/service www.digitale-chancen.de

#### **Sprechzeiten**

Montags bis mittwochs 9.00–15.00 Uhr, donnerstags 9.00–19.00 Uhr

Die Stiftung Digitale Chancen wurde im Jahr 2002 von der Universität Bremen und AOL Deutschland in Berlin gegründet. Zustifter sind die Unternehmensberatung Accenture und die Burda Akademie zum dritten Jahrtausend der Burda Stiftung. Die Schirmherrschaft über die Stiftung hat das Bundesministerium für Wirtschaft und Technologie übernommen.

Das Netzwerk Digitale Chancen, der Vorläufer der Stiftung, wurde an der Universität Bremen entwickelt und aufgebaut. Das Bundeswirtschaftsministerium förderte das Netzwerk im Jahr 2001 im Rahmen der Initiative "Internet für Alle". Träger des Netzwerks Digitale Chancen ist seit 2002 die gemeinnützige Stiftung Digitale Chancen mit Sitz in Berlin. Sie wird weiter innovative Strategien zur Überwindung der digitalen Spaltung entwickeln.

**Weitere Informationen zur Stiftung Digitale Chancen unter** www.digitale-chancen.de

#### **RESÜMEE**

Ein eigenes Internetcafé steigert die Attraktivität und verbessert damit auch das Image Ihrer Einrichtung. Sie unterstreichen erneut Ihre große gesellschaftliche Verantwortung, die Sie durch das neue Angebot auch öffentlichkeitswirksam für sich nutzen können.

Der Weg zum Internetcafé und zu einem erfolgreichen Schulungsprogramm ist in diesem Leitfaden detailliert beschrieben worden. Zufriedene Teilnehmer, die gern wiederkommen und Ihre Einrichtung und die Kurse weiterempfehlen, sind die beste Visitenkarte für Sie und motivieren das gesamte Team. Nicht zuletzt deshalb ist es wichtig, ein wenig Zeit in die Vorbereitungs- und Planungsphase für das Internetcafé zu investieren.

"Auf dem Weg ins Netz" ist eine Hilfestellung, die das Ergebnis praktischer Erfahrungen bei der Einrichtung von 20 Internetcafés in Kreisverbänden des Deutschen Roten Kreuzes ist.

Unterschiedliche lokale Gegebenheiten mussten bei der Umsetzung der Aktion "Mit dem Roten Kreuz ins Netz" beachtet werden. Die Erfahrungen wurden gesammelt und ausgewertet. Sie und Ihre Einrichtung können heute davon profitieren.

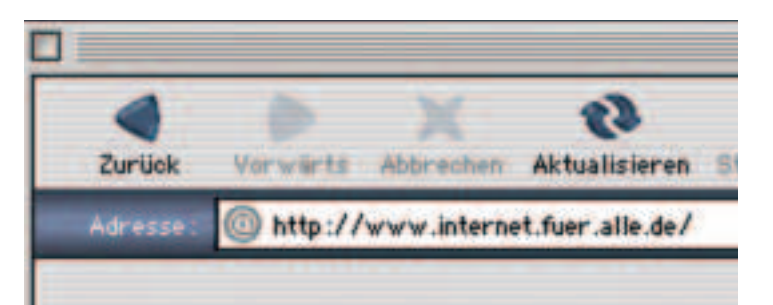

Steht der feste Wille, ein nachhaltiges Kursangebot sicherzustellen, und verfügt man über ambitionierte und begeisterungsfähige Mitarbeiter, dann sollte der Umsetzung eines Internetcafés nichts mehr im Wege stehen. Erfahrungsgemäß ist "Begeisterung" auch der beste Indikator in der Ansprache von potenziellen Sponsoren. Ist man selbst überzeugt von dem Projekt, gelingt es oft auch, einen oder mehrere Geldgeber zu finden.

#### **Wir wünschen viel Spaß bei der Umsetzung dieses Projektes und bei den Schulungen!**

#### **IMPRESSUM**

**Herausgeber** Bundesministerium für Wirtschaft und Technologie

**Konzeption, Redaktion und Gestaltung** Weber Shandwick

**Druck** Druckerei Biering, München

#### **Bildnachweis**

Corbis (S. 4, 5, 8, 11, 12, 16, 33, 37, 39, 112) PhotoDisc (S. 14, 41, 53, 55, 57, 65, 69, 77, 79, 80) Image Direkt (S. 18, 78, 111, 113) vision photos /Axell Kull (S. 49) argus /Frischmuth (S. 75) Ines Schramm (S. 43)

#### **Haftungsausschluss**

Für die Richtigkeit und Aktualität der Angaben übernimmt der Herausgeber keine Haftung

## **SCHLAGWORTVERZEICHNIS**

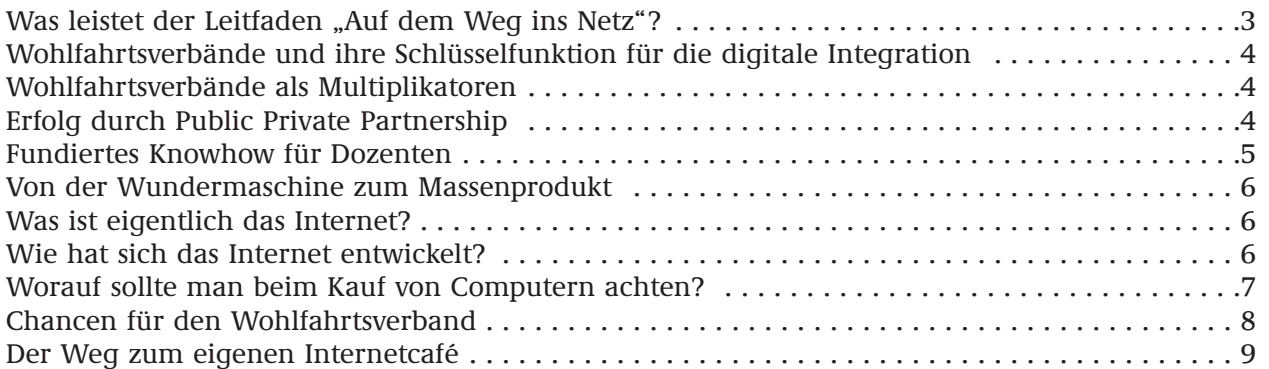

## **Kapitel 1: Die Planungsphase: Step by Step**

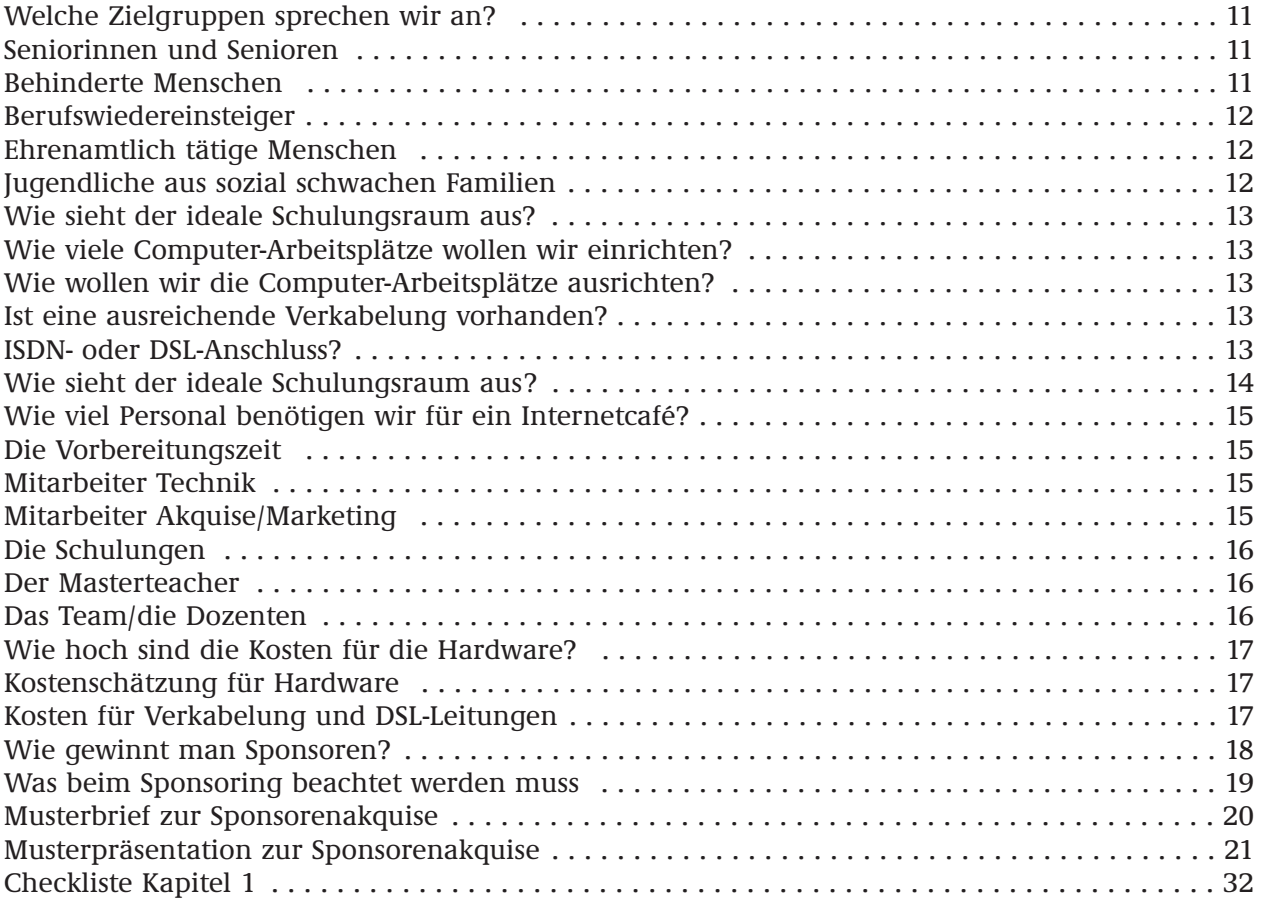

## **Kapitel 2: Der Hard- und Softwarebedarf**

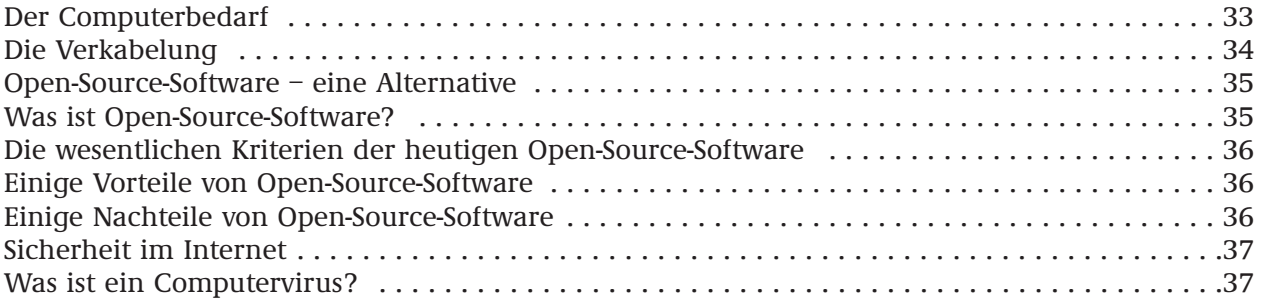

#### **SCHLAGWORTVERZEICHNIS**

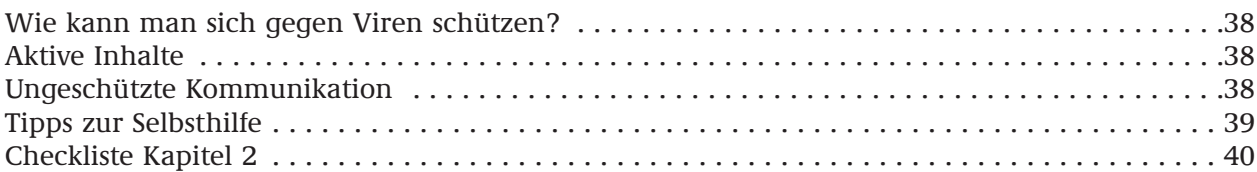

## **Kapitel 3: Die richtige Ansprache der Zielgruppen**

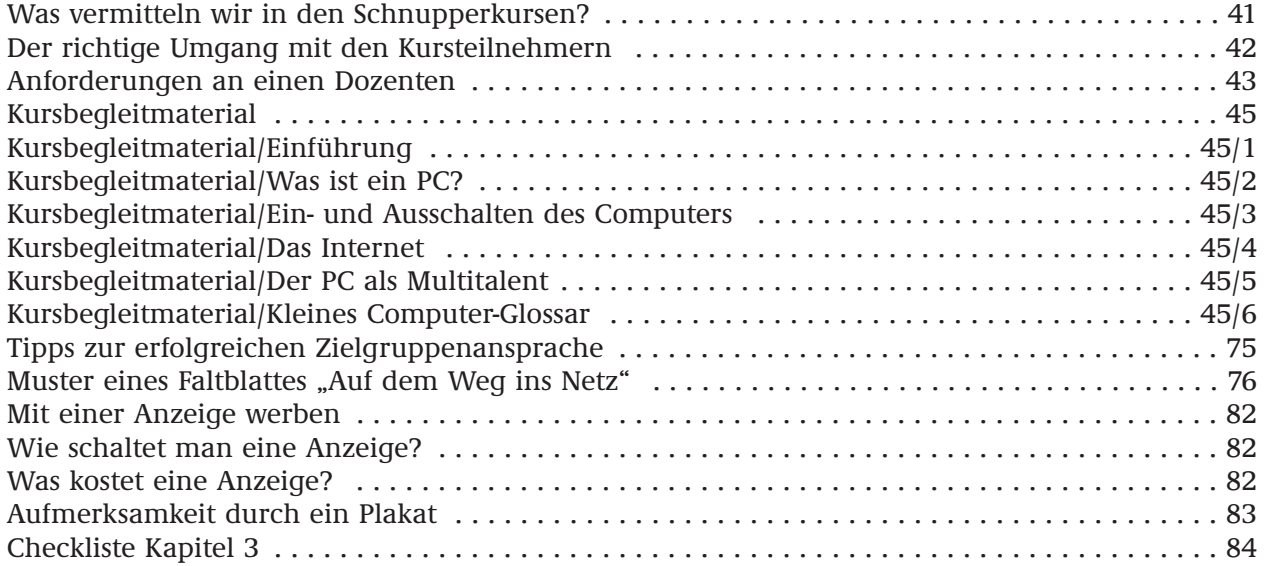

#### **Kapitel 4: So wird der Erfolg messbar**

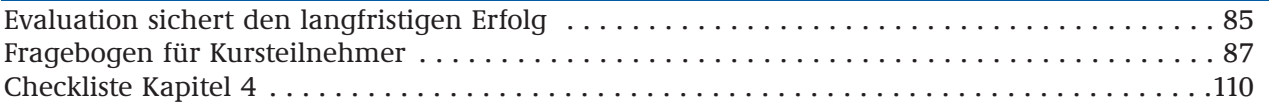

#### **Kapitel 5: Die begleitende Öffentlichkeitsarbeit**

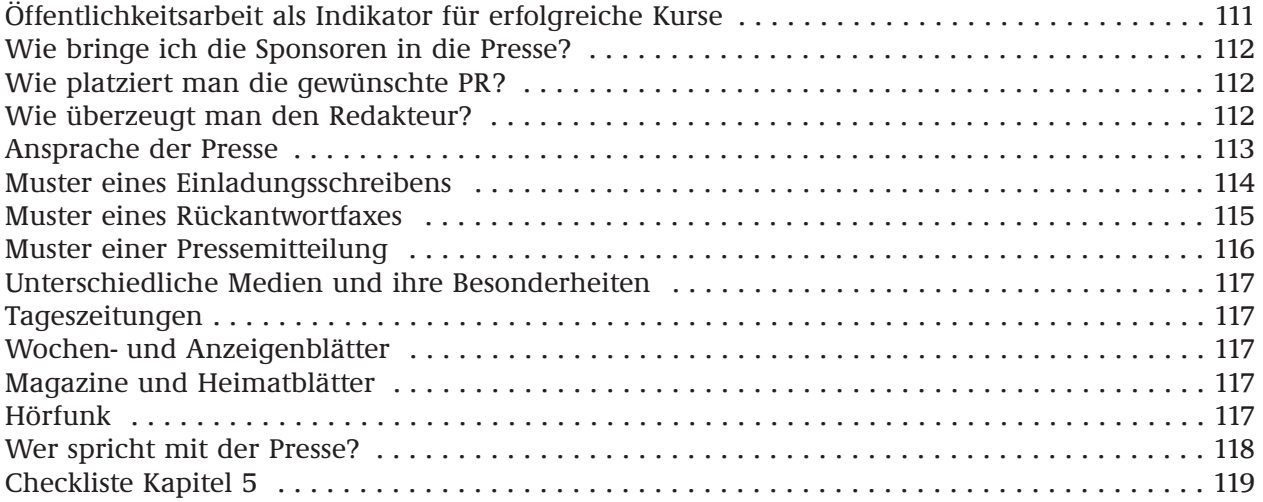

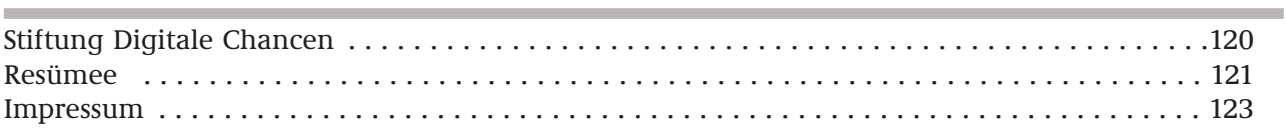